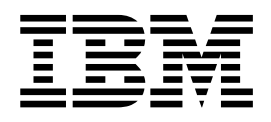

**IBM® DB2 Universal Database™**

# **DB2 Universal Database Express Edition 快速入門**

*8.2*

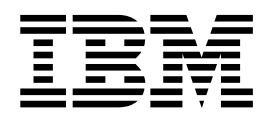

**IBM® DB2 Universal Database™**

# **DB2 Universal Database Express Edition 快速入門**

*8.2*

使用此資訊及其支援的產品之前,請先閱讀注意事項下的一般資訊。

本文件含有 IBM 的所有權資訊。它是依據軟體使用權同意書而提供的,並受到著作權法的保護。本書中的資訊不包括任 何產品保證,且其陳述也不得延伸解釋。

您可以線上訂購 IBM 出版品,或透過當地的 IBM 業務代表來訂購。

- 若要線上訂購出版品,請造訪位於 [www.ibm.com/shop/publications/order](http://www.ibm.com/shop/publications/order) 的 「IBM 出版品中心 (IBM Publications Center) $\cup$   $\circ$
- 若要尋找您當地的 IBM 業務代表,請造訪位於 [www.ibm.com/planetwide](http://www.ibm.com/planetwide) 的 「IBM 全球聯絡站名錄 (IBM Directory of Worldwide Contacts) $\int$   $\circ$

若要從美國或加拿大的「DB2 市場銷售 (DB2 Marketing and Sales)」中訂購 DB2 出版品,請電洽:1-800-IBM-4YOU  $(426-4968)$ 

當您傳送資訊給 IBM 時,您即授權予 IBM 以其認為適當的方式來使用或分送資訊,而不必對您負起任何責任。

**© Copyright International Business Machines Corporation 1993-2004. All rights reserved.**

# 目錄

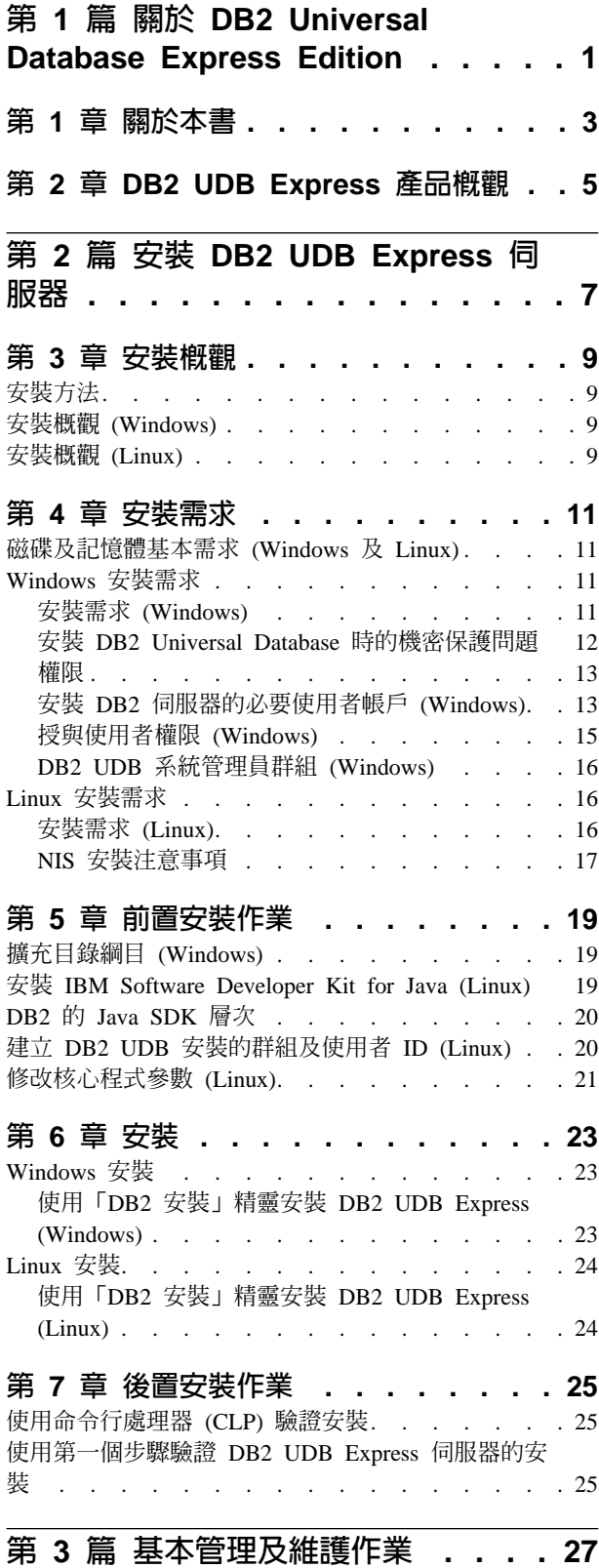

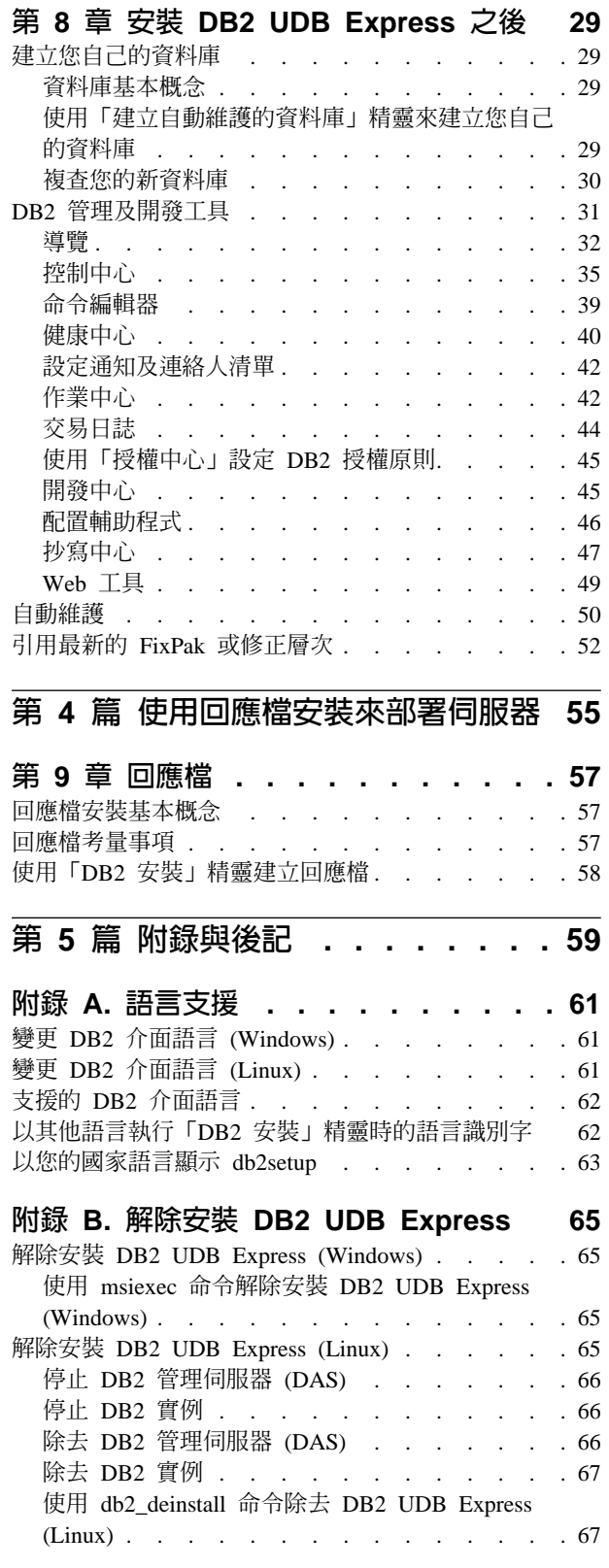

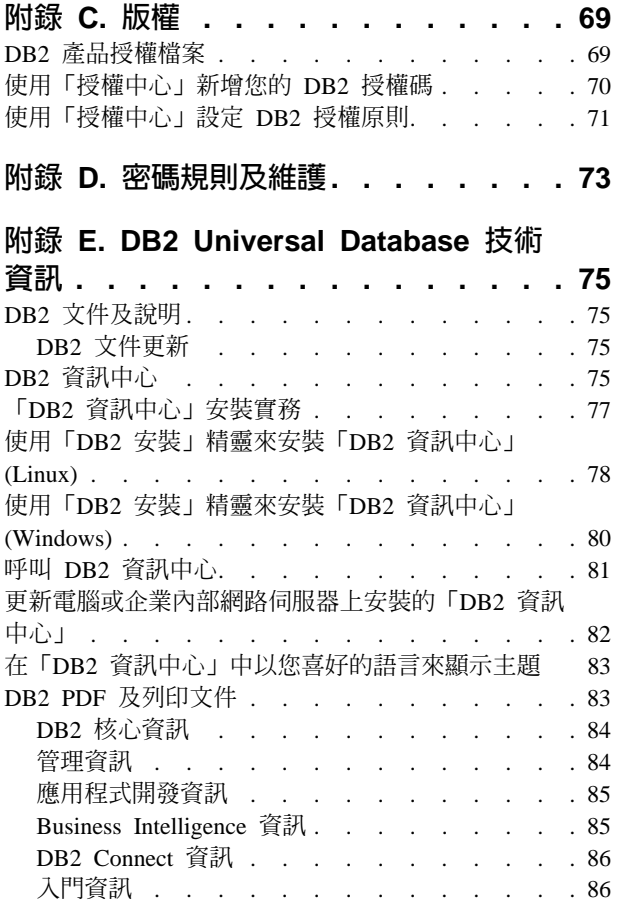

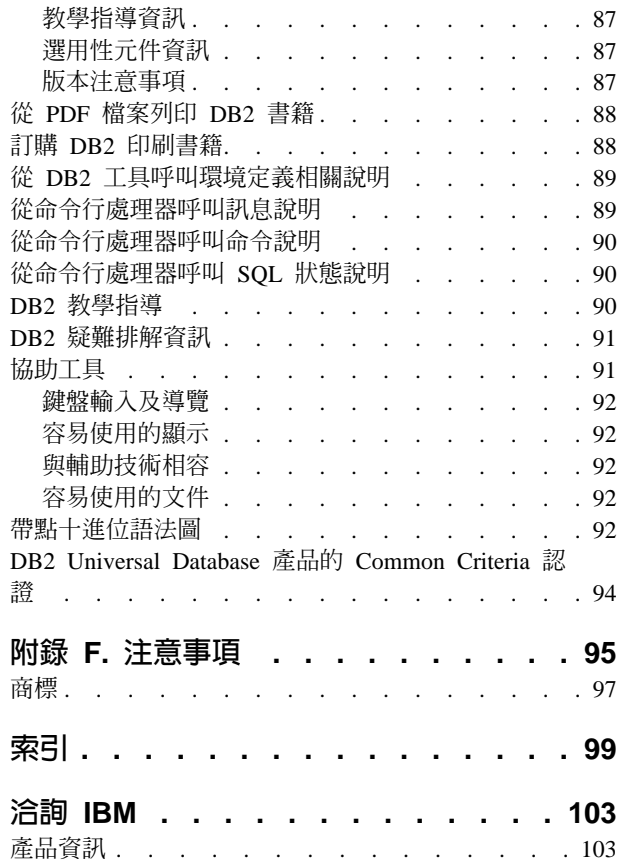

# <span id="page-6-0"></span>第 1 篇 關於 DB2 Universal Database Express Edition

# <span id="page-8-0"></span>第 1 章 關於本書

本書提供如何安裝 DB2 UDB Express 的資訊。它也簡介了 DB2 UDB 維護、管理及 開發。

如需完整查看 需完整查看 DB2 UDB,請參閱「DB2 UDB 資訊中心」 <http://publib.boulder.ibm.com/infocenter/db2help/> 。

若要在您自己的電腦上安裝「資訊中心」,請參閱第 75 頁的『DB2 資訊中心』。

若要以印刷格式或 PDF 格式存取傳統 [DB2](#page-93-0) UDB 圖書庫,請參閱第88頁的『訂購 DB2 印刷書籍』及第88頁的『從 PDF 檔案列印 DB2 書籍』。

# <span id="page-10-0"></span>第 2 章 DB2 UDB Express 產品槪觀

IBM DB2 Universal Database Express (DB2 UDB Express) 是 DB2 Universal Database 版本 8 產品系列的最新成員。它結合了 IBM 得獎無數的 DB2 UDB 關聯式資料庫的 威力、功能及可靠性,以及簡單易懂的包裝、安裝及部署,而只要最低的投資成本, 符合中小企業的資料管理需求。

DB2 UDB Express 是一項特別針對中小企業 (SMB) 所量身定做的資料庫產品。 DB2 UDB Express 是針對需要資料庫而其本身資料庫技能並不強的客戶所設計,他們需要容 易安裝的資料庫且可整合到其應用軟體解決方案中。它是一個可供多位使用者使用的 DB2 版本,並支援獨立式及區域網路 (LAN) 環境中的本端及遠端應用程式。

DB2 UDB Express 是和 IBM 的事業夥伴們一起協同發展出來的,它可以提供下列主 要功能:

#### 簡化部署

回應檔安裝功能可讓應用程式或解決方案提供者們,將 DB2 UDB Express 的 安裝無形地納入其解決方案中。將回應檔安裝以及使用 Script 來建立資料庫與 配置 DB2 UDB Express 能力兩者合併,可以協助建立立即可行的應用程式解 決方案。

DB2 UDB Express 可以部署到 Linux 或 Windows 作業系統上,讓您可以自 由選擇要用來部署的軟硬體系統。

請參閱第 55 頁的第 4 篇,『使用回應檔安裝來部署伺服器』。

#### 自動管理功能

DB2 UDB Express 中包含一組進階的管理和自動運算功能。這些功能可以將管 理作業簡化和自動化,消除與管理關聯式資料庫相關的一些傳統的管理成本。

「配置顧問」提供一些機能,可將 DB2 UDB Express 環境配置為最佳效能。 「健康中心」可以監督 DB2 系統、向您提出潛伏的作業問題警示,以及提供關 於如何解決問題的建議。

您也可以利用新的精靈,設定全新的自主維護。它可在您選擇的磁碟或目錄上 建立新資料庫、為您的資料指派磁碟空間、根據效能來配置新資料庫,以及在 資料庫需要人力操作時,開啓自主維護並配置以電子郵件或呼叫程式來通知。

請參閱第 50 頁的『自動維護』。

#### 針對全天候可用性所設計

DB2 UDB Express 設計為支援 24x7 運作需求,執行維護時,並不需要關閉資 料庫。連線或離線時都可以執行資料庫備份。

#### 應用程式開發支援

DB2 UDB Express 可以支援大部份的工業標準應用程式介面,包括 SQL、X/Open、ODBC、.NET、JDBC、Java、XML 以及 Web 服務。 DB2 UDB Express 有提供最普遍使用的 IDE 之 add-in,如 WebSphere Studio Application Developer Microsoft Visual Studio .NET Microsoft Visual Basic Microsoft Visual C++ Microsoft Visual InterDev ·

應用程式開發人員就可以將 DB2 UDB Express 的進階功能運用在他們熟悉的 程式設計模型中,運用他們現有的技術,縮減上市時間,降低整體的應用程式 部署成本,並且加速開發時間。

#### 投資保護

DB2 UDB Express 提供和 IBM 資料庫伺服器整個產品線相同的核心功能。即 使您的資料容量、使用者數目或使用率增加,您仍然可以獲得相同的可靠性、 機密保護、應用程式開發介面及最佳化。投資在 DB2 UDB Express 時,您可 以透過升級到其它可調整的 DB2 UDB 版本,在較大的硬體安裝系統上支援更 多作業系統和高產量。

# <span id="page-12-0"></span>第 2 篇 安裝 DB2 UDB Express 伺服器

# <span id="page-14-0"></span>第 3 章 安裝槪觀

#### 安裝方法

#### 「DB2 安装」精靈

「DB2 安裝」精靈是一種安裝程式,可在 Linux 以及 Windows 平台上使用。 「DB2 安裝」精靈為安裝 DB2 及執行起始設定與配置作業,提供了易於使用 的介面。

#### 回應檔安裝

回應檔是一個包含設定及配置值的 ASCII 檔。檔案會傳送給 db2setup 程式, 並根據指定的值來執行安裝。有一些方法可用來建立回應檔:

- 使用回應檔產生器 (Windows)
- 使用「DB2 安裝」精靈 (Linux 及 Windows)
- 自訂每個 DB2 產品所提供的範例回應檔 (Linux 及 Windows)

#### 安裝槪觀 (Windows)

本主題概述了在 Windows 上安裝 DB2 UDB Express 伺服器的步驟。

#### 程序:

若要在 Windows 上安裝 DB2 UDB Express 伺服器,請:

- 1. 詳閱 DB2 產品先決條件。
- 2. 使用「DB2 安裝」精靈安裝 DB2 產品。「DB2 安裝」精靈的特性包括:
	- 可讓您檢視安裝注意事項及版本注意事項,並了解 DB2 UDB 第 8 版特性的啓 動程式。
	- 「一般」、「最小」及「自訂」安裝類型。
	- 多重語言安裝支援。
	- 「DB2 管理伺服器」設定 (包括 DAS 使用者設定)。
	- 實例設定及配置 (包括實例使用者設定)。
	- 回應檔建立。您可以將安裝選項儲存至回應檔中,以供稍後安裝或在另一台電腦 上重複安裝。

#### 安裝槪觀 (Linux)

本主題概述了在 Linux 上安裝 DB2 UDB Express 伺服器的步驟。

#### 程序:

若要在 Linux 上安裝 DB2 UDB Express 伺服器,請:

- 1. 詳閱 DB2 產品先決條件。
- 2. 裝載 DB2 產品 CD-ROM。
- 3. 修改核心程式參數。
- 4. 使用「DB2 安裝」精靈安裝 DB2 產品。「DB2 安裝」精靈的特性包括:
	- 可讓您檢視安裝注意事項及版本注意事項,並了解 DB2 第 8 版特性的啓動程式
	- 「一般」、「最小」及「自訂」安裝類型
	- 多重語言安裝支援
	- 「DB2 管理伺服器」設定 (包括 DAS 使用者設定)
	- 實例設定及配置 (包括實例使用者設定)
	- 回應檔建立。您可以將安裝選項儲存至回應檔中,以供稍後安裝或在另一台電腦 上重複安裝。

# <span id="page-16-0"></span>第 4 章 安裝需求

# 磁碟及記憶體基本需求 (Windows 及 Linux)

#### 磁碟基本需求:

產品所需的磁碟空間須視您選擇的安裝類型及您擁有的檔案系統類型而定。 「DB2 安 裝」精靈根據您在一般安裝、最小安裝或自訂安裝所選取的元件,來提供動態大小估 計値。

在 Windows 上,FAT (檔案配置表) 磁碟機所需的空間,遠比 NTFS (New Technology File System) 磁碟機所需的空間多得多。

請記得要包括必要軟體、通信產品及文件的磁碟空間。

#### 記憶體需求:

DB2 UDB 需要至少 256 MB 的 RAM。如果您使用 DB2 工具,則建議使用 512 MB 的 RAM 記憶體。判定記憶體需求時,請注意下列事項:

- 若為 DB2 用戶端支援,則這些記憶體需求是以 5 個並行用戶端連線為基礎。每 5 個 用戶端連線就需要額外的 16 MB RAM。
- 系統執行的其它軟體都需要額外的記憶體。
- 為了增進 DB2 工具的效能,可能需要額外的記憶體。
- 特定效能需求可以判定所需的記憶體數量。
- 記憶體需求會受資料庫系統的大小與複雜度影響。
- 記憶體需求會受資料庫活動的範圍與存取系統的用戶端數目影響。
- 在 Linux 上,確定 SWAP 空間至少是 RAM 大小的兩倍。

# **Windows 安裝需求**

#### 安裝需求 (Windows)

若要安裝 DB2 UDB Express,則必須符合下列作業系統、軟體及通信需求:

#### 作業系統需求

DB2 UDB Express 可執行於:

- Windows NT 第 4 版,並已安裝 Service Pack 6a 或更新版本
- Windows Terminal Server 需要 Windows 2000 Service Pack 2。
- Windows XP
- Windows Server 2003

#### 硬體需求

Intel x86 相容的處理器。

#### 軟體需求

需要瀏覽器來檢視線上說明。

#### <span id="page-17-0"></span>通信需求

您可以使用 TCP/IP、具名管道及 NetBIOS。若要遠端管理 DB2 第 8 版資料 庫,您必須使用 TCP/IP 進行連接。

- 如要使用 TCP/IP、具名管道、及 NetBIOS 連通性,則不需要其他軟體。
- 如果您計劃使用 LDAP (Lightweight Directory Access Protocol), 則需要 Microsoft LDAP 用戶端或 IBM SecureWay LDAP Client V3.1.1。

#### 安裝 DB2 Universal Database 時的機密保護問題

對於 DB2® 管理員來說,機密保護問題從安裝產品的那一刻起就非常重要。

需要使用者 ID、群組名稱及密碼,才能完成安裝 DB2。 GUI 型 DB2 安裝程式會為 不同的使用者 ID 及群組建立預設値。這樣就會根據您是在 Linux 或 Windows 平台上 安裝,而建立不同的預設值:

• 在 Linux 平台上,DB2 安裝程式會針對 DAS (dasusr)、實例擁有者 (db2inst) 及 隔離使用者 (db2fenc) 建立不同的預設使用者。

DB2 安裝程式會將 1-99 的數字添加到預設使用者名稱後面,這樣就可以建立與現有 使用者 ID 不同的使用者 ID。例如,如果已經有使用者 db2inst1 及 db2inst2, DB2 安裝程式就會建立使用者 db2inst3。如果使用了大於 10 的數字,就會截斷預 設使用者 ID 名稱的字元部份。例如,如果已經有使用者 ID db2fenc9,DB2 安裝 程式就會截斷使用者 ID 中的 c,然後添加 10 (db2fen10)。如果將數值添加到預設 DAS 使用者後面 (例如 dasusr24),則不會發生截斷。

• 在 Windows 平台上,DB2 安裝程式會針對 DAS 使用者、實例擁有者及隔離使用者 建立預設使用者 db2admin。與 Linux 平台不同的是, 使用者 ID 後面不會添加數值。

若要將使用者 (非管理員) 不適當地存取資料庫及/或實例的風險縮至最小,您應該變更 預設 userid 名稱及/或密碼。

註: 回應檔安裝作業不會使用使用者 ID 或群組名稱的預設値。這些值必須在回應檔中 指定。

鑑別使用者時,密碼是非常重要的。如果未在作業系統層次設定鑑別需求,但資料庫 使用作業系統來鑑別使用者,就會容許使用者連線。例如,在 Linux 作業系統上,未定 義的密碼會被視為 NULL。在此狀況中,沒有已定義之密碼的任何使用者都會被視為具 有 NULL 密碼。從作業系統的角度來看,這屬於相符項目,且會驗證使用者使其能夠連 接資料庫。如果您想讓作業系統鑑別您資料庫的使用者,請在作業系統層次使用密 碼。

註: 如果您想讓資料庫環境遵從 Common Criteria 需求,則無法使用未定義的密碼。

安裝DB2 Universal Database之後,請複查並變更 (如有需要) 已經授與使用者的預設專 用權。依照預設,安裝程序會在每個作業系統上,將系統管理 (SYSADM) 專用權授與 下列使用者:

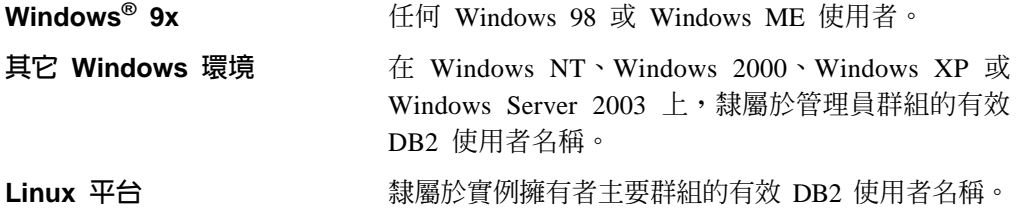

<span id="page-18-0"></span>在 DB2 Universal Database 中,SYSADM 專用權是等級最高的一組專用權。這樣一來, 您可能不會想讓所有使用者都依照預設具有 SYSADM 專用權。 DB2 可為管理員提供 對群組及個別使用者 ID 授與及取消專用權的能力。

管理員可藉由更新資料庫管理程式配置參數 sysadm group, 來控制哪一組使用者可以擁 有 SYSADM 專用權。您必須遵循下列指導方針,來完成 DB2 安裝作業與後續實例及 資料庫建立動作的機密保護需求。

必須有個群組定義為系統管理群組 (更新 sysadm group 即可完成此動作)。此群組的名 稱應該很容易看出是針對實例擁有者所建立的群組。隸屬於此群組的使用者 ID 及群組 分別具有其實例的系統管理員權限。

管理員應該盡量建立一個很容易看出是與特定實例相關的實例擁有者使用者 ID。這個使 用者 ID 的群組中,應該有一個群組的名稱是剛才建立的 SYSADM 群組名稱。另一個 建議則是只將此實例擁有者使用者 ID 作為實例擁有者群組的成員,而不在任何其它群 組中使用它。這應該控制可修改實例的使用者 ID 及群組或實例內的任何物件的增長。

所建立的使用者 ID 必須與密碼相關,才能在實例內允許輸入資料及資料庫之前提供鑑 別。對於建立密碼的建議是遵循組織的密碼命名指導方針。

#### 權限

權限提供一種方式來將專用權分組,以及控制實例、資料庫及資料庫物件的維護與公 用程式作業。使用者可以擁有管理權限,這種權限提供一組資料庫物件的完整專用 權,或可以擁有系統權限,這種權限提供管理系統的完整專用權,但不容許存取資 料。

SYSADM 是最高層次的管理權限。它包括 DB2® 實例內之所有資料庫的所有專用權, 以及授與及取消其它所有權限及專用權的權限。

DBADM 提供特定資料庫的管理權限。它可讓使用者存取及修改該資料庫中的所有物 件。擁有 DBADM 權限的使用者可以授與及取消資料庫上的專用權,但無法授與或取 消 DBADM 權限。

SYSCTRL 是控制資料庫管理程式所使用之資源 (例如,建立及刪除資料庫) 的權限,但 不容許存取資料庫內的資料。

SYSMAINT 是執行維護作業的權限,例如啓動及停止 DB2 伺服器,以及備份和復置資 料庫。它不容許存取資料庫內的資料。

資料庫層次的 LOAD 權限搭配表格的 INSERT 專用權,可讓使用者將資料載入該表格 內。

資料庫專用權限儲存於資料庫型錄中;系統權限儲存於實例的資料庫管理程式配置檔 中。

您可以使用「控制中心」來授與及取消資料庫權限。

# 安裝 DB2 伺服器的必要使用者帳戶 (Windows)

如果您要在 Windows NT、Windows 2000、Windows XP 或 Windows Server 2003 上 安裝,則需要下列 DB2 伺服器使用者帳戶:

• 安裝使用者帳戶,及

- 一或多個設定使用者帳戶
	- 「DB2 管理伺服器 (DAS)」使用者帳戶
	- DB2 實例使用者帳戶。

在執行「DB2 安裝」精靈之前,必須先定義安裝使用者帳戶。安裝使用者帳戶可以在安 裝之前定義,也可以讓「DB2 安裝」程式為您建立。

所有使用者帳戶名稱必須遵守系統命名規則及 DB2 命名規則。

#### DB2 伺服器使用者帳戶:

#### 安裝使用者帳戶

需要本端或網域使用者帳戶來執行安裝。在要執行安裝的機器上,使用者帳戶 必須屬於管理員群組。

對於網域帳號來說,若要驗證 DB2 伺服器上的使用者 ID,則安裝使用者 ID 必 須屬於要建立帳戶之網域上的「網域管理員」群組。

#### 「DB2 管理伺服器 (DAS)」使用者帳戶

「DB2 管理伺服器 (DAS)」需要本端或網域使用者帳戶。「DB2 管理伺服器 (DAS)」是一種特殊的 DB2 管理服務,用來支援 DB2 工具並輔助本端與遠端 DB2 伺服器上的管理作業。 DAS 具有已指定的使用者帳戶,當 DAS 服務啓 動時,用來向電腦登入 DAS 服務。

您可以在安裝 DB2 前建立 DAS 使用者帳戶,也可以讓「DB2 安裝」精靈為 您建立。若您要讓「DB2 安裝」精靈建立新的網域使用者帳戶,則用來執行安 裝的使用者帳戶必須有建立網域使用者帳戶的權限。在要執行安裝的機器上, 使用者帳戶必須屬於*管理員*群組。將授與此帳戶下列使用者權限:

- 作為作業系統的一部份
- 除錯程式
- 建立記號物件
- 鎖定記憶體分頁
- 以服務方式登入
- 增加配額 (Windows NT 及 Windows 2000)
- 針對程序調整記憶體配額 (Windows XP 及 Windows Server 2003)
- 更換程序層記號

AWE (Advanced Windowing Extensions) 支援需要 「鎖定記憶體分頁」專用權。 只有在明確指定 DB2 群組查閱以使用存取記號時,才需要「除錯程式」專用 權。

如果使用者帳戶是由安裝程式所建立,則會將這些專用權授與使用者帳戶,且 如果使用者帳戶已經存在,也會將這些專用權授與此帳戶。如果安裝程式授與 了專用權,則部份專用權只會在被授與專用權的帳戶首次登入時或重新開機時 生效。

建議 DAS 使用者在環境中的每一個 DB2 系統上均具有 SYSADM 權限,以 便在必要時,可以啓動或停止其它實例。根據預設,屬於管理員群組的任何使 用者都會具有 SYSADM 權限。

#### <span id="page-20-0"></span>DB2 實例使用者帳戶

DB2 實例需要本端或網域使用者帳戶。每一個 DB2 實例都有一個在建立實例 時指定的使用者。啓動實例時,DB2 會以此使用者名稱登入。

您可以在安裝 DB2 之前先建立 DB2 實例使用者帳戶,或讓「DB2 設定」精 靈來建立它。若您要讓「DB2 安裝」精靈建立新的網域使用者帳戶,則用來執 行安裝的使用者帳戶必須有建立網域使用者帳戶的權限。在要執行安裝的機器 上,使用者帳戶必須屬於管理員群組。將授與此帳戶下列使用者權限:

- 作為作業系統的一部份
- 建立記號物件
- 增加配額 (Windows NT 及 Windows 2000)
- 針對程序調整記憶體配額 (Windows XP 及 Windows Server 2003)
- 鎖定記憶體分頁
- 以服務方式登入
- 更換程序層記號

AWE (Advanced Windowing Extensions) 支援需要 「鎖定記憶體分頁」專用權。

安裝程式不會授與「除錯程式」專用權。只有在明確指定 DB2 群組查閱以使用 存取記號時,才需要「除錯程式」專用權。

如果使用者帳戶是由安裝程式所建立,則會將這些專用權授與使用者帳戶,且 如果使用者帳戶已經存在,也會將這些專用權授與此帳戶。如果安裝程式授與 了專用權,則部份專用權只會在被授與專用權的帳戶首次登入時或重新開機時 生效。

# 授與使用者權限 (Windows)

此主題說明在 Windows 作業系統上授與使用者權限的必要步驟。建議:安裝及設定 DB2 所需的使用者帳戶必須具有特定的使用者權限。

#### 先決條件:

若要在 Windows 上授與資深使用者權限,您必須以本端「管理員」 身分登入。

#### 程序:

#### **Windows NT**

- 1. 按一下開始,然後選取程式集 --> 系統管理工具 (共用) --> 網域使用者管 理目。
- 2. 在「網域使用者管理員」視窗中,從功能表列選取**原則 --> 使用者權限**。
- 3. 在「使用者權限原則」視窗中,選取**顯示進階使用者權限**勾選框,然後在 **權限**下拉方框中,選取您想要授予的使用者權限。按一下**新增**。
- 4. 在「新增使用者和群組」視窗中,選取您要授與權限的使用者或群組,然 後按一下**確定**。
- 5. 在「使用者權限原則」視窗中,從**授與到**清單框中選取您已新增的使用者 或群組,然後按一下**確定**。

#### Windows 2000、Windows XP 及 Windows Server 2003

1. 按一下開始並選取設定 --> 控制台 --> 系統管理工具。

- <span id="page-21-0"></span>註: 在 Windows XP 及 Windows Server 2003 電腦上,就部份「Windows 主題」而言,這會是:設定 --> 控制台 --> 效能與維護 --> 系統管理 工具。
- 2. 選取**本機安全性原則**。
- 3. 在左窗格中,展開本機原則物件,然後選取使用者權限指派。
- 4. 在右窗格中,選取您想要指定的使用者權限。
- 5. 從功能表中,選取動作 --> 機密保護
- 6. 按一下新增,選取要對其指定權限的使用者或群組,然後按一下新增。
- 7. 按一下確定。
- 註: 如果您的電腦屬於 Windows 2000 或 Windows Server 2003 網域,則網域 使用者權限會置換您的本端設定值。在此情況下,您的「網路管理員」將 必須變更使用者權限。

#### **DB2 UDB** 系統管理員群組 (Windows)

根據預設値,會針對已定義帳戶之電腦上屬於「管理員」群組的任何有效 DB2®使用者 帳戶,授與「系統管理 (SYSADM)」權限。如果帳戶是區域帳戶,則它必須屬於本端 「管理員」群組。如果帳戶是網域帳戶,則它必須屬於網域控制器上的「管理員」群 組。

例如,如果使用者登入網域帳戶且嘗試存取 DB2 資料庫,則 DB2 會跳至網域控制器 以列舉群組 (包括「管理員」群組)。您可以設定登錄變數 DB2\_GRP\_LOOKUP=local 並新增網域帳戶 (或廣域群組) 到本端群組中,以強制 DB2 一定要在本端電腦上執行群 組杳閱。

對於具有 SYSADM 權限的網域使用者,它必須屬於網域控制器上的「管理員」群組。 因為 DB2 總是在已定義帳戶的機器上執行授權,所以在新增網域使用者到伺服器上的 本端管理員群組時,不會授予網域使用者 SYSADM 權限。

若要避免新增網域使用者到網域控制器上的「管理員」群組,請建立廣域群組,並新 增您要授與 SYSADM 權限的網域使用者,然後以廣域群組名稱更新 DB2 配置參數 SYSADM\_GROUP。若要執行此作業,請輸入下列命令:

db2stop db2 update dbm cfg using sysadm\_group global\_group db2start

### **Linux 安裝需求**

#### 安裝需求 (Linux)

本主題列示了 DB2 UDB Express 的硬體、發行版、軟體及通信需求。

#### 硬體需求

Intel x86 相容的處理器。

#### 分送需求

如需支援的發行版及核心程式層次的最新資訊,請將瀏覽器指向:

• <http://www.ibm.com/db2/linux/validate>

#### 軟體需求

- <span id="page-22-0"></span>• DB2 伺服器需要 IBM Developer Kit for Java 1.4.1 Service Release 2, 才 能使用「DB2 控制中心」以及建立並執行 Java 應用程式 (包括儲存程序及 使用者定義的函數)。安裝程序進行期間,如果尚未安裝正確的 JDK 層次, 將安裝它。
- 需要瀏覽器以檢視線上說明。

#### 通信需求

需要 TCP/IP 以存取遠端資料庫。

安裝 DB2 產品或共用 NFS 上的實例目錄

目前,我們不支援在 NFS 上安裝 DB2 產品。在 NFS 上安裝 DB2 (例如,NFS 裝載 /usr/opt/db2\_08\_01 或 /opt/IBM/db2/V8.1) 可能容易發生錯誤,且這些錯誤 可能很難診斷。

不支援下列配置:

- 在檔案系統上設置實例。
- 從多部電腦 NFS 裝載檔案系統,然後使用該相同實例在這些機器上執行  $DR2 \circ$

本配置可能會導致檔案鎖定及效能問題。

#### NIS 安裝注意事項

在包括機密保護軟體 (如 NIS 或 NIS+) 的環境中,有一些安裝注意事項。 DB2 安裝 Script 將嘗試更新機密保護資料包控制下的項目 (例如使用者和群組),但將無法執行此 動作。

不使用機密保護元件建立實例時,將自動修改擁有使用者群組內容的實例,以將管理 伺服器群組新增為次要群組,並將修改管理伺服器群組內容以包括實例擁有者群組。 若實例建立程式無法執行此動作 (若 NIS/NIS+ 控制群組,則不進行此動作),它將報告 無法執行,並且將在警告訊息中提供手動進行變更的必要資訊。

這些注意事項在任何環境 (外部機密保護程式不容許 DB2 安裝或實例建立程式來修改 使用者性質) 下都有效。

若「DB2 安裝」精靈在電腦上偵測到 NIS,則在安裝期間不會提供建立新使用者的選 項。您必須選擇現存的使用者。

若您使用 NIS 或 NIS+, 則可引用下列限制:

- 執行 「DB2 安裝 」 精靈之前, 必須在 NIS 伺服器 上建立群組及使用者。
- 必須在 NIS 伺服器上,為 DB2 實例擁有者及 「DB2 管理伺服器」建立次要群組。 然後,您必須將實例擁有者的主要群組新增到次要的「DB2 管理伺服器」群組。同樣 地,您必須將主要的「DB2 管理伺服器」群組新增到實例擁有者的次要群組。
- 建立實例之前,etc/services 檔案中必須有實例的登錄存在。例如,您要為 db2inst1 使用者建立實例,您需要如下的登錄:

db2c db2inst1 50000/tcp

# <span id="page-24-0"></span>第 5 章 前置安裝作業

#### 擴充目錄綱目 (Windows)

如果您規劃使用 LDAP 搭配 Windows 2000 或 Windows Server 2003,則必須擴充目 錄綱目,以包含 DB2 物件類別與屬性定義。在安裝任何 DB2 產品之前,必須執行此 作業。

#### 先決條件:

您的 Windows 使用者帳戶必須具有「綱目管理」權限。

#### 程序:

若要擴充目錄綱目,請:

- 1. 以網域控制器方式登入。
- 2. 請以「綱目管理」 權限,從安裝 CD 執行 **db2schex.exe** 程式。您可利用「綱目管 理」權限,以下列方式執行此程式,而不需要登出後再登入:

runas /user:MyDomain\Administrator x:\db2\Windows\utilities\db2schex.exe

其中 x: 代表 CD-ROM 磁碟機的字母。

db2schex.exe 完成後,繼續安裝。

#### 安裝 IBM Software Developer Kit for Java (Linux)

DB2 伺服器需要 IBM Software Developer Kit for Java 1.4.1 Service Release 2, 才能 使用「DB2 控制中心」或建立及執行 Java 應用程式,包括儲存程序以及使用者定義的 函數。僅支援 IBM Software Developer's Kit (SDK)。32 位元平台的 IBM Developer Kit for Java 1.4.1 Service Release 2 隨附於產品 CD 上。

在回應檔或 GUI 安裝期間,會自動嘗試安裝 IBM Developer Kit for Java。只有在自 動安裝失敗、或是 GUI 工具一開始並未與產品一起安裝時,才需要此作業。

每當安裝需要 Java 的元件時,就會安裝 SDK。然而,如果安裝程式偵測到已安裝了 SDK 1.4.1,將不會再次安裝它。 SDK 1.4.1 安裝在自己的目錄,且不會改寫任何先前 層次的 SDK。

#### 限制:

只有在您使用下列其中一個 DB2 安裝方法時,才會嘗試安裝 Java SDK:

- GUI 安裝程式 (db2setup)
- 回應檔安裝 (db2setup -r response file)

db2 install Script 不會安裝 Java SDK。

程序:

<span id="page-25-0"></span>若要手動安裝 SDK,請:

1. 從 /cdrom/db2/linux/Java-1.4 目錄執行適合您作業系統的命令。

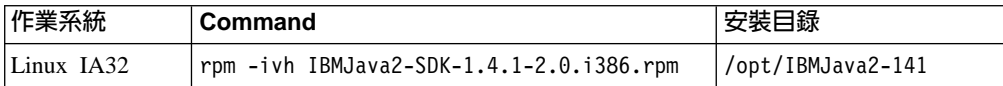

2. 若要驗證是否安裝了 IBM SDK,請執行 <path>/jre/bin/java -version 命令,其 中 <path> 代表安裝 SDK 之位置的路徑。請參照上面所列出的每一個平台的安裝目 錄。

IBM SDK 也可以從 IBM developerWorks 網站取得:

• http://www.ibm.com/developerworks/java/jdk/index.html

# DB2 的 Java SDK 層次

您需要下列適當的 SDK 層次才能使用 Java 型工具 (如「DB2 控制中心」), 以及建立 與執行 Java 應用程式, 句括儲存程序及使用者定義的函數。

如果所安裝的某個其它元件需要 SDK,但尚未安裝 SDK,則如果您是使用「DB2 安 裝」精靈或回應檔來安裝產品,就會安裝 SDK。

SDK 的適當層次不會與 DB2 Run-Time Client 一起安裝。

如需最新的 資訊,請參閱 系統需求網頁 SDK  $DB2$ **UDB** http://www.ibm.com/software/data/db2/udb/sysreqs.html 。

下列表格依照作業系統列出 DB2 的 SDK 層次:

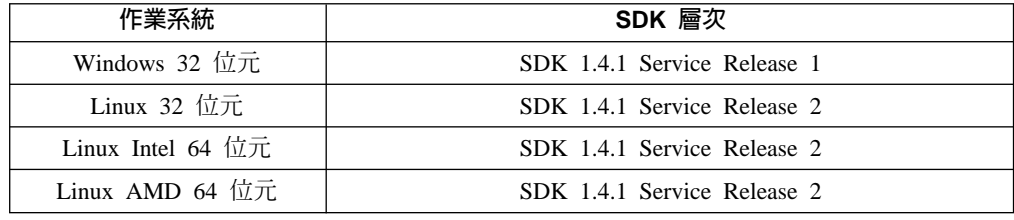

#### 建立 DB2 UDB 安裝的群組及使用者 ID (Linux)

若要操作 DB2,需要三個使用者和群組。下列指示中所使用的使用者和群組會說明於底 下的表格。您可以指定自己的使用者和群組名稱,只要他們遵守系統命名規則與 DB2 命 名規則即可。

若要完成後續的安裝作業,將需要您建立的使用者 ID。

表 1. 必要的使用者和群組

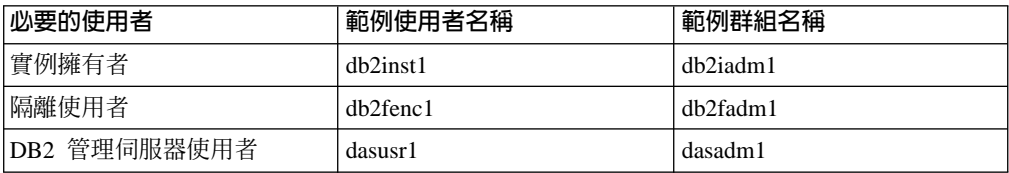

• 實例擁有者起始目錄就是要建立 DB2 實例的位置。

- <span id="page-26-0"></span>• 隔離使用者是用來在 DB2 資料庫所使用的位址空間之外,執行使用者定義的函數 (UDF) 及儲存程序。
- DB2 管理伺服器使用者是用來在您的系統上執行 DB2 管理伺服器。

#### 先決條件:

您必須具有 root 權限,方可建立使用者和群組。

#### 程序:

若要建立 DB2 的必要群組及使用者 ID,請:

- 1. 以 root 權限登入為使用者。
- 2. 若要在 Linux 上建立群組,請輸入下列命令:

mkgroup -g 999 db2iadm1 mkgroup -g 998 db2fadm1 mkgroup -g 997 dasadm1

建立每一個群組的使用者:

mkuser -u 1004 -g db2iadm1 -m -d /home/db2inst1 db2inst1 -p mypasswd mkuser -u 1003 -g db2fadm1 -m -d /home/db2fenc1 db2fenc1 -p mypasswd mkuser -u 1002 -g dasadm1 -m -d /home/dasusr1 dasusr1 -p mypasswd

#### 修改核心程式參數 (Linux)

安裝 DB2 之前,您可能需要更新 Linux 核心程式參數。 DB2 可視需要自動提高 IPC 限制。強烈建議在系統上永久變更這些項目,這樣後續重新開機就不會造成不必要的 停機時間。

#### 先決條件:

您必須具有 root 權限才能修改核心程式參數。

#### 程序:

若要更新核心程式參數,請:

#### RedHat 及 SuSE

使用 2.4.x 系列核心程式的系統具有訊息佇列參數 (msgmni) 的預設値,該預設 值僅容許幾個同時至 DB2 的連線。也必須變更號誌陣列參數以使 DB2 順利執 行。若要檢查共用記憶體區段、號誌陣列及訊息佇列限制,請發出 ipcs -I 命 令。

下列為 ipcs -I 命令的輸出。

```
# ipcs -1
```

```
------ Shared Memory Limits --------
                                          // SHMMNI
max number of segments = 4096
max seg size (kbytes) = 32768max total shared memory (kbytes) = 8388608
min seg size (bytes) = 1------ Semaphore Limits --------
                                         // SEMMNI
max number of array = 1024max semaphores per array = 250
max semaphores system wide = 256000
max ops per semop call = 32semaphore max value = 32767
```

```
------ Messages: Limits --------
max queues system wide = 1024 // MSGMNI
max size of message (bytes) = 65536
default max size of queue (bytes) = 16384 // MSGMAX
```
將下列登錄新增至預設系統控制配置檔 (/etc/sysctl.conf),即可修改核心程 式參數:

kernel.msgmni = 1024 kernel.sem = 250 256000 32 1024

其中

```
max semaphores system wide =
max number of arrays x max semaphores/array
```
執行 sysctl (-p 參數),以由預設檔案 /etc/sysctl.conf 載入 sysctl 設定值。 sysctl -p

網路起始設定 Script 會在啓動期間讀取來自 sysctl.conf 檔案的登錄。

某些分送可能會要求您將 sysctl -p 新增至某一系統起始設定檔案 (例如 rc.local),以便每次重新開機之後都會設定核心程式參數。

# <span id="page-28-0"></span>第 6 章 安裝

#### **Windows 安裝**

# 使用「DB2 安裝」精靈安裝 DB2 UDB Express (Windows)

此作業說明如何在 Windows 上,使用「DB2 安裝」精靈安裝 DB2 UDB Express。您 可以使用 「DB2 安裝」精靈來定義安裝作業,並將 DB2 UDB Express 安裝到您的系 統中。

#### 先決條件:

啓動「DB2 安裝」精靈之前:

- 請確定系統符合安裝、記憶體及磁碟的需求。
- 如果您打算在 Windows 2000、Windows Server 2003 或 Windows XP 上使用 LDAP 將 DB2 伺服器登錄在 Active Directory 中,則必須在安裝前先擴充目錄綱目。
- 您必須有本端 Administrator 使用者帳戶 (具有所建議的使用者權限) 才能執行安裝。

#### 程序:

若要啓動「DB2 安裝」精靈,請:

- 1. 以您為 DB2 UDB Express 安裝所定義的「管理員」帳戶登入系統。
- 2. 關閉所有程式,使安裝程式可以在必要時更新檔案。
- 3. 將 CD-ROM 插入光碟機中。如果已啓用自動執行特性,則會自動啓動「DB2 安裝 啓動程式」。在此視窗中,您可以檢視安裝先決條件及版本注意事項、利用「DB2 快 速導覽」探勘 DB2 Universal Database 第 8 版的特性,或是直接進行安裝。您可能 會想要複查安裝先決條件及版本注意事項,以取得最新的資訊。選取**安裝產品**,並 選取要安裝的 DB2 產品。
- 4. 「DB2 安裝」精靈將決定系統語言,並啓動該語言的安裝程式。若您要以另一種語 言執行安裝程式,或安裝程式無法自動啓動,則您可以手動啓動「DB2 安裝」精靈。

若要手動啓動「DB2 安裝」精靈,請:

- a. 按一下**開始**,然後選取執行選項。
- b. 在開啓欄位,輸入下列命令:

x:\setup /i *language*

其中:

- x: 代表您的光碟機
- *language* 是語言的專屬區識別字 (例如,EN 代表 English)。

若不指定 /i 旗號,則安裝程式將以作業系統的預設語言來執行。

- c. 按一下確定。
- 5. 一旦您已起始安裝,則請遵循安裝程式提示來繼續執行作業。線上說明會指導您執 行其餘的步驟。若要呼叫線上說明,請按一下 Help 或按 F1。您可以隨時按一下**取** 消以結束安裝。

若您要使用範例資料庫來驗證您的安裝,請確定在「啓動」元件群組下安裝範例資 料庫元件。 範例資料庫是「一般」安裝的一部份。

如果您想知道在安裝時會遇到什麼錯誤,請參閱 db2.log 檔。db2.log 檔儲存一般資 訊,以及因安裝及解除安裝活動而產生的錯誤訊息。根據預設,db2.log 檔案位於 'My Documents'\DB2LOG\ 目錄中。'My Documents' 目錄的位置視您電腦的設定值而定。

#### <span id="page-29-0"></span>Linux 安裝

#### 使用「DB2 安裝」精靈安裝 DB2 UDB Express (Linux)

此作業說明如何在 Linux 上,使用 「DB2 安裝」精靈安裝 DB2 UDB Express。 「DB2 安裝」精靈可以用來定義安裝喜好設定,並將 DB2 UDB Express 安裝到您的系統中。

#### 先決條件:

啓動「DB2 安裝」精靈之前

- 請確定系統符合安裝、記憶體及磁碟的需求。
- 您需要 root 權限以執行安裝。
- 您的系統上必須已裝載 DB2 UDB Express 產品 CD-ROM。
- 若環境中使用了 NIS/NIS+ 或類似的機密保護軟體,那麼在啓動「DB2 安裝」精靈之 前,您必須手動建立所需的 DB2 UDB Express 使用者。

#### 程序:

若要啓動「DB2 安裝」精靈,請:

- 1. 以具有 root 權限的使用者身分來登入系統。
- 2. 插入 DB2 UDB Express 產品 CD-ROM。
- 3. 輸入下列命令,將目錄變更為裝載 CD-ROM 的目錄:

cd /mnt/cdrom

其中 /cdrom 代表 CD-ROM 的裝載點。

- 4. 輸入 ./db2setup 命令,以啓動「DB2 安裝」精靈。
- 5. 稍待片刻以後,會開啓「IBM DB2 安裝啓動程式」。

在此視窗中,您可以檢視安裝先決條件及版本注意事項,利用「快速導覽」來探勘 DB2 的特性,或是直接進行安裝。您可能會想要檢閱安裝先決條件及版本注意事項, 以取得最新的資訊。

起始安裝之後,請經由「DB2 安裝」精靈安裝畫面繼續並進行選擇。安裝說明會指 導您執行其餘的步驟。若要呼叫安裝說明,請按一下**說明**或按 F1。 您可以隨時按一 下取消以結束安裝。

完成安裝後,DB2 UDB Express 將會安裝在 **/opt/IBM/db2/V8.1** 目錄中。

# <span id="page-30-0"></span>第 7 章 後置安裝作業

# 使用命令行處理器 (CLP) 驗證安裝

一旦您完成安裝 DB2 UDB Express,您可以建立範例資料庫並執行 SQL 命令來擷取 範例資料以驗證安裝。

#### 先決條件:

- 「範例資料庫」元件必須已安裝在您的系統上,其包含於一般安裝。
- 您的使用者 ID 必須具有 SYSADM 權限。

程序:

若要驗證安裝,請:

- 1. 以具有 SYSADM 權限的使用者身分登入系統。
- 2. 輸入 db2sampl 命令,以建立 SAMPLE 資料庫。

這個命令可能需要數分鐘,方可完成。沒有完成訊息;當命令提示字元傳回時,即 表示處理已完成。

在建立 SAMPLE 資料庫時,會自動以資料庫別名 SAMPLE 加以編目。

- 3. 輸入 **db2start** 命令以啓動資料庫管理程式。
- 4. 在 DB2 命令視窗中輸入下列 DB2 命令以連接至 SAMPLE 資料庫,擷取在部門 20 中工作的所有員工清單,並重設資料庫連線:

db2 connect to sample  $db2$  "select  $*$  from staff where dept = 20" db2 connect reset

在驗證安裝之後,即可除去 SAMPLE 資料庫以釋出磁碟空間。請輸入 **db2 drop** database sample 命令以捨棄 SAMPLE 資料庫。

# 使用第一個步驟驗證 DB2 UDB Express 伺服器的安裝

您應該從 SAMPLE 資料庫中存取資料,來驗證 DB2 UDB Express 安裝是否已順利完 成。

#### 先決條件:

- 您必須安裝「控制中心」及「第一個步驟」元件,以執行本作業。「第一個步驟」 是在「DB2 安裝」精靈中分組的啓動元件的一部份。它是「一般」安裝的一部份,也 可以在執行「自訂」安裝時選取。
- 您必須擁有 SYSADM 或 SYSCTRL 權限,以執行本作業。
- 在 Linux 上,您必須具有可以執行圖形式使用者介面的 Xwindow 軟體,才能在您的 機器上執行「第一個步驟」。確定您已適當地匯出顯示畫面。例如,export DISPLAY=9.26.163.144:0.
- 在 Linux 上,請確定要以實例擁有者身份登入。

程序:

- 1. 以您要用來驗證安裝的使用者帳戶登入系統。請確定您用來建立範例資料庫的網域 使用者帳戶擁有 SYSADM 或 SYSCTRL 權限。
- 2. 執行 **db2fs** 命令,啓動「第一個步驟」。您可以在 Linux 的 DB2 資料夾以及 Windows 的 「開始」 功能表中,找到此命令。
- 3. 請選取「第一個步驟」 啓動程式中的**建立 SAMPLE 資料庫**,開啓「建立 SAMPLE 資料庫」視窗。
- 4. 在「建立 SAMPLE 資料庫」視窗中,選取 DB2 UDB 範例資料庫。
- 5. 按一下確定。

這個命令可能需要數分鐘,方可完成。在建立 SAMPLE 資料庫後,您會收到一個完成 訊息。按一下確定。

6. 一旦資料庫已建立完成,請在「第一個步驟啓動程式」中選取**使用資料庫**,以啓動 「控制中心」可讓您在不同的實例及資料庫物件上執行「控制中 心」。

在「控制中心概略表」對話中選取**基本**,然後選取**確定**。您的新範例資料庫應該會 出現在「所有資料庫」資料夾下。展開 SAMPLE 資料庫資料夾,並選取「表格」資料 夾。然後您就可以在右側表格清單中按兩下 SAMPLE 資料庫,來查看其中任何表格的 內容。

驗證安裝作業之後,即可除去 SAMPLE 資料庫以釋出磁碟空間。在 SAMPLE 資料庫物件 上按一下滑鼠右鍵並選取**捨棄**。

# <span id="page-32-0"></span>第 3 篇 基本管理及維護作業

# <span id="page-34-0"></span>第 8 章 安裝 DB2 UDB Express 之後

#### 建立您自己的資料庫

既然您已經安裝了 DB2 UDB Express 並以 SAMPLE 資料庫驗證它已順利安裝,就可 以建立自己的資料庫。下節將引導您完成的步驟,可用來建立將利用 DB2 自動維護特 性的新資料庫。

#### 資料庫基本概念

關聯式資料庫以表格集合的方式來呈現資料。一個表格由一組已定義的直欄及任何數 量的列所組成。每一個表格中的資料在邏輯上相關,且可以定義表格之間的關係。資 料可以基於稱為關係的算術原則及作業 (例如,INSERT、SELECT 及 UPDATE) 來檢 視及操作。

資料庫是自我描述,因此,除了資料以外,也包含其本身結構的說明。其中包括一組 系統型錄表格,說明資料的邏輯與實體結構;一個配置檔,包含與資料庫相關的參數 值;一個回復日誌,記錄進行中的交易及可以保存的交易。

資料庫可以是本端或遠端。本端資料庫實際上位於使用中的工作站,而位於另一台機 器上的資料庫則視為遠端。

您可以:

- 使用「控制中心」來建立資料庫
- 使用「控制中心」或「配置輔助程式」來新增資料庫
- 從「控制中心」捨棄資料庫
- 使用「控制中心」來備份資料庫
- 使用「控制中心」來復置資料庫
- 使用「控制中心」來配置資料庫
- 使用「控制中心」來連接資料庫
- 使用「健康中心」來解決資料庫健康警示

## 使用「建立自動維護的資料庫」精靈來建立您自己的資料庫

「建立自動維護的資料庫」精靈是設定資料庫的最快方式。精靈會根據您提供的基本 資訊:

- 在您選擇的磁碟或目錄上建立新資料庫
- 為您的資料指定磁碟空間
- 針對最佳效能來配置新資料庫
- 開啓自動維護
- 配置以電子郵件或呼叫程式的方式,在資料庫需要人力介入時通知

「建立自動維護的資料庫」精靈可以從「第一個步驟」啓動,或是直接從「控制中 心」內啓動。

#### 先決條件:

- <span id="page-35-0"></span>• 如果您想從「第一個步驟」啓動精靈,則也必須安裝「第一個步驟」元件。「第一 個步驟」是在「DB2 安裝」精靈中分組的啓動元件的一部份。它是「一般」安裝的一 部份,也可以在執行「自訂」安裝時選取。
- 您必須擁有 SYSADM 或 SYSCTRL 權限,以執行本作業。
- 以 Linux 而言,您必須有能夠處理圖形式使用者介面的 Xwindow 軟體,您的機器才 能執行「第一個步驟」及「控制中心」。確定您已適當地匯出顯示畫面。例如, export DISPLAY=9.26.163.144:0.
- 在 Linux 上,請確定要以實例擁有者身份登入。

#### {**:**

- 1. 以您要用來建立資料庫的使用者帳戶登入系統。
- 2. 以下列方式之一,建立「建立自動維護的資料庫」:
	- 從「第一個步驟」:按一下標示爲建立您自己的資料庫的按鈕
	- 從「控制中心」:按一下**所有資料庫**資料夾。按一下**所有資料庫**窗格中的**建立新** 資料庫。
- 3. 遵循精靈的步驟。您將必須提供關於新資料庫的部份明細及喜好設定,包括其名 稱,以及在各種狀況下可以通知的連絡人等項目。您也將選取兩個資料庫維護策略  $z$  $\sim$

如果您是從「第一個步驟」建立自己的資料庫,則您現在可以啓動「控制中心」,開 始探索並使用您的資料庫。若要進行此動作,請按一下「第一個步驟」中,標示為**使** 用資料庫的按鈕。

#### 複查您的新資料庫

啓動「控制中心」之後,您就可以在「控制中心」視窗左邊的「物件樹」中尋找資料 庫,來驗證已建立資料庫。
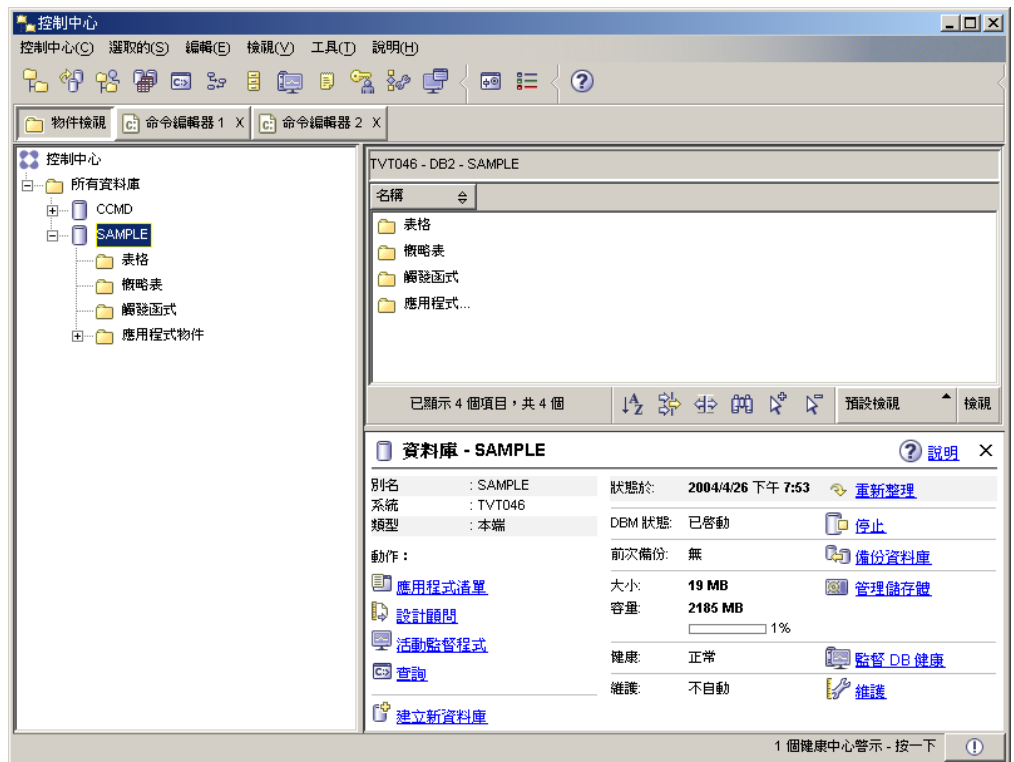

圖 1. 「控制中心」(已選取資料庫)

展開「物件樹」,直到看到您的資料庫為止,並加以選取。「控制中心」右邊會出現 資料庫目前作業的相關明細,以及相關動作的鏈結。這些物件明細以及它們針對其它 物件運作的方式,都涵蓋於本書的「控制中心」小節中。

以「建立自動維護的資料庫」建立了資料庫之後,就會啓用某些「自動維護」特性。 設定特性不一定需要任何進一步的動作。然而,如果您知道可以在哪裡找到這些設定 並加以進一步配置,這樣會很有助益。

也有與自動維護相關的工具可以使用。第一個是「自動維護」精靈,啓動方式為按一 下「物件明細窗格」中的維護鏈結 (請參閱上述螢幕擷取畫面)。如同精靈的名稱所示, 它可讓您變更對資料庫執行自動維護的方式。

第二個是「配置顧問」。以滑鼠右鍵按一下要配置的資料庫,然後選取**配置顧問**,即 可加以啓動。此工具可協助您輕鬆配置資料庫以獲得最佳效能。

第三個 (這些工具的最後一個) 是「健康中心」。按一下「物件明細窗格」中的**監督 DB** 健康,或是從工具功能表中選取健康中心,即可加以啓動。在正常狀況下,您應該不 需要查看「健康中心」。如果資料庫的健康狀況需要注意,您就會收到電子郵件通 知。那時您就會知道哪個項目需要注意。

## **DB2 管理及開發工具**

本節說明 DB2 管理及開發工具。解釋每一個工具的用途及您為何要使用的原因。其中 也說明如何呼叫工具,且提供基本用法資訊。

- 第35頁的『控制中心』
- 第47頁的『抄寫中心』
- 第39頁的『命令編輯器』
- 第42 頁的『作業中心』
- 第40頁的『健康中心』
- 第 44 頁的『交易日誌』
- 第45 頁的『開發中心』
- 第49頁的『Web 命令中心』
- 第49頁的『Web 健康中心』

### 導覽

管理及開發工具可讓您輕鬆地執行工作;然而,您必須瞭解工具的運作方式並熟悉其 特性。本節可解釋基本導覽特性。

## 已解譯的基本導覽工具概念

以下是您應該熟悉的部份基本工具概念。

開始功能表: 「開始」功能表是在 Windows® 作業環境中使用「管理」工具的起點。 請從**開始**功能表中,選取 IBM DB2 —> 一般管理工具 —> 控制中心。您也可以從「開 始」功能表中啓動其它中心或工具,例如「交易日誌」、「抄寫中心」及「作業中 心」,以及選取命令行工具、開發工具、監督工具及「資訊中心」。

若要從 Linux 桌上管理程式環境中啓動「管理」工具,請在您的 Gnome 或 KDE 桌上 管理程式中開啓 IBM® DB2® 資料夾,然後選取**控制中心**。

#### °í**:**

視窗是開啓且可讓您輸入資訊的畫面,專屬於您要執行的動作,例如,您可以在一個 視窗的欄位中鍵入資訊。

### 筆記本:

當資訊太多無法置於一個頁面時,筆記本可以用來將資料做邏輯上的分組。結果頁面 是以反映特定頁面內容的標籤來組織。

### 精靈:

精靈已整合到管理工具之中。它們可以輔助您逐步完成單一作業。若要選取精靈,請 從「控制中心」視窗中選取**工具 —> 精靈**。即會開啓**精靈**視窗。請選取您要使用的精 靈。請選取您要取得說明的物件,然後遵循指令來完成作業。精靈之首頁中的精靈作 業概觀會列示任何先決步驟,並且簡述精靈的每一頁。精靈的其它頁面可能包含概念 或參考資料的鏈結,協助您瞭解精靈的功能。在精靈中,您可以啓動其它精靈、視窗 或筆記本。

### 顧問:

顧問已整合到管理工具中。它們會收集資訊及提出您可能沒注意到的建議選項,以輔 助您完成較複雜的作業,例如調整及效能作業。您可以接受或拒絕顧問的建議。您可 以從工具及 API 和命令行介面中呼叫顧問。若要選取顧問,請從「控制中心」視窗中選

取工具 —> 精靈。即會開啓精靈視窗。請選取您要使用的顧問。請選取您要取得說明的 物件,然後遵循指令來完成作業。您可以利用概念及參考資料來協助您瞭解顧問的功 能。

## 啓動程式:

啓動程式已整合到管理工具之中。它們會以正確次序逐步進行一組作業,輔助您完成 高階作業。啓動程式可以呼叫精靈或其它對話來完成高階作業。若要選取啓動程式, 請從**控制中心**視窗中選取**工具 —> 精靈**。即會開啓**精靈**視窗。請選取您要使用的啓動程 式。請選取您要取得說明的物件,然後遵循指令來完成作業。啓動程式的頁面可能包 含概念或參考資料的鏈結,協助您瞭解啓動程式的功能。

### 功能表列:

功能表列是顯示於視窗頂端的一個特殊畫面。

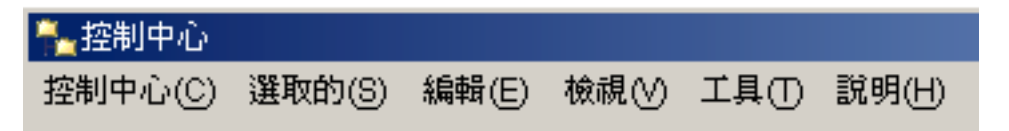

它包含可讓您存取下拉式功能表的功能表選項。從下拉式功能表中,您可以選取功能 表項目。功能表列中的項目包括影響您正在使用之中心的物件之動作。例如,**控制中** 心下的功能表項目包括會影響整個「控制中心」的動作。**選取的**下的功能表項目會動 態變更,以包括僅適用於目前在內容窗格中已選取的物件之動作。**編輯**下的功能表項 目包括可讓您使用內容窗格中的物件之動作。**檢視**下的功能表項目包括可讓您自訂內 容窗格中的物件顯示方式之動作。**說明**下的功能表項目包括顯示說明資訊,且可讓您 使用「資訊中心」及「教學指導」的動作。

### 工具列:

工具列是包含代表您可以執行的功能之圖示的畫面。工具列位於功能表列下方。若要 查看工具的簡短說明,請將游標移至圖示上,工具列圖示的說明將告訴您每一個圖示 所代表的功能。工具列可讓您快速存取您可以執行的功能。這些功能也可以在**檢視**功 能表中選取。

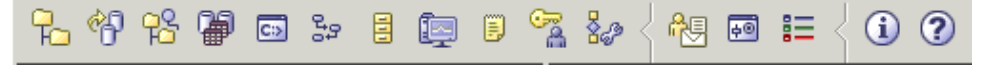

內容窗格工具列位於內容窗格下方。它可讓您裁剪內容窗格中的資訊。

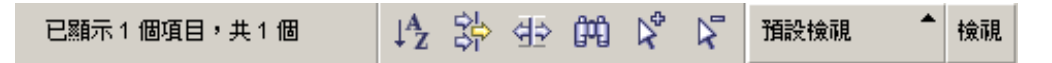

### 物件樹狀結構:

物件樹狀結構在左邊瀏覽窗格中以圖形方式顯示系統及資料庫物件,可讓您杳看不同 物件之間的階層性關係,以及使用這些物件。您可以展開物件樹狀結構來外曝物件內 所包含的物件。外曝的物件在物件的下方顯示成資料夾。每一個資料夾代表一種物件 類型。如果物件樹狀結構已收合,則物件內所包含的資料夾就不再顯示於物件樹狀結 構的檢視畫面中。

本端工作站上的物件及任何可以連接本端系統的遠端系統,皆顯示在物件樹狀結構 中。有些物件 (例如表格及概略表) 並不包含其它物件,且顯示於物件樹狀結構的底端。

當您在物件樹狀結構中選取物件時,物件所包含的物件會顯示在內容窗格中。若要在 物件上呼叫一個動作,請以滑鼠右鍵按一下物件,以開啓可用的動作之蹦現功能表。 您也可以選取物件,然後從功能表列上按一下**選取的**功能表選項,以在物件上呼叫動 作。

## 内容窗格:

「內容」窗格可讓您以靈活的方式來顯示大量複雜的表格資料。

您可以過濾、排序及自訂「內容」窗格直欄。您也可以將變更儲存為概略表,這樣就 可以在相同資料的不同概略表之間迅速切換。若要建立及儲存自訂概略表,請在「內 容」窗格底端的工具列中選取「概略表」。

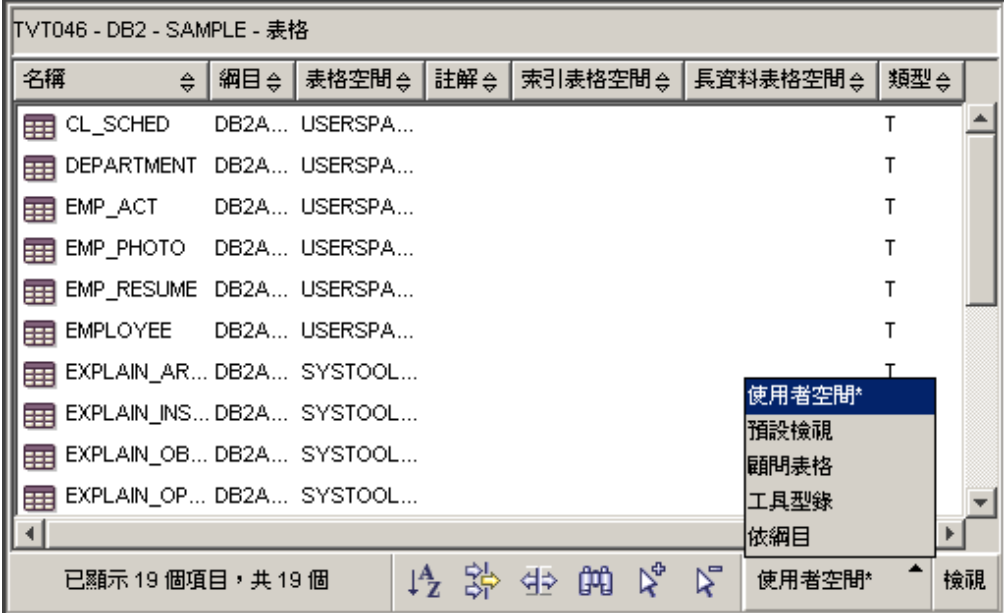

圖 2. 在「內容」窗格中使用概略表

在「內容」窗格中過濾,只會將已經從資料庫中擷取的資料隱藏起來。如果您的資料 庫具有太多物件,造成擷取時間過長,則您可能會想只擷取物件的某個子集 (例如表 格)。這個過濾動作稱為「物件過濾」,將在下節中解釋。

#### 物件渦瀘:

物件過濾可讓您在「控制中心」中,使用資料庫之所有物件的某個子集。例如,如果 您只需要使用您自己的表格,而不是他人建立的表格,則可以設定物件過濾,只從資 料庫中擷取想要的表格。這樣就不會把時間浪費在等待擷取其它表格的相關資料。

在物件樹中按一下某個物件資料夾,並選取「過濾器」-->「建立」。此時會開啓「過 濾器」筆記本,讓您選取要從資料庫中擷取的物件。

建立了過濾器之後,物件樹中的已過濾物件下方就會出現過濾器圖示,指出已經設定 過濾器。若要除去過濾器並在「內容」窗格中顯示所有物件,請以滑鼠右鍵按一下物 <span id="page-40-0"></span>件資料夾,然後選取「過濾器」-->「除去」。

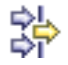

您可以從上述的「內容」窗格底端的工具列中選取過濾器圖示,進一步自訂概略表。 這個過濾動作只會將已經從資料庫中擷取的資料隱藏起來。

#### 欄位及控制項的說明:

欄位及控制項的說明是一個蹦現視窗,當視窗或筆記本中之一個控制項有焦點,且您 按下 F1 時,這個視窗就會出現。在視窗或筆記本中將滑鼠游標移到一個控制項上,也 會顯示欄位及控制項的說明。欄位及控制項的說明包含欄位或控制項的說明。也可能 列示限制及需求,或提供指令。

從**工具設定**筆記本的**一般事項**頁面中,可以停用或重新啓用欄位及控制項的說明。若 要停用或啓用「配置輔助程式」的欄位及控制項的說明,請從「配置輔助程式」工具 的**說明**功能表中,選取**顯示欄位及控制項的說明**勾選框。

### **必要輸入欄位:**

必要輸入欄位是您必須提供資訊的欄位。必要輸入欄位的欄位周圍會顯示紅色粗邊 框。在必要輸入欄位中輸入資訊後,紅色邊框就會消失。

í**:**

說明可以從工具列的圖示上取得,或使用「說明」功能表來取得。

 $\left( \bullet \right)$ 顯示「控制中心」入門說明。

G 會開啓「資訊中心」,讓您在 DB2 檔案庫中搜尋關於作業、命令及資訊的說明。

「說明」功能表顯示功能表項目,您可以使用這些項目來顯示線上說明索引、關於 「控制中心」的一般資訊以及鍵盤說明。功能表也會顯示 DB2 提供的教學指導清單。

### 控制中心

您可以下列方式啓動「控制中心」:

- 從另一個工具的「工具」功能表中選取「控制中心」。
- 在另一個工具的工具列上,按一下┗□ 圖示。
- **輸入 db2cc** 命令。
- 在 Windows® 系統上,按一下**開始**按鈕,並選取**程式集 —> IBM DB2 —> 一般管** 理工具 —> 控制中心。
- 在 Linux 系統上,在桌上管理程式上開啓 IBM DB2 資料夾,並選取**控制中心**。

您可以在「控制中心」中管理所有系統、實例、資料庫及資料庫物件,例如表格及概 略表。您也可以開啓其它中心及工具,來協助您最佳化查詢、工作及 Script;執行資料 倉儲作業;建立儲存程序;以及使用 DB2 命令。

下列是您在「控制中心」內可以執行的部份重要作業:

- 將 DB2 系統、實例、資料庫及資料庫物件新增到物件樹中。
- 檢視資料庫物件的明細。您可以查看表格的組成直欄以及資料庫的現行狀態。
- 管理資料庫物件。您可以建立、變更及捨棄資料庫、表格空間、表格、概略表、索 引、觸發函式及綱目。您也可以管理使用者。
- 管理資料。您可以載入、匯入、匯出及重組資料。您也可以收集統計值。
- 經由備份及復置資料庫或表格空間來執行預防性維護。
- 管理資料庫連線,例如 DB2 Connect™ 伺服器及子系統。
- 管理應用程式。
- 啓動其它工具,例如「命令編輯器」及「健康中心」。

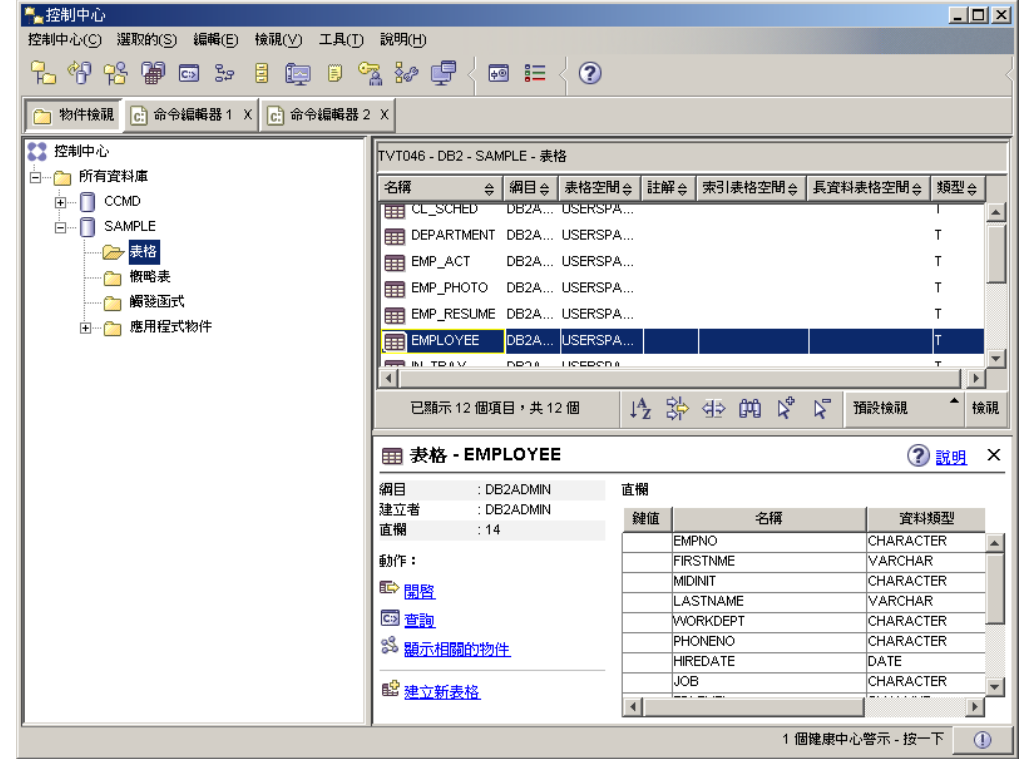

圖 3. 「控制中心」(已選取表格)

主要「控制中心」視窗會分割成三個區段(或稱窗格)。左邊是「物件樹」。這個樹狀結 構可顯示所有資料庫及其組成物件 (例如表格、概略表及索引)。

當您在「物件樹」中選取任何一個可用的資料庫物件或物件資料夾時,位於「控制中 心」視窗右邊上半部的「內容窗格」就會出現相關物件的清單。例如,在物件樹中選 取資料庫的**表格**資料夾之後,「內容窗格」就會出現該資料庫的所有表格,以及每個 表格的部份資訊。

然而,「內容窗格」容納不下任一特定物件的更多相關明細;位於右邊底端窗格的 「物件明細窗格」可提供進一步的資訊。在「內容窗格」中按一下某個物件,「物件 明細窗格」中就會出現該物件的詳細資訊。當您在物件清單中按一下表格物件時,就 會看到該表格的直欄清單,以及與表格相關的其它表格屬性和部份動作。

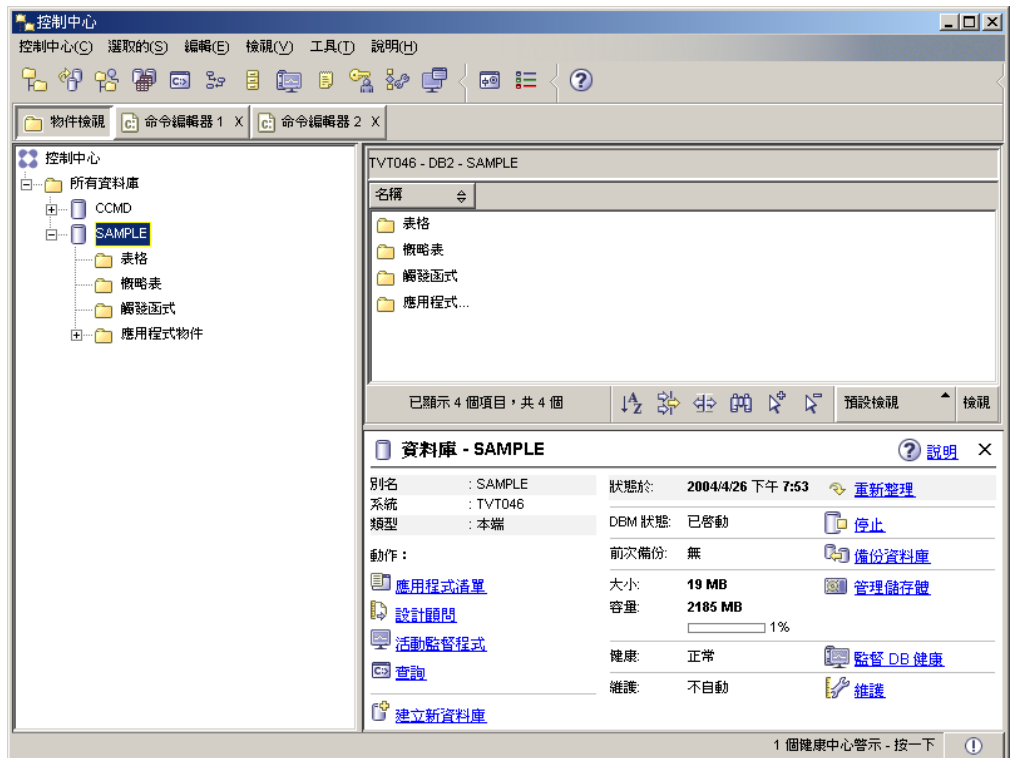

圖 4. 「控制中心」(已選取資料庫)

上述螢幕擷取畫面顯示您選取 SAMPLE 資料庫時可能會看到的項目。物件明細窗格可 顯示資料庫現行狀態的相關作業資訊,並提供與其狀態之各方面相關的可能動作。

**維護**狀態種類可以告訴您是否已針對有問題的資料庫啓用了自動維護。按一下**維護**可 讓您啓用、配置及停用資料庫的自動維護。如果您是以「**建立自動維護的資料庫」精** 靈 (從「第一個步驟」或從「控制中心」內) 建立資料庫,則「維護」應該是「已啓用」 狀態。

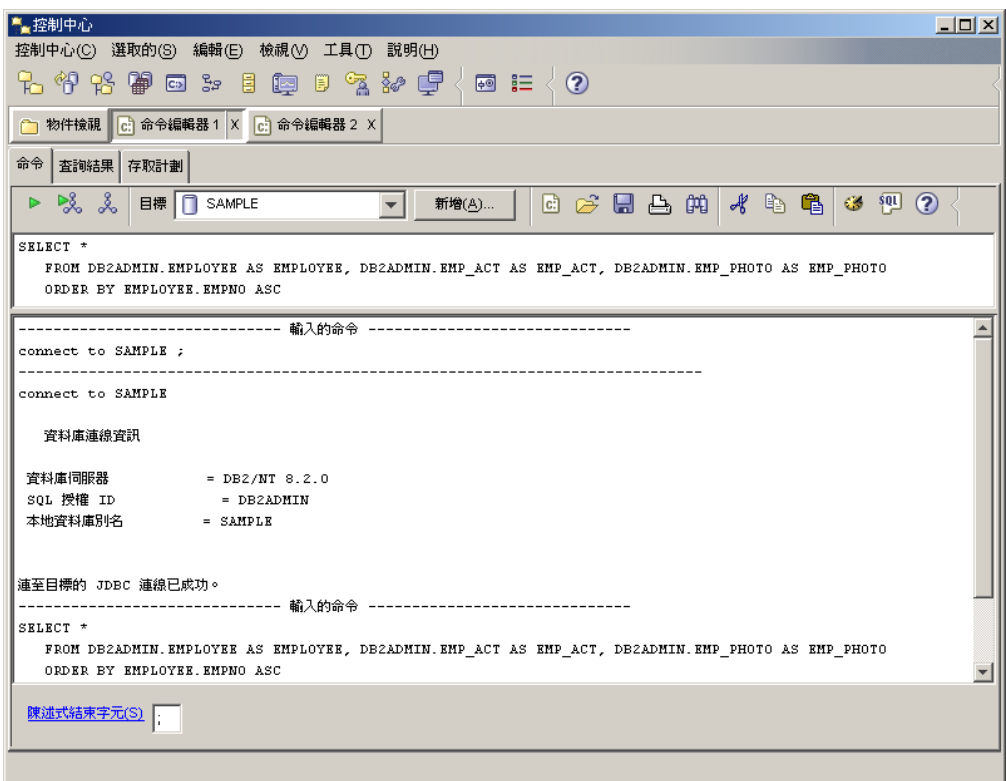

圖 5. 「控制中心」(已開啓「命令編輯器)

在物件明細窗格中按一下「查詢」,就會啓動「命令編輯器」。您可以利用它,從 「控制中心」內部發出 DB2 命令及 SQL 查詢。「命令編輯器」也可以個別啓動為獨 立式工具。

註: 若要透過「控制中心」來排定作業的時程,您必須先建立工具型錄。如果您在安 裝 DB2 時未建立工具型錄,您可以選取工具 —> 工具設定 —> 排程程式設定, 並建立一個新的工具型錄。

## 自訂物件及動作

請使用「控制中心」視窗來選取您要使用的「控制中心」概略表。

DB2 UDB 是由各種元件及物件所組成。有三種物件可用來儲存及使用資料。資料庫本 身只是組成資料庫產品之物件階層結構的物件成員之一。其它元件包括系統、表格、 概略表、觸發函式及索引。 DB2 UDB 會在「控制中心」左窗格中,以物件樹的方式來 呈現它的階層結構。有三種「控制中心」概略表可以使用。

### 選取概略表:

按一下「控制中心」中的**工具 —> 自訂**,開啓「控制中心概略表」視窗。選取您要顯示 的「控制中心」概略表。

**基本** 這個概略表為您提供 DB2 核心函數。它的第一個資料夾是「所有資料庫」資料 夾。您可以從這個資料夾中,使用您有權存取的所有資料庫,包括其相關物件 (例如表格及儲存程序)。這個概略表不包括在 DB2 階層結構中層次高於資料庫 的資料庫物件 (系統及實例)。它可為您提供使用資料的基本要素。

- <span id="page-44-0"></span>進階 這個概略表為您提供可在「控制中心」中使用的所有資料夾、資料夾物件及動 作。如果您是在企業環境中工作,且想連接到 DB2 for z/OS 或 IMS,則應該 選取此概略表。
- 白訂 這個概略表可讓您依照自己的需求來量身定做「控制中心」。您可以選取要顯 示在「控制中心」概略表中的資料夾、資料夾物件及物件動作。按一下**自訂 —>** 修改。此時會開啓「自訂控制中心概略表」視窗。

您可以選取**啓動時顯示此視窗**,這樣每當您開啓「控制中心」時,就會開啓「控制中 心概略表」視窗。您的「控制中心」現在會顯示您的概略表選擇。

## 命令編輯器

您可以下列方式啓動「命令編輯器」:

- 從另一個工具的「工具」功能表中選取「命令編輯器」。
- 在另一個工具的工具列上,按一下┗━━━ 圖示。
- 在 Windows® 系統上,按一下**開始**按鈕,並選取**程式集 —> IBM DB2 —> 命令行** 工具 —> 命令編輯器。

使用「命令編輯器」即可:

- 執行 DB2® 命令及 SQL 陳述式
- 使用查詢結果
- 以圖形式呈現方式檢視已解譯之 SQL 陳述式的存取計劃。
- 依序執行命令。
- 建立及儲存 Script。您可以選用性地將已儲存的 Script 儲存在「作業中心」,在其中 您可以排定 Script 於指定的時間來執行。

<span id="page-45-0"></span>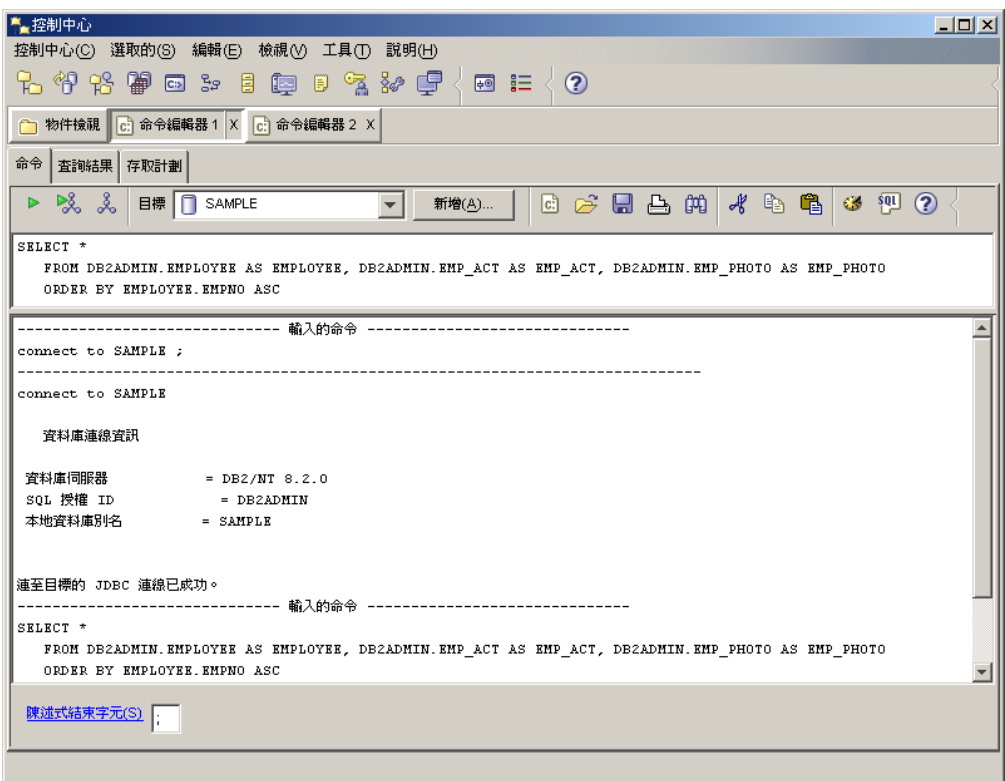

圖6. 「命令編輯器」視窗

在命令頁面上, 您可以執行下列動作:

- 執行 SQL 陳述式或 DB2 CLP 命令。您不必在命令前面加上 DB2。
- 按一下 圖示 (在工具列左邊), 以執行命令或陳述式。

在**查詢結果**頁面上,您可以看見查詢結果。您也可以儲存結果或編輯表格的內容。

在**存取計劃**頁面上,對於您在「交談式」頁面或 Script 頁面上指定的任何可解譯的陳述 式,您可以看見其存取計劃。 DB2 在編譯 SQL 陳述式時會產生存取計劃。您可以使 用此資訊來調整查詢,使其有較佳的效能。

如果您在 Script 頁面上指定多個陳述式,則除非您以反白顯示單一陳述式,否則將無法 建立存取計劃。

若要呼叫「SQL 輔助程式」工具,請按一下「交談式」頁面上的「SQL 輔助程式」按 鈕。若要呼叫 Visual Explain 工具,請在「交談式」頁面或 Script 頁面上執行可解譯 的陳述式。

「命令編輯器」的 Web 版本包括大部份這些特性,但目前不包括 Visual Explain 或 「SOL 輔助程式」。

### 健康中心

您可以下列方式啓動「健康中心」:

• 從另一個工具的「工具」功能表中選取「健康中心」。

- 在另一個工具的工具列上,按一下L<del>IT</del> 圖示。
- **輸入 db2hc** 命令。
- 在 Windows® 系統上,按一下**開始**按鈕,並選取**程式集 —> IBM DB2 —> 監督工** 具 —> 健康中心。
- 當 DB2® 視窗上出現健康中心狀態引標時,請按一下該引標。在「工具設定」視窗 上,您可以將此引標配置成在發生警示時就出現在每一個 DB2 視窗中。

請使用「健康中心」來解決資料庫環境中的健康警示,並進行任何必要的變更。

當您使用 DB2 時,健康監督程式會持續監督一組健康指示符。如果有一個健康指示符 的現行值超出其警告及警鈴臨界值所定義的可接受操作範圍,則健康監督程式會產生 健康警示。 DB2 提供一組預先定義的臨界値供您稍後自訂。例如,您可以為表格空間 所使用的空間數量自訂警鈴及警告臨界值。

根據 DB2 實例的配置,健康監督程式產生警示時會發生下列動作:

- 在管理通知日誌中寫入一筆登錄,您可以從「交易日誌」中讀取這筆登錄。
- 健康中心狀態引標出現在「DB2 工具」視窗的右下角。
- 執行一個 Script 或作業。
- 傳送電子郵件或呼叫器訊息給您為這個實例所指定的連絡人。

下列是您在「健康中心」內可以執行的部份重要作業:

- 檢視資料庫環境的狀態。在導覽樹中每一個物件的旁邊,有一個圖示針對物件指出 最嚴重警示 (或針對該物件包含的任何物件)。例如,實例旁出現綠色菱形圖示時,表 示實例包含的實例及資料庫沒有任何警示。
- 檢視實例或資料庫的警示。當您在導覽樹中選取物件時,此物件的警示會顯示在右 邊窗格中。
- 檢視警示的明細,或使用「建議」顧問來處理警示狀況。當您按兩下警示時,畫面 上會出現一個筆記本。第一頁顯示警示的明細。第二頁顯示任何建議動作。
- 配置健康指示符設定
- 選取要以電子郵件或呼叫器訊息來將警示通知給哪些連絡人。
- 複查實例的警示歷程。

您可以使用導覽列頂端的雙向按鈕,根據嚴重性來過濾警示:

- │ ◎◇ │ ◎◇ │ ◎◇ │ 顯示狀態爲警鈴的物件 (最嚴重的警示類型)。
- │ ◎○ │ ◎○ │ ◎○ │ ◎◆ │ 顯示狀態爲警鈴或警告的物件。
- │ ◎◇ │ ◎◇ │ ◎◇ │ 顯示狀態爲任何警示的物件。
- 。▏◎◇│ ◎◇ │ ◎◇ │ ◎◆ │ 顯示所有物件。

「健康中心」的 Web 版本包括這些特性的子集。

## <span id="page-47-0"></span>設定通知及連絡人清單

若要讓 DB2 將資料庫健康狀況相關事項告知您或他人,您就必須設定通知及連絡人清 單。如果您未在 DB2 安裝期間進行此動作,則可以手動設定這些清單。

#### {**:**

1. 如果您未在安裝程序期間設定 SMTP 伺服器,則可以使用下列命令手動加以配置: db2 update admin cfg using stmp\_server host1

其中 host1 代表 SMTP 伺服器用於電子郵件通知的 TCP/IP 主機名稱。

您也可以使用「建立自動維護的資料庫」精靈,或是「健康中心」中的「疑難排解 警示通知」精靈,來更新此資訊。

2. 如果您要尋找遠端「DB2 管理伺服器 (DAS)」上的連絡人資訊,則可以使用下列命 令來指定 contact\_host 參數:

db2 update admin cfg using contact\_host host2

其中 host2 代表 DAS 的 TCP/IP 主機名稱。如果未指定 contact\_host 參數,則 DAS 會假設連絡人資訊位於本端。

3. 使用下列命令開啓排程程式:

db2 update admin cfg using sched\_enable on

4. 您必須使用下列命令重新啓動 DAS, 變更才會生效:

db2admin stop db2admin start

5. 在「控制中心」中,按一下「作業列」上的「連絡人」圖示。選取「系統名稱」, 然後按一下**新增連絡人**。鍵入連絡人資訊,然後按「確定」。您也可以使用「作業 中心」、「健康中心」(需配置警示通知) 或「建立自動維護的資料庫」,來新增新連 絡人。

## 作業中心

您可以下列方式啓動「作業中心」:

• 從另一個工具的「工具」功能表中選取「作業中心」。

v bt@ uπuπCWA÷@U C

- **輸入 db2tc** 命令。
- 在 Windows® 系統上,按一下**開始**按鈕,並選取**程式集 —> IBM DB2 —> 一般管** 理工具 —> 作業中心。
- **註:** 若要使用「作業中心」,您必須先建立工具型錄。如果您在安裝 DB2 時未建立工 具型錄,您可以選取**工具 —> 工具設定 —> 排程程式設定**,並建立一個新的工具 型錄。

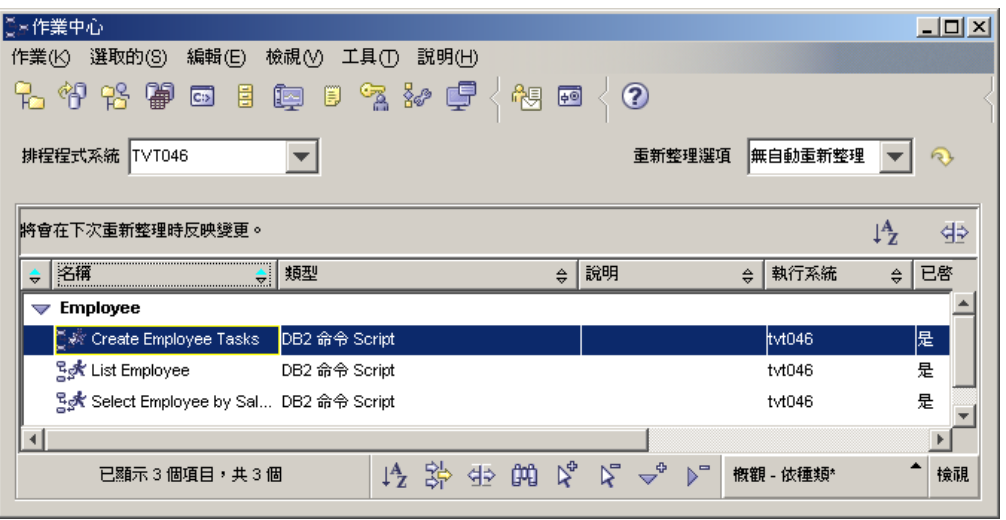

圖 7. 「作業中心」視窗

請使用「作業中心」來執行作業 (立即執行或根據排程來執行),以及向相關人員通知已 完成作業的狀態。「作業中心」包括前一版之 DB2 的「Script 中心」所提供的功能, 另外還有其他功能。

作業是一個 Script,搭配相關的成功條件、排程及通知。您可以在「作業中心」內建立 作業、在另一個工具中建立 Script 再儲存至「作業中心」、匯入現存的 Script、或儲存 DB2® 對話或精靈 (例如「載入」精靈) 的選項。 Script 可以包含 DB2、SQL 或作業 系統命令。

針對每一個作業,您可以執行下列動作:

- 排定作業的時程
- 指定成功及失敗條件
- 指定這個作業順利完成或失敗時應該執行的動作
- 指定這個作業順利完成或失敗時,應該通知的電子郵件位址 (包括呼叫器)

您可以建立作業動作來指定條件性撰寫程式碼。每一個作業動作是由一個作業及應該 在此作業上執行的動作所組成。例如,作業 1 有下列作業動作:

- 如果作業 1 成功,則作業動作 A 會啓用作業 2 的排程。
- 如果作業 1 失敗,則作業動作 B 會執行作業 3。

您也可以建立分組作業,將數個作業合併成單一的邏輯工作單元。當分組作業符合您 定義的成功或失敗條件時,就會執行任何後續的作業。例如,您可以將三個備份 Script 合併成一個分組作業,然後指定重組當做後續作業,一旦全部的備份 Script 都順利執行 時,就執行後續的作業。

若要查看最新的資訊,請按一下` ✔ 按鈕。您可以檢視執行結果,如下所示:

- 若要查看作業上一次執行的結果,請以滑鼠右鍵按一下作業,然後選取**顯示結果**。
- 若要查看作業每一次執行的結果,請開啓「交易日誌」。在「交易日誌」中,您可 以滑鼠右鍵按一下您有興趣的作業執行,然後選取**顯示結果**。

<span id="page-49-0"></span>若要查看執行結果中出現之訊息的說明本文,請開啓「命令中心」,然後輸入一個問 號再輸入錯誤訊息。例如,輸入 ? SQL0100,以取得關於訊息 SQL0100W 的詳細資 訊。

「作業中心」底端的下拉功能表提供幾個可自訂的已儲存概略表。

## 交易日誌

您可以下列方式啓動「交易日誌」:

- 從另一個工具的「工具」功能表中選取「交易日誌」。
- 在另一個工具的工具列上,按一下 二 圖示。
- 在 Windows® 系統上,按一下開始按鈕,並選取**程式集 —> IBM DB2 —> 一般管** 理工具 —> 交易日誌。

「交易日誌」顯示關於作業、資料庫動作和作業、「控制中心」動作、訊息及警示的 歷程資訊。

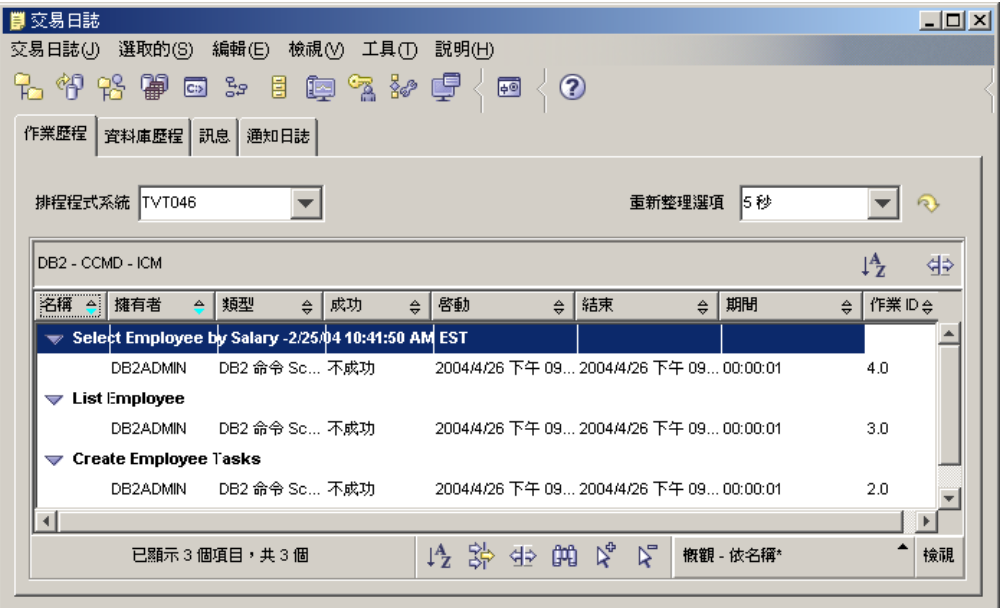

圖 8. 交易日誌視窗

若要查看最新的資訊,請按一下 ゞ 按鈕。

作業歷程頁面顯示先前執行之作業的結果。您可以使用此資訊來估計未來作業的執行 時間。

「作業歷程」頁面中,一個作業每執行一次就有一列。「作業中心」中,不論一個作 業執行多少次,每一個作業只有一列。「作業中心」的每一列會直接與「交易日誌」 的「作業歷程」頁面中的許多列相關。

對於作業的每一次完成執行而言,您可以執行下列動作:

• 檢視執行結果

- <span id="page-50-0"></span>• 檢視已執行的作業
- 編輯已執行的作業
- 檢視作業執行統計値
- 從「交易日誌」中除去作業執行物件

若要執行其中一個動作,請以滑鼠右鍵按一下一個完成執行的作業,並從出現的蹦現 功能表中選取相對應的動作。

**資料庫歷程**頁面顯示回復歷程檔中的資訊。執行不同作業時會更新這個檔案,包括:

- 備份
- 復置
- Roll forward
- 載入
- 重組

如果您需要復置資料庫或表格空間,這項資訊將非常有用。

**訊息**頁面顯示先前從「控制中心」及其它 GUI 工具所發出的訊息。

**通知曰誌**頁面顯示管理通知日誌中的資訊。您可以過濾這個清單。例如,您可以只顯 示來自健康監督程式的警示。

「交易日誌」底端的下拉功能表提供幾個可自訂的已儲存概略表。

## 使用「授權中心」設定 DB2 授權原則

您可以使用「授權中心」,檢視或設定授權原則。

### {**:**

若要設定授權原則,請根據所購買的授權類型來執行下列:

- 1. 在「授權中心」,從授權功能表選取變更。
- 2. 在「變更授權」視窗,選取已購買的授權類型:
	- 如果您是購買「並行使用者」授權,請選取**並行連接使用者**,並輸入您所購買的 使用者授權數目。
	- 如果您是購買「註冊使用者」授權,請選取**並行註冊使用者**,然後按一下**確定**, 以關閉「變更授權」視窗,並回到「授權中心」。按一下**使用者**標籤,然後新增 您已為他們購買授權的每一個使用者 ID。

您也將需要修改已購買的處理器授權數目。

## 開發中心

您可以下列方式啓動「開發中心」:

- 從另一個工具的「工具」功能表中選取「開發中心」。
- 在另一個工具的工具列上,按一下<sup>首を"</sup>圖示。
- **輸入 db2dc 命令。**

## • 在 Windows® 系統上,按一下**開始**按鈕,並選取**程式集 —> IBM DB2 —> 開發工** 具 —> 開發中心。

請使用「開發中心」來開發儲存程序、使用者定義的函數 (UDF) 及結構化類型。「開發 中心」包括前一版之 DB2 的「儲存程序建置器」所提供的功能,另外還有其他功能。

有一組精靈可以讓您更容易執行開發作業。

使用「開發中心」,您可以:

- 建立、建置及部署 Java™ 及 SQL 儲存程序
- 建立、建置及部署使用者定義的函數:
	- SQL 純量 UDF
	- SQL 表格 UDF
	- 讀取 MQSeries® 訊息的 UDF
	- 存取 OLE DB 資料來源的 UDF
	- 從 XML 文件取出資料的 UDF
- 使用整合除錯器來對 SQL 儲存程序除錯
- 建立及建置結構化類型
- 請參閱伺服器的內容,以取得在您的專案中或已明確地新增到「伺服器概略表」的 每一個資料庫連線
- 檢視及使用其它資料庫物件,例如表格、觸發函式及概略表
- 匯出及匯入常式及專案資訊

對於下列每一種開發環境,「開發中心」也提供一個 DB2 開發 Add-In:

- Microsoft<sup>®</sup> Visual  $C++$
- Microsoft Visual Basic
- Microsoft Visual InterDev

透過 Add-In,您可以在 Microsoft 開發環境中容易地存取「開發中心」及其它 DB2 中 心的特性。這可讓您容易地在 DB2 應用程式開發中開發及納入儲存程序及 UDF。

### 配置輔助程式

您可以下列方式啓動「配置輔助程式」:

- **輸入 db2ca** 命令。
- 在 Windows® 系統上,按一下**開始**按鈕,並選取**程式集 —> IBM DB2 —> 設定工** 具 —> 配置輔助程式。
- 在 Linux 系統上,在桌上管理程式上開啓 I**BM DB2** 資料夾,並選取**配置輔助程式**。

請使用「配置輔助程式」來配置您的用戶端。當您不想安裝完整的 DB2 工具集時,也 可以將它作爲「控制中心」的輕型選擇方案。

您必須配置 DB2 用戶端,才能使用可用的物件,方法如下:

- 若要存取另一個伺服器或系統上的實例或資料庫, DB2® 必須在用戶端的節點目錄中 將此系統編目。
- 若要存取資料庫,DB2 必須在用戶端的資料庫目錄中將資料庫資訊編目。

<span id="page-52-0"></span>在「配置輔助程式」中,您可以執行各種作業,包括:

- 新增資料庫物件
- 使用現存的資料庫物件
- 連結應用程式
- 設定資料庫管理程式配置參數
- 匯入及匯出配置資訊
- 設定 DB2 登錄參數
- 變更密碼
- 測試連線
- 配置 CLI 參數

透過下列項目,圖形介面讓這些複雜的作業變得簡單:

- 精靈,協助您執行特定作業
- 動態欄位,基於您的輸入選項來啓用
- 提示,協助您做出配置決策
- 探索,可以針對選取的資料庫物件來擷取相關資訊

「配置輔助程式」顯示您的應用程式可以連接的一份資料庫清單。每一個資料庫以資 料庫別名來識別。您可以使用「新增資料庫」精靈來將資料庫新增到清單中。您可以 使用「變更資料庫」精靈,在清單中變更與資料庫相關的資訊。

在「檢視」功能表中,您可以選取進階檢視,利用筆記本,依物件來組織連接資訊: 系統、實例節點、資料庫、DCS 及資料來源。您可以使用筆記本頁面來執行物件專有的 動作。

## 抄寫中心

您可以下列方式啓動「抄寫中心」:

- 從另一個工具的「工具」功能表中選取「抄寫中心」。
- 在另一個工具的工具列上,按一下 『I 圖示。
- **輸入 db2rc** 命令。
- 在 Windows® 系統上,按一下**開始**按鈕,並選取**程式集 —> IBM DB2 —> 一般管** 理工具 —> 抄寫中心。

請使用「抄寫中心」來管理 DB2® 資料庫與另一個關聯式資料庫 (DB2 或非 DB2) 之 間的抄寫。在「抄寫中心」內,您可以定義抄寫環境、將指定變更從一個位置套用到 另一個位置以及同步化兩個位置中的資料。

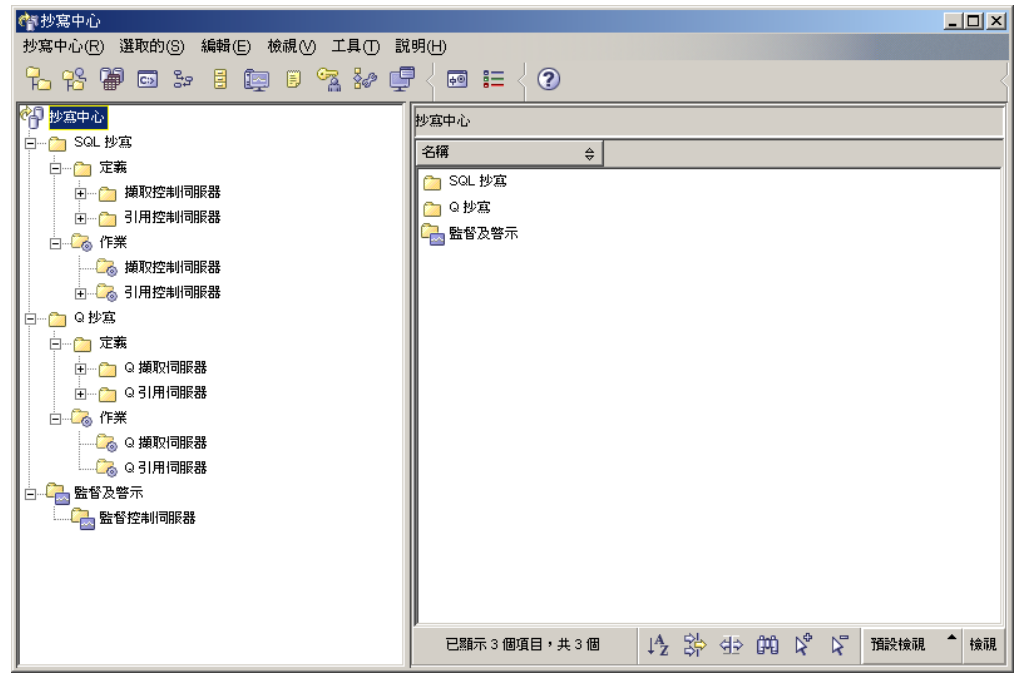

圖9. 抄寫中心視窗

「抄寫中心」啓動程式指引您使用部份基本抄寫函數。

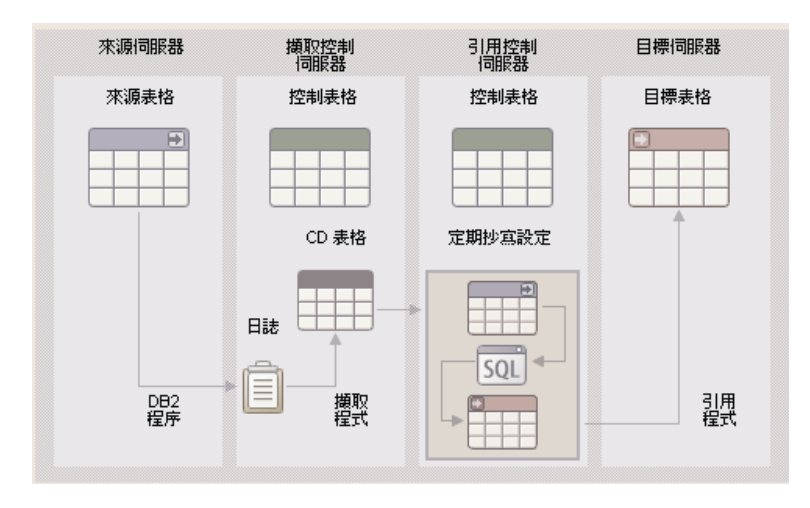

圖 10. 抄寫函數

下列是您在「抄寫中心」內可以執行的部份重要作業:

- 建立抄寫控制表格
- 登錄抄寫來源
- 建立定期抄寫集
- 操作擷取程式
- 操作引用程式
- 監督抄寫程序
- 執行抄寫的基本疑難排解

## <span id="page-54-0"></span> $Web$  工具

下列 DB2 Web 工具可讓您透過安全的 Web 啓用的介面來存取 DB2 環境:

- 『Web 命令中心』
- 『Web 健康中心』

## **Web 命令中心**

請使用「命令中心」的 Web 版本,透過交談方式或 Script,對遠端 DB2 伺服器執行 SQL 陳述式、DB2 命令及 OS 命令。對於隨時需要能夠使用資料庫的資料庫管理員及 有經驗的使用者而言,這特別有用。「命令中心」的 Web 版本包括完整「命令中心」 的大部份特性,但目前*不*包括 Visual Explain 或「SQL 輔助程式」。

若要存取 DB2 伺服器,您可以使用任何在計算裝置上執行的 HTML 4.0 相容 Web 瀏 覽器,可用的裝置從桌上型電腦到 Personal Digital Assistant (PDA) 都包含在內。瀏覽 器是用戶端,可與中間層應用程式伺服器通信。應用程式伺服器與 DB2 伺服器通信。 所有通信都使用「安全 Socket 層 (SSL)」,與大部份網際網路銀行業及安全電子商務交 易所使用的技術相同。

用戶端可以是任何支援 HTML 4.0 相容 Web 瀏覽器的計算裝置。瀏覽器不需要支援 Java、JavaScript 或 cookies。中間層必須已安裝 DB2® Web Tools。 DB2 Web Tools 需要應用程式伺服器,例如 IBM® WebSphere® 或 BEA WebLogic。

如果您是大型中心的資料庫管理員,您可以依下列方式來使用 Web 工具:

- 當您離開辦公室去參加多方會議時,您可以在 PDA 上接收關於資料庫問題的緊急訊 息。
- 使用 PDA,您可以安全地登入已安裝 DB2 Web Tools 的入口網站。
- 您可以使用「健康中心」及「命令中心」的 Web 版本來調查問題。
- 您可以透過「命令中心」的 Web 版本來執行修正問題的 SQL、DB2 及 OS 命令。

### Web 健康中心

請使用「健康中心」的 Web 版本來監督遠端資料庫的健全狀態。對於隨時需要能夠使 用資料庫的資料庫管理員及有經驗的使用者而言,這特別有用。

「健康中心」的 Web 版本包括完整「健康中心」的特性子集。透過「命令中心」的 Web 版本,您可以檢視實例的作用中警示、檢視警示的明細、歷程及解答建議以及引用 部份建議。

若要存取 DB2 伺服器,您可以使用任何在計算裝置上執行的 HTML 4.0 相容 Web 瀏 覽器,可用的裝置從桌上型電腦到 Personal Digital Assistant (PDA) 都包含在內。瀏覽 器是用戶端,可與中間層應用程式伺服器通信。應用程式伺服器與 DB2 伺服器通信。 所有通信都使用「安全 Socket 層 (SSL)」,與大部份網際網路銀行業及安全電子商務交 易上使用的技術相同。

用戶端可以是任何支援 HTML 4.0 相容 Web 瀏覽器的計算裝置。瀏覽器不需要支援 Java、JavaScript 或 cookies。中間層必須已安裝 DB2® Web Tools。 DB2 Web Tools 需要應用程式伺服器,例如 IBM® WebSphere® 或 BEA WebLogic。

如果您是大型中心的資料庫管理員,您可以依下列方式來使用 Web 工具:

- 當您離開辦公室去參加多方會議時,您可以在 PDA 上接收關於資料庫問題的緊急訊 息。
- 使用 PDA,您可以安全地登入已安裝 DB2 Web Tools 的入口網站。
- 您可以使用「健康中心」及「命令中心」的 Web 版本來調查問題。
- 您可以透過「命令中心」的 Web 版本來執行修正問題的 SQL、DB2 及 OS 命令。

## 白動維護

DB2 Universal Database™ (UDB) 提供的自動維護功能可用來執行資料庫備份、使統計 值維持最新狀態,以及視需要重組表格及索引。

自動備份資料庫為使用者提供的解決方案,可確保其資料庫正確且定期備份,這樣就 不需要擔心備份的時機,或是對於備份命令不了解。

自動收集統計値可維護最新的表格統計,以嘗試增進資料庫效能。目標是讓最佳化工 具根據正確的統計値來選擇存取計劃。

自動統計值設定檔可藉由偵測過時、遺失及不正確的特定統計值,以及根據查詢回應 產生統計設定檔,來建議收集表格統計值的時機及方式。

自動重組可管理離線表格及索引重組動作,使用者不需要擔心重組資料的時機及方 式。

啓用自動維護特性是使用自動維護資料庫配置參數來控制的。它們是一組階層式的參 數,可在管理這些特性的啓用動作時,提供簡易性和彈性。

### 自動備份資料庫:

資料庫可能會由於各種不同的硬體或軟體失效而無法使用。自動備份資料庫永遠能夠 確保在需要時執行最新的資料庫完整備份,所以能夠簡化 DBA 的資料庫備份管理作 業。它會根據下列一或多個測量標準,來判斷是否需要執行備份作業:

- 您從未完成過完整資料庫備份
- 上次完整備份之後經過的時間多於指定的小時數
- 上次備份之後所耗用的交易日誌空間多於指定的 4 KB 頁數 (僅限保存記載模式)。

為您的系統規劃及施行災禍回復策略,即可保護您的資料。您可以視本身需求併入自 動備份資料庫特性,成為您備份及回復策略的一部份。

如果資料庫是針對 Roll-Forward 回復 (保存記載) 而啓用,則可以啓用自動備份資料庫 以供線上或離線備份之用。否則,只能使用離線備份。自動備份資料庫可支援磁碟、 磁片、Tivoli™ Storage Manager (TSM) 及廠商 DLL 媒體類型。

透過「控制中心」或「健康中心」的「配置自動維護」精靈,您就可以配置:

- 備份之間所要求的時間或日誌頁數
- 備份媒體
- 它是線上或離線備份。

如果選取了備份到磁碟,自動備份特性就會從「配置自動維護」精靈指定的目錄中, 定期刪除備份映像檔。這樣可保證無論何時都只有最新的備份映像檔可供使用。建議 將這個目錄專門保留給自動備份特性,不要用來儲存其它備份映像檔。

使用 auto\_db\_backup 及 auto\_maint 資料庫配置參數,即可啓用或停用自動備份資 料庫特性。在多重資料庫分割區環境中,如果在某個分割區上啓用了資料庫配置參 數,就會在該分割區上執行自動備份資料庫。

### 自動收集統計値:

當 SQL 編譯器最佳化 SQL 查詢計劃時,它的決定倚重於資料庫表格及索引的大小相 關統計資料。如果將特定直欄用來選取橫列或結合表格,則最佳化工具也會使用資料 在表格及索引之這些直欄中的分佈資訊。最佳化工具會使用此資訊,為每個查詢評估 替代存取計劃的成本。如果新增或除去了大量表格橫列,或是在您收集統計值的直欄 中更新了資料,就必須再次執行 RUNSTATS 公用程式以更新統計值。

自動收集統計値的運作方式,是判斷能夠提供最佳效能增進的一組最低限度統計値。 觀察並瞭解修改表格的頻率以及表格統計値的變更量,就可以判斷要收集或更新統計 值。隨著時間過去,自動收集統計値演算法可瞭解每個表格的統計値變更速度,並藉 此在內部排程執行 RUNSTATS。

啓用此特性不會影響正常資料庫維護活動 (例如使用者執行 RUNSTATS、REORG,或 是變更或捨棄表格)。

如果您不確定要多久收集一次資料庫的表格統計值,則可以併入自動收集統計值特 性,作為整體資料庫維護計劃的一部份。

使用 auto\_runstats、auto\_tbl\_maint 及 auto\_maintdatabase 配置參數,即可啓用 或停用自動收集統計値特性。

您可以從「控制中心」或「健康中心」使用「自動維護」精靈,來配置自動收集統計 值要處理的表格。

### **自動重組:**

多次變更表格資料之後,邏輯上循序的資料可能會位於非循序的實體頁上,這樣資料 庫管理程式就必須執行額外讀取作業才能存取資料。

在所有資訊中,由 RUNSTATS 收集的統計資訊可顯示表格內的資料分佈。尤其是對於 這些統計值的分析,可以指出何時需要重組以及需要何種重組。自動重組可使用 REORGCHK 公式來判斷表格是否需要重組。它會定期評估其統計値已更新的表格,以 得知是否需要重組。如果是,它就會在內部排程對表格進行典型的重組。重組表格 時,您的應用程式不能寫入存取該表格。

使用 auto\_reorg、auto\_tbl\_maint 及 auto\_maint 資料庫配置參數,即可啓用或停 用自動重組特性。

如果您不確定重組表格及索引的時機及方式,則可以併入自動重組,作為整體資料庫 維護計劃的一部份。

您可以從「控制中心」或「健康中心」使用「自動維護」精靈,來配置自動重組要處 理的表格。

## 自動化維護時間:

上述的自動維護特性會耗用系統上的資源,且執行時可能會影響資料庫的效能。執行 這些公用程式時,自動重組及離線資料庫備份也會限制對於表格及資料庫的存取權。 因此您必須提供適當的時段,讓 DB2 UDB 在內部排程執行這些維護活動。從「控制中 心」或「健康中心」使用自動維護精靈,就可以將它們指定為離線及線上維護時段。

離線資料庫備份與表格及索引重組都會在離線維護時段內執行。即使超過所指定的時 段,它們也會完成執行。隨著時間過去,內部排程機制就可得知並評估工作完成時 間。如果特定資料庫備份或重組活動的離線時段太短,下次排程程式就不會啓動工 作,並由健康監督程式提供需要增加離線維護時段的通知。

自動收集統計値、自動統計値設定檔及線上資料庫備份都會在線上維護時段內執行。 為了盡量減少對於系統的影響,它們會由適當的公用程式節流機制來加以節流。內部 排程機制會使用線上維護時段來啓動線上工作。即使超過所指定的時段,它們也會完 成執行。

#### 儲存體:

自動收集統計値及自動重組特性都會將工作資料儲存在資料庫的表格中。這些表格是 在 SYSTOOLSPACE 表格空間中建立的。啓動資料庫時,會以預設選項自動建立 SYSTOOLSPACE 表格空間。這些表格的儲存體需求與資料庫中的表格數目成比例,應 該計算為每個表格大約 1 KB。如果這個大小對您的資料庫而言相當大,則您可能會想 捨棄表格空間,然後適當地配置儲存體。這樣會自動重新建 立表格空間中的自動維護及健康監督程式表格。捨棄表格空間時,會遺失在這些表格 中擷取的任何歷程。

#### 監督及通知:

健康監督程式可針對自動備份資料庫、自動收集統計値及自動重組功能,提供監督及 通知機能。

## **引用最新的 FixPak 或修正層次**

DB2 UDB Express FixPak 或修正層次含有在 IBM 測試期間的更新及修正程式 (「授 權程式分析報告」,或 APAR),以及給客戶的修正程式。每一個 FixPak 或修正層次都 隨附一份文件,稱為 APARLIST.TXT,說明其中所含的修正程式。

除非另有註明,不然 FixPaks 或修正層次都是累加的。這表示在任何 DB2 UDB Express 給定版本的最新 FixPak 或修正層次中,均含有 DB2 UDB Express 同一版本之前 FixPaks 或修正層次中所有的更新。建議您在最新的 FixPak 或修正層次上執行 DB2 UDB Express 環境,以確保作業沒有問題。

#### 先決條件:

每一個 FixPak 或修正層次都有特定的先決條件。如需相關資訊,請參閱 FixPak 或修 正層次隨附的 README。

### 程序:

- 1. 從下列 IBM DB2 線上支援的網站下載 FixPak 或修正層次:
	- v <http://www.ibm.com/software/data/db2/udb/winos2unix/support>

2. 每一個 FixPak 或修正層次都含有一組「版本注意事項」及 README。README 會 提供安裝指示。

第 4 篇 使用回應檔安裝來部署伺服器

## 第 9 章 回應檔

## 回應檔安裝基本槪念

與「DB2 安裝」精靈不同的是,DB2 回應檔安裝可讓您安裝 DB2,而不需要任何使用 者輸入。此方法不僅有助於大量部署 DB2,同時也有助於在您自訂的安裝與配置程序 中,透通地內嵌 DB2 安裝程序。 「DB2 安裝」可利用使用者產生的回應檔來執行回 應檔安裝。

回應檔是一個包含安裝及配置資訊的 ASCII 文字檔。它們可利用 DB2 公用程式或手動 編輯來產生。在交談式安裝期間,必須輸入安裝及配置資料,但是如果利用回應檔, 安裝作業就可以自動繼續進行。

回應檔指定配置和設定參數,如目的地目錄及要安裝的產品和元件。它也可以用來設 定:

- 廣域 DB2<sup>®</sup> 登錄變數
- 實例變數
- 實例資料庫管理程式配置設定

建立回應檔的方式有:

- 修改所提供的範例回應檔之一。
- 使用回應檔產生器 (僅限 Windows®)。
- 使用「DB2 安裝」精靈。

如需完整查看 DB2 回應檔安裝作業,請參閱「DB2 UDB 資訊中心」 http://publib.boulder.ibm.com/infocenter/db2help/。

## 回應檔考量事項

繼續回應檔安裝之前,您應該瞭解下列考量事項:

- 回應檔格式已經徹底從 DB2 第 7 版變更為 DB2 第 8 版。因此,可使用回應檔的 位置是有版本限制的。例如,以 DB2 第 8 版所產生的任何回應檔都只能用來安裝 DB2 第 8 版;它不能用來安裝 DB2 第 7 版。反之亦然;以 DB2 第 7 版所產生 的回應檔不能用來安裝 DB2 第 8 版。
- 在安裝期間,您可以在「DB2 安裝」精靈的選取安裝動作畫面上,將所有設定儲存在 回應檔中。僅「自訂安裝」有提供這個選項。
- 只有在您讓安裝程序完成時,才能使用安裝期間建立的回應檔。如果您取消安裝, 或是安裝失敗,就不會建立回應檔。
- 如果您使用回應檔產生器 (僅限 Windows),則會根據現存的安裝作業來建立回應檔。 如果您的配置較爲複雜,或是您以手動方式配置,則建議您使用此方法。
- 如果您使用「DB2 安裝」精靈,則只會根據您執行的安裝作業來建立回應檔。如果您 的配置並不複雜,或是您想建立稍後可自訂的回應檔,則建議您使用此方法。
- 您可使用回應檔在網路上的每一個工作站安裝相同配置,或安裝某個 DB2 產品的多 重配置。然後您可以將此檔案分送到您要安裝此產品的工作站。

## 使用「DB2 安裝」精靈建立回應檔

您可以使用「DB2 安裝」精靈,根據您執行的安裝作業來建立回應檔。此回應檔將會根 據您的「DB2 安裝」精靈選擇來產生。然後您就可以使用回應檔,以相同設定來執行自 動安裝。

### 先決條件:

如果您執行的是「自訂安裝」,則只能使用「DB2 安裝」精靈來建立回應檔。

#### {**:**

若要使用「DB2 安裝」精靈來建立回應檔,請:

- 1. 從「DB2 啓動程式」中,選取安装產品。
- 2. 選取您要安裝的產品,再按一下**下一步**以啓動「DB2 安裝」精靈。
- 3. 按一下下一步。
- 4. 在選取安裝類型頁面中,選取自訂選項。
- 5. 在選取安裝動作頁面中,選取將設定儲存在回應檔中選項。
- 6. 繼續進行其餘安裝頁面,並選取您想要的選項。
- 7. 在**開始複製檔案並建立回應檔**頁面的**回應檔名**欄位中,鍵入您要「DB2 安裝」精靈 放置所產生之回應檔的位置路徑。
- 8. 按一下**完成**以安裝。
- 9. 完成安裝時,「DB2 安裝」精靈就會將所產生的回應檔放在您指定的路徑中。

例如,如果您以英文、阿拉伯文、日文、俄文及繁體中文安裝 DB2 HTML 文件,所產 生的回應檔就會類似下列:

PROD=DB2\_HTML\_DOCUMENTATION LIC AGREEMENT=ACCEPT FILE=C:\Program Files\SQLLIB\

COMP=ADMINISTRATION\_TOPICS COMP=APPLICATION\_DEVELOPMENT\_TOPICS COMP=BISINESS\_INTELLIGENCE\_TOPICS COMP=CONNECT\_TOPICS COMP=CORE\_TOPICS COMP=GETTING\_STARTED\_TOPICS COMP=OPTIONAL\_COMPONENTS\_TOPICS COMP=TUTORIAL\_TOPICS

LANG=EN LANG=AR LANG=JP LANG=RU LANG=TW

# 第 5 篇 附録與後記

## **附錄 A. 語言支援**

### ≤ **DB2** yÑ **(Windows)**

DB2 介面語言是出現在訊息、說明及圖形式工具介面上的語言。安裝 DB2 時,有支援 一或多種語言的安裝選項。如果您在安裝之後,想將 DB2 介面語言變更為另一種已安 裝的介面語言,請使用此作業中概述的步驟。

請不要將 DB2 支援的語言與 DB2 介面支援的語言混淆。DB2 支援的語言,也就是資 料可以使用的語言,是 DB2 介面支援之語言的超集。

### 先決條件:

您必須將要使用的 DB2 介面語言安裝在系統上。使用「DB2 安裝」精靈安裝 DB2 時, 已選取並安裝了 DB2 介面語言。如果將 DB2 介面語言變更為尚未安裝的受支援介面 語言,則 DB2 介面語言會先預設為作業系統語言,若不支援該語言,則設為英語。

### {**:**

在 Windows 上變更 DB2 介面語言,需要變更 Windows 作業系統的預設語言設定。

若要變更 Windows 上的 DB2 介面語言,請:

1. 在 Windows 作業系統的「控制台」上選取地區選項。

2. 在「地區選項」對話視窗中,將系統的預設語言設定變更為要用於 DB2 的語言。

請參照作業系統說明,以取得變更預設系統語言的附加資訊。

## **變更 DB2 介面語言 (Linux)**

DB2 介面語言是出現在訊息、說明及圖形式工具介面上的語言。安裝 DB2 時,有支援 一或多種語言的安裝選項。如果您在安裝之後,想將 DB2 介面語言變更為另一種已安 裝的介面語言,請使用此作業中概述的步驟。

請不要將 DB2 支援的語言與 DB2 介面支援的語言混淆。 DB2 支援的語言,也就是 資料可以使用的語言,是 DB2 介面支援之語言的超集。

## 先決條件:

您必須將要使用的 DB2 介面語言的支援安裝在系統上。使用「DB2 安裝」精靈安裝 DB2 時,已選取並已安裝了 DB2 介面語言支援。如果將 DB2 介面語言變更為尙未安 裝的受支援介面語言,則 DB2 介面語言會先預設為作業系統語言,若不支援該語言, 則設為英語。

### 程序:

若要在 Linux 系統上變更 DB2 介面語言,請將 LANG 環境變數設定為您想要的語言 環境。

例如,使用 DB2 for Linux 時,若要以法語作為 DB2 介面,則必須安裝法語語言支援, 並且必須將 LANG 環境變數設定為法語語言環境,如 fr\_FR。

## 支援的 DB2 介面語言

DB2 介面的 DB2 語言支援可以分類成伺服器群組語言及用戶端群組語言。伺服器群組 語言將轉換大部份的訊息、說明及 DB2 圖形介面元素。用戶端群組語言將轉換 DB2 Run-Time Client 元件,其中將包括大部份訊息及某些說明文件。

伺服器群組語言包括:巴西葡萄牙文、捷克文、丹麥文、芬蘭文、法文、德文、義大 利文、日文、韓文、挪威文、波蘭文、俄文、簡體中文、西班牙文、瑞典文,以及繁 體中文。

用戶端群組語言包括:阿拉伯文、保加利亞文、克羅埃西亞文、荷蘭文、希臘文、希 伯來文、匈牙利文、葡萄牙文、羅馬尼亞文、斯洛伐克文、斯洛維尼亞文,以及土耳 其文。

請不要將 DB2 支援的語言與 DB2 介面支援的語言混淆。DB2 支援的語言是指資料可 以存在於其中的語言,它是 DB2 介面支援語言的超集。

## 以其他語言執行「DB2 安裝」精靈時的語言識別字

若要使用與電腦預設語言不同的語言來執行「DB2 安裝」精靈,則可以手動啓動「DB2 安裝」精靈,並指定語言識別字。該語言必須可用於要執行安裝的平台上。

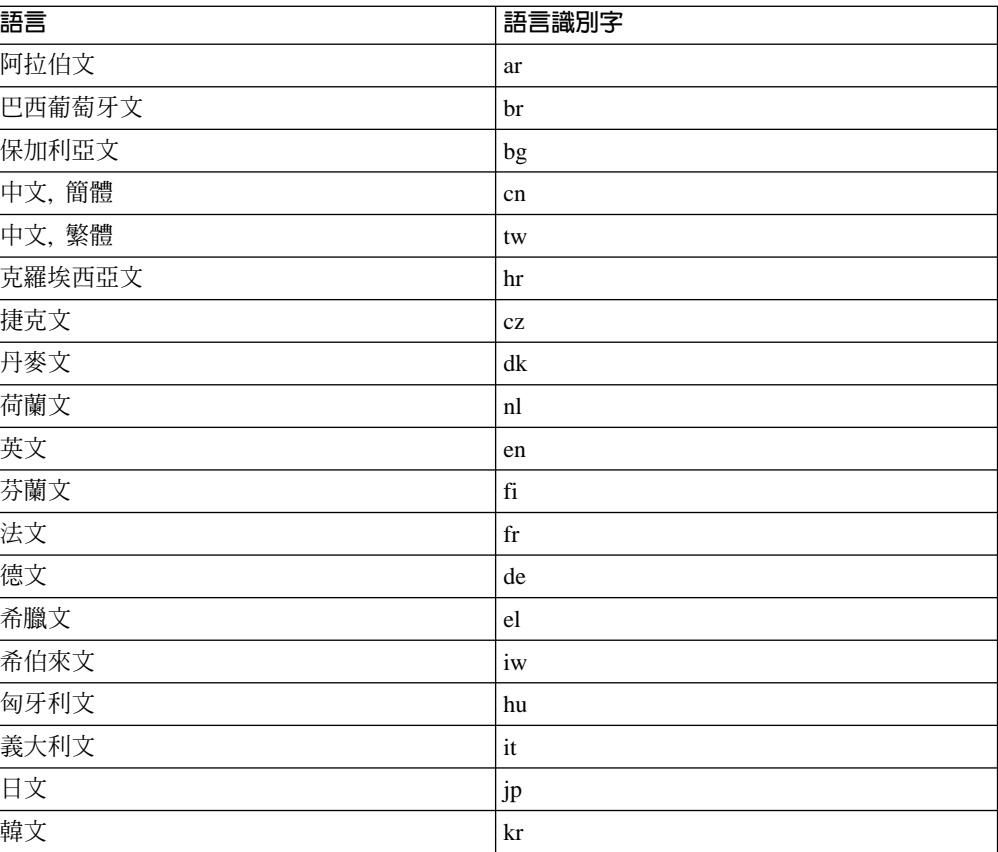

表 2. 語言識別字

### 表 2. 語言識別字 (繼續)

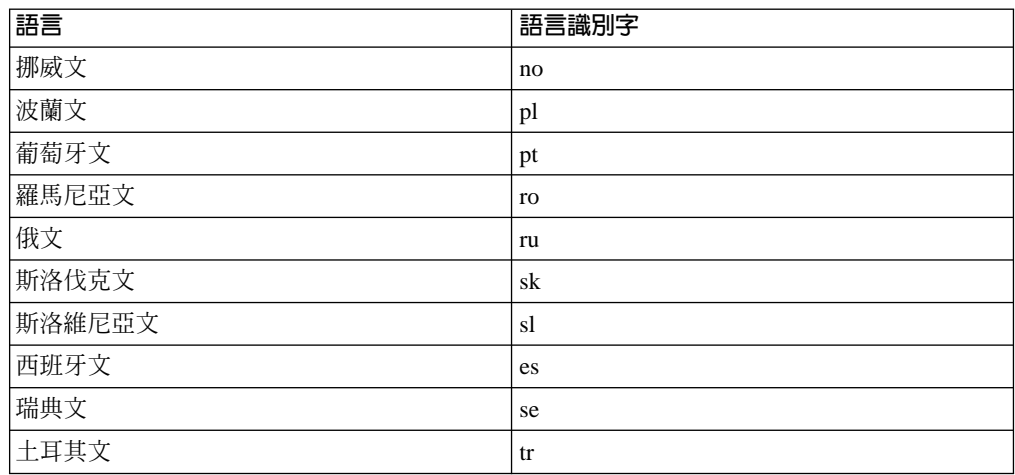

## 以您的國家語言顯示 db2setup

db2setup 命令會查詢作業系統,以判定現存的語言設定值。如果 db2setup 支援您作 業系統的語言設定值,將使用該語言。

如果您的系統使用相同的字碼頁,但使用 DB2 介面所支援外的不同語言環境,則您可 以輸入下列命令,將 LANG 環境變數設為適當的值,仍然可以看到轉換的 db2setup。

export LANG= <locale> 其中 locale 是 DB2 介面支援的語言環境。

例如,如果您的 Linux 機器預設語言環境是 ja JP.ujis,且 ja JP.ujis 的字碼頁是 954, 則您可以發出下列命令, 將 LANG 環境變數設為 ja JP.sjis, 假設您正在使用 Bourne Shell (或變式) 的話:

export LANG=ja\_JP.sjis

db2setup 現在將以日文顯示 (字碼頁為 954)。

註: db2setup 會轉換為安裝之 DB2 產品支援的語言子集。

## 附錄 B. 解除安裝 DB2 UDB Express

### 解除安裝 DB2 UDB Express (Windows)

本作業提供從 Windows 作業系統上完全除去 DB2 UDB Express 的步驟。僅在不再需 要現存的 DB2 實例及資料庫時,才應該執行本作業。

### 程序:

若要除去 Windows 上的 DB2 UDB Express, 請:

- 1. 捨棄所有資料庫。您可以使用「控制中心」或 drop database 命令來捨棄資料庫。
- 2. 停止所有 DB2 程序及服務。這可以透過「Windows 服務」畫面或發出 db2stop 命 令來完成。在嘗試除去 DB2 UDB Express 前,如果 DB2 服務及程序並未停止, 您會收到一個警告,其中列出目前在記憶體中保留 DB2 DLL 的程序及服務的清單。
- 3. 使用可透過「Windows 控制台」存取的「新增/移除程式」視窗,以除去 DB2 產品。 請參閱作業系統的說明,以取得如何從 Windows 作業系統除去軟體產品的詳細資 訊。

## 使用 msiexec 命令解除安裝 DB2 UDB Express (Windows)

在 Windows 上,您也可以使用 msiexec 命令來移除 DB2 UDB Express。

若要解除安裝 DB2 UDB Express, 請輸入下列命令:

msiexe /x {58169F10-CA30-4F40-8C6D-C6DA8CE47E16} /qn

其中的 /x {#####} 指定產品程式碼 ID,/qn 指定沒有使用者互動。

## 解除安裝 DB2 UDB Express (Linux)

本作業提供從 Linux 作業系統上除去 DB2 UDB Express 的步驟。不需要本作業,即 可安裝新版本的 DB2。Linux 上的每一個 DB2 版本都具有不同的安裝路徑,因此可以 並存在同一部電腦上。

### 程序:

若要除去 DB2 UDB Express for Linux, 請:

- 1. 選用的:捨棄所有資料庫。您可以使用「控制中心」或 drop database 命令來捨棄 資料庫。
- 2. 停止「DB2 管理伺服器」。
- 3. 停止 DB2 實例。
- 4. 除去「管理伺服器」。
- 5. 除去 DB2 實例。
- 6. 除去 DB2 產品。

## 停止 DB2 管理伺服器 (DAS)

在除去 DB2 UDB Express for Linux 之前,您必須先停止 DB2 管理伺服器 (DAS)。

#### 程序:

若要停止 DB2 管理伺服器,請:

- 1. 以 DB2 管理伺服器擁有者身分登入。
- 2. 輸入 db2admin stop 命令以停止 DB2 管理伺服器。

## 停止 DB2 實例

在除去 DB2 前,必須停止全部 DB2 實例。

### 程序:

若要停止 DB2 實例,請:

- 1. 以 root 權限登入為使用者。
- 2. 若要取得系統上所有 DB2 實例的名稱清單,請輸入 /opt/IBM/db2/V8.1/bin/db2ilist 命令。
- 3. 登出。
- 4.重新以要停止的實例之擁有者身分登入。
- 5. 執行啓動 script:

(bash、Bourne 或 Korn shell) . INSTHOME/sqllib/db2profile source INSTHOME/sqllib/db2cshrc  $(C shell)$ 

其中 INSTHOME 代表實例的起始目錄。

- 6. 必要時,備份 INSTHOME/sqllib 目錄中的檔案,其中 INSTHOME 是實例擁有者的 起始目錄。
- 7. 您可能想要將資料庫管理程式配置檔 db2systm、db2nodes.cfg 檔,或使用者定義 函數或隔離儲存程序應用程式儲存在 INSTHOME/sqllib/function。
- 8. 輸入 db2 force application all 命令,停止全部資料庫應用程式。
- 9. 輸入 db2stop 命令,停止 DB2 資料庫管理程式。
- 10. 確認已輸入 db2 terminate 命令,停止了實例。
- 11. 對於每一個實例重複這些步驟。

## 除去 DB2 管理伺服器 (DAS)

在除去 DB2 前,您必須除去 DB2 管理伺服器 (DAS)。

#### 程序:

若要除去 DB2 管理伺服器,請:

- 1. 以 DB2管理伺服器擁有者身分登入。
- 2. 執行啓動 script:

. DASHOME/das/dasprofile (bash、Bourne 或 Korn shell) source DASHOME/das/dascshrc (C shell)

其中的 DASHOME 代表 DB2 管理伺服器的起始目錄。

3. 備份 DASHOME/das 目錄中的檔案。
- 4. 登出。
- 5. 以 root 身分登入,然後輸入下列命令以除去 DB2 管理伺服器: /opt/IBM/db2/V8.1/instance/dasdrop

## <span id="page-72-0"></span>除去 DB2 實例

您可以將您的系統上的部份或全部 DB2 UDB Express 第 8 版實例除去。一旦除去實 例,將無法使用實例所擁有的所有 DB2 資料庫 (若有的話)。僅在您不計劃使用 DB2 第 8 版產品,或是不想要移轉現存的實例至較新版本的 DB2 時,才除去 DB2 實例。

#### 程序:

若要除去實例,請:

- 1. 以具有 root 權限的使用者身分登入。
- 2. 輸入下列命令以除去實例:

/opt/IBM/db2/V8.1/instance/db2idrop InstName

db2idrop 命令會從實例清單除去實例登錄,並除去 INSTHOME/sqllib 目錄,其中 INSTHOME 是實例的起始目錄, 而 InstName 是實例的登入名稱。如果您正要在 /sqllib 目錄中儲存任何檔案,則這個動作將除去這些檔案。如果您仍需要這些檔 案,您必須在捨棄實例之前,製作它們的副本。

3. 選用的:以具有 root 權限的使用者身分,除去實例擁有者的使用者 ID 和群組 (若 僅對該實例使用的話)。如果您計劃重建實例,請不要除去使用者 ID 和群組。

這個步驟是選用的,因為可以基於其它目的,使用實例擁有者及實例擁有者群組。

## 使用 db2\_deinstall 命令除去 DB2 UDB Express (Linux)

本作業提供使用 db2 deinstall 命令除去 DB2 第 8 版產品的步驟。db2 deinstall 命 令會從您的系統除去所有 DB2 產品。如果您想要除去 DB2 產品的子集,請使用作業 系統的原始工具,以除去 DB2 元件、資料包或檔案集。

## 先決條件:

在您將 DB2 UDB Express 從 Linux 系統移除之前,請:

- 確定您已經執行過第 65 頁的『解除安裝 DB2 UDB Express (Linux)』 說明的所有步 驟。
- 您必須具有 root 權限,才能除去 DB2 UDB Express。
- db2 deinstall 命令位於 DB2 第 8 版產品 CD-ROM 上的根目錄中。您將需要產品 CD-ROM,才能使用 db2\_deinstall 命令。

## 程序:

若要將 DB2 UDB Express 從 Linux 系統移除,請:

- 1. 以具有 root 權限的使用者身分登入。
- 2. 裝載 DB2 UDB Express 版本 8 產品 CD-ROM。
- 3. 從 DB2 版本 8 產品 CD-ROM 的根目錄, 執行 db2\_deinstall 命令。這個命令將 從您的系統除去所有 DB2 產品。

有若干替代方法,可用來從作業系統除去 DB2 UDB Express。在 Linux 系統上,您可 以使用 rpm 命令來除去部份或全部 DB2 UDB Express。

## <span id="page-74-0"></span>附錄 C. 版權

## DB2 產品授權檔案

下列清單提供 DB2 產品的授權檔名。使用 DB2 之前,您必須新增授權檔案。

#### **db2ese.lic**

DB2 Enterprise Server Edition

#### **db2ese\_dpf.lic**

DB2 資料庫分割特性 (DPF)。DPF 授權碼和 DB2 Enterprise Server Edition (ESE) 授權碼不能並存。如果您購買了 DB2 ESE 的 DPF 選購項目,就必須 除去 DB2 ESE 授權碼,然後新增 DPF 授權碼。如果先前安裝了 DB2 ESE 授 權碼,又安裝 DPF 授權碼,則無法偵測到 DPF 授權碼。

註: zSeries 上的 Linux 不支援 DPF。

## **db2exp.lic**

DB2 UDB Express Server Edition

#### **db2exp\_p.lic**

DB2 UDB Express Server Edition - CPU 選購項目

#### **db2conee.lic**

DB2 Connect Enterprise Edition .

註: 對於 zSeries 上 Linux 的 DB2 Connect 而言,如果您只購買了 DB2 Connect 的授權,則不支援 DB2 ESE。

#### **db2conas.lic**

DB2 Connect Application Server Edition

#### **db2conpe.lic**

DB2 Connect Personal Edition

## **db2conue.lic**

DB2 Connect Unlimited Edition

#### **db2dlm.lic**

DB2 Data Links Manager

### **db2gse.lic**

DB2 Spatial Extender。這個 Spatial Extender 授權碼只能讓您使用 Spatial 功 能。

## **db2gse\_geo.lic**

DB2 Spatial Extender 大地測量特性。若要啓用大地測量功能,您必須購買大地 測量授權,並將它新增到 DB2 Spatial Extender 中。 DB2 Spatial Extender 的 試用版本可讓您評估大地測量功能。

大地測量特性授權碼和 DB2 Spatial Extender 授權碼不能並存。如果您購買了 大地測量特性且新增了 DB2 Spatial Extender 授權碼, 就必須除去 DB2 Spatial Extender 授權碼,然後新增大地測量特性授權碼。如果先前安裝了 DB2 Spatial Extender 授權碼,又安裝大地測量特性授權碼,則無法偵測到大地測量特性授權 碼。

## <span id="page-75-0"></span>db2iiae.lic

DB2 Information Integrator Advanced Edition

## db2iire.lic

DB2 Information Integrator Replication Edition

## db2iise.lic

DB2 Information Integrator Standard Edition

#### db2nse.lic

Net Search Extender

#### db2pe.lic

DB2 Personal Edition

## db2wm.lic

DB2 Warehouse Manager

## db2wse.lic

DB2 Workgroup Server Edition

### db2wsue.lic

DB2 Workgroup Server Unlimited Edition

## 使用「授權中心」新增您的 DB2 授權碼

您可以使用「授權中心」,安裝授權碼。

#### 程序:

使用「授權中心」安裝您的授權碼:

- 1. 啓動「DB2 控制中心」並從工具功能表選取授權中心。
- 2. 選取您要安裝其授權的系統。安裝的產品欄位將顯示已安裝的產品名稱。
- 3. 從授權功能表選取新增。
- 4. 在「新增授權」視窗,選取來自檔案圓鈕並選取一個授權檔。
	- 在 Windows 伺服器上:x:\db2\license\license filename
	- 在 Linux 伺服器上: x:/db2/license/license filename

其中的 x: 代表含有 DB2 產品 CD 的光碟機, 而 license\_filename 代表如下的 DB2 Universal Database 產品:

#### db2conas.lic

DB2 Connect Application Server Edition

#### db2conee.lic

DB2 Connect Enterprise Edition

#### db2conpe.lic

DB2 Connect Personal Edition

#### db2conue.lic

DB2 Connect Unlimited Edition

## <span id="page-76-0"></span>**db2dlm.lic**

DB2 Data Links Manager

#### **db2ese.lic**

DB2 Enterprise Server Edition

## **db2gse.lic**

DB2 Spatial Extender

### **db2iiae.lic**

DB2 Information Integrator Advanced Edition

### **db2iire.lic**

DB2 Information Integrator Replication Edition

#### **db2iise.lic**

DB2 Information Integrator Standard Edition

## **db2nse.lic**

Net Search Extender

#### **db2pe.lic**

DB2 Personal Edition

## **db2wm.lic**

DB2 Warehouse Manager

## **db2wse.lic**

DB2 Workgroup Server Edition

#### **db2wsue.lic**

DB2 Workgroup Server Unlimited Edition

5. 按一下**套用**以新增授權碼。

## 使用「授權中心」設定 DB2 授權原則

您可以使用「授權中心」,檢視或設定授權原則。

## 程序:

若要設定授權原則,請根據所購買的授權類型來執行下列:

- 1. 在「授權中心」,從授權功能表選取變更。
- 2. 在「變更授權」視窗,選取已購買的授權類型:
	- 如果您是購買「並行使用者」授權,請選取**並行連接使用者**,並輸入您所購買的 使用者授權數目。
	- 如果您是購買「註冊使用者」授權,請選取**並行註冊使用者**,然後按一下**確定**, 以關閉「變更授權」視窗,並回到「授權中心」。按一下**使用者**標籤,然後新增 您已為他們購買授權的每一個使用者 ID。

您也將需要修改已購買的處理器授權數目。

## <span id="page-78-0"></span>附錄 D. 密碼規則及維護

選擇密碼時,請注意:

- 在 Linux 上,您的密碼最多可為八 $(8)$  個字元。
- 在 Windows 上,您的密碼最多可為十四 (14) 個字元。

您可能需要執行密碼維護作業。因為必須在伺服器上執行這類作業,而讓許多使用者  $\overline{\text{F}}$ 能或不方便在伺服器環境下工作,所以執行這類作業可能會構成很大的挑戰。  $\overline{\text{DB2}^{\text{\tiny \textregistered}}}$ UDB 提供了不必在伺服器上更新及驗證密碼的方式。

如果接收到錯誤訊息 SQL1404N 『密碼已到期』,請使用 CONNECT 陳述式來變更密 碼,如下所示:

CONNECT TO <database> USER <userid> USING <password> NEW <new password> CONFIRM <new password>

「DB2 配置輔助程式 (CA)」的『密碼變更』對話也可用於變更密碼。

## <span id="page-80-0"></span>附録 E. DB2 Universal Database 技術資訊

## **DB2 文件及說明**

透過下列工具及方法,即可使用 DB2 技術資訊:

- DB2 資訊中心
	- 主題
	- DB2 工具的說明
	- 範例程式
	- 教學指導
- 可下載的 PDF 檔案、CD 上的 PDF 檔案,以及印刷書籍
	- $-$  手冊
	- 參考手冊
- 命令行說明
	- 命令說明
	- 訊息說明
	- SOL 狀態說明
- 已安裝的原始碼
	- 範例程式

您可以在 ibm.com 線上存取附加的 DB2 Universal Database 技術資訊,例如 Technote、 白皮書及 Redbook。存取 DB2 Information Management 軟體檔案庫網站: [www.ibm.com/software/data/db2/udb/support.html](http://www.ibm.com/software/data/pubs/) 。

## **DB2** 文件更新

IBM 可定期提出「DB2 資訊中心」的文件 FixPak 及其它文件更新。如果您在 <http://publib.boulder.ibm.com/infocenter/db2help/> 存取「DB2 資訊中心」,則您檢視的一 定是最新的資訊。如果您在本端安裝「DB2 資訊中心」,就必須手動安裝任何更新,才 能加以檢視。有最新的資訊時,文件更新就可讓您更新從 DB2 資訊中心 CD 所安裝的 資訊。

「資訊中心」更新的頻率比 PDF 或印刷書籍更快。若要取得最新的 DB2 技術資訊, 請在有最新的文件更新時就加以安裝,或是造訪 www.ibm.com 網站的「DB2 資訊中 心上。

## **DB2 資訊中心**

「DB2® 資訊中心」可讓您存取所有必要資訊,以充分發揮 DB2 系列產品的優點,包  $#$  DB2 Universal Database™  $\cdot$  DB2 Connect™  $\cdot$  DB2 Information Integrator  $#$  DB2 Query Patroller™。 「DB2 資訊中心」也包含主要 DB2 特性及元件的資訊,包括抄寫、資料 倉儲及 DB2 Extender。

如果您使用 Mozilla 1.0 (或更新版本) 或 Microsoft<sup>®</sup> Internet Explorer 5.5 (或更新版本) 來檢視「DB2 資訊中心」,則「DB2 資訊中心」具有下列特性。某些特性需要您啓用 JavaScript™ 支援:

## 靈活的安裝選項

您可以選擇使用最符合您需求的選項,來檢視 DB2 文件:

- 若要輕鬆地確定文件永遠維持最新狀態,您可以直接從 IBM® 網站 <http://publib.boulder.ibm.com/infocenter/db2help/> 上的「DB2 資訊中心」存取 所有文件
- 若想將您需要執行的更新作業降至最低,並使網路流量維持在企業內部網路 之中,則可以將 DB2 文件安裝在企業內部網路的單一伺服器上
- 若要有最大的使用彈性並減少對於網路連線的需求,則可以將 DB2 文件安裝 在您自己的電腦上
- 搜尋 您可以在搜尋文字欄位中輸入搜尋術語,以搜尋「DB2 資訊中心」的所有主 題。您可以將術語用引號括住,來擷取完全相符的項目,也可以利用萬用字元 運算子 (\*、?) 及布林運算子 (AND、NOT、OR) 來提高搜尋的精確度。

#### 作業導向的目錄

您可以從單一目錄中,找到 DB2 文件的主題。目錄主要是由您可能想執行的作 業種類所組成,但是也包括產品概觀、目標、參考資訊、索引及名詞解釋等項 目。

- 產品概觀說明 DB2 系列中可用產品之間的關係、這些產品所提供的特性,以 及這些產品的最新版本資訊。
- 目標種類 (例如安裝、管理及開發) 包括能夠讓您快速完成作業及深入瞭解背 景資訊來完成這些作業的主題。
- 參考主題提供與主旨相關的詳細資訊,包括陳述式及命令語法、訊息說明及 配置參數。

### 在目錄中顯示現行主題

您可以在目錄框中按一下**重新整理 / 顯示現行主題**按鈕,或是按一下內容框中 的**在目録中顯示**按鈕,來顯示現行主題在目錄中的位置。如果您已經點選數個 鏈結進入數個檔案中的相關主題,或是從搜尋結果到達了某個主題,這個特性 就很有幫助。

索引 您可以從索引存取所有文件。索引是按字母順序 (根據索引術語的排序方式) 而 組成。

#### 名詞解釋

您可以使用名詞解釋來查閱 DB2 文件所使用的術語定義。名詞解釋是按名詞解 釋術語的字母順序來組成的。

## 整合的本土化資訊

「DB2 資訊中心」會以您瀏覽器喜好設定中設定的偏好語言來顯示資訊。如果 無法以您喜好的語言來使用某個主題,「DB2 資訊中心」就會顯示該主題的英 文版本。

如需 iSeries™ 技術資訊,請參閱 IBM eServer™ iSeries 資訊中心,網址如下: [www.ibm.com/eserver/iseries/infocenter/](http://www.ibm.com/eserver/iseries/infocenter/) o

## <span id="page-82-0"></span>「DB2 資訊中心」安裝實務

對於存取 DB2 資訊的方式,不同的工作環境會有不同的需求。您可以存取 IBM 網站、 單位組織網路的伺服器,或是您雷腦安裝之版本上的「DB2 資訊中心」。在這三種狀況 中,文件都是包含於「DB2 資訊中心」裡,這是一種主題型資訊的架構網路,可以利用 瀏覽器來檢視。依照預設值, DB2 產品會存取 IBM 網站上的「DB2 資訊中心」。然 而,如果您想存取企業內部網路伺服器或您自己電腦上的「DB2 資訊中心」,則必須使 用產品媒體資料包中的「DB2 資訊中心 CD」來安裝「DB2 資訊中心」。請參閱稍後 的存取 DB2 文件選項的摘要以及三種安裝實務,來協助判定最適合您及您工作環境的 「DB2 資訊中心」存取方法,以及您可能必須考量哪些安裝問題。

### 存取 DB2 文件的選項摘要:

下表提供存取「DB2 資訊中心」的 DB2 產品文件時,您工作環境可以使用的選項建 議。

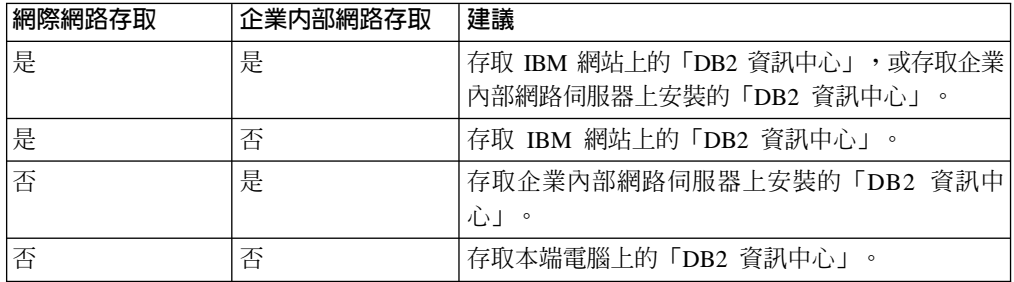

#### 實務:存取電腦上的「DB2 資訊中心」:

Tsu-Chen 是小鎮上一家工廠的負責人,而當地沒有 ISP 可提供網際網路存取權。他購 買了 DB2 Universal Database 以管理庫存、產品訂單、銀行帳戶資訊及業務費用。 Tsu-Chen 從來沒用過 DB2 產品,所以得從 DB2 產品文件中學習如何使用。

Tsu-Chen 使用一般安裝選項在電腦上安裝 DB2 Universal Database 之後,就嘗試存取 DB2 文件。然而,他的瀏覽器顯示錯誤訊息,表示找不到他嘗試開啓的頁面。 Tsu-Chen 查閱了他的 DB2 產品的安裝手冊,知道他必須安裝「DB2 資訊中心」,才能存取電腦 上的 DB2 文件。他在媒體資料包裡面找到 DB2 資訊中心 CD,並加以安裝。

現在 Tsu-Chen 可以從應用程式啓動程式存取「DB2 資訊中心」,並學習如何使用 DB2 產品,來幫助他的事業。

#### 實務:存取 IBM 網站上的「DB2 資訊中心」:

Colin 是一家訓練機構的資訊技術諮詢人員。他擅長資料庫技術及 SQL,並使用 DB2 Universal Database 為整個北美區域的企業提供這方面的研討會。 Colin 的研討會有一 部份是包括使用 DB2 文件作為教學工具。例如,進行 SOL 課程時,Colin 會使用有關 SOL 的 DB2 文件,來傳授資料庫查詢的基礎及進階語法。

由 Colin 授課的企業,大部份都能存取網際網路。這種狀況影響了 Colin 的決定,他決 定在安裝最新版的 DB2 Universal Database 之後,配置行動式電腦來存取 IBM 網站上 的「DB2 資訊中心」。這種配置可讓 Colin 於研討會期間,在線上存取最新的 DB2 文 件。

<span id="page-83-0"></span>然而,在旅途中,Colin 有時還是無法存取網際網路。這對他來說是個大問題,尤其是他 還必須存取 DB2 文件來準備研討會內容。為了避免此類狀況發生,Colin 在他的行動式 電腦上安裝了一份「DB2 資訊中心」。

隨時可以使用 DB2 文件的這種靈活性,對於 Colin 來說很有幫助。使用 db2set 命令, 他就可以視狀況輕鬆地配置行動式電腦上的登錄變數,以存取 IBM 網站或行動式電腦 上的 「DB2 資訊中心」。

## 實務:存取企業内部網路伺服器上的「DB2 資訊中心」:

Eva 是人壽保險公司的資深資料庫管理員。她的管理職責包括在公司的 UNIX 資料庫伺 服器上,安裝及配置最新版的 DB2 Universal Database。她的公司最近通知全體員工說, 基於機密保護的原因,上班時間將不再提供網際網路存取權。因為 Eva 的公司有網路環 境,所以她決定在企業內部網路伺服器上安裝一份「DB2 資訊中心」,讓公司中定期使 用公司資料倉儲的所有員工 (業務代表、業務經理及商務分析師) 都能存取 DB2 文件。

Eva 指示其資料庫團隊,使用回應檔在所有員工電腦上安裝最新版的 DB2 Universal Database,以確保將每部電腦都配置為使用企業內部網路伺服器的主機名稱及埠號,來 存取「DB2 資訊中心」。

然而,Eva 團隊中某個資淺的資料庫管理員 Migual 搞錯了,在好幾部員工電腦上安裝 了「DB2 資訊中心」,而不是將 DB2 Universal Database 配置成存取企業內部網路伺 服器上的「DB2 資訊中心」。為了更正這個狀況,Eva 告訴 Migual 可以使用 **db2set** 命令,來變更這些電腦上的「DB2 資訊中心」登錄變數 (DB2\_DOCHOST 代表主機名 稱,而 DB2\_DOCPORT 代表埠號)。現在,網路上的所有適當電腦都可以存取「DB2 資 訊中心」,而且員工們也可以在 DB2 文件中,找到 DB2 問題的答案。

## 使用「DB2 安裝」精靈來安裝「DB2 資訊中心」(Linux)

您可以下列三種方法來存取 DB2 產品文件:從 IBM 網站、從企業內部網路伺服器, 或是從您電腦上安裝的版本。依照預設值,DB2 產品會從 IBM 網站存取 DB2 文件。 如果您想從企業內部網路伺服器或您自己的電腦來存取 DB2 文件,則必須從 *DB2 資 訊中心 CD* 安裝文件。使用 「DB2 設定」精靈,您就可以定義安裝喜好設定,並將 「DB2 資訊中心」安裝在使用 Linux 作業系統的電腦上。

#### 先決條件:

本節列示了在 Linux 電腦上安裝 「DB2 資訊中心」 的硬體、作業系統、軟體及通信需 求。

## • 硬體需求

您需要:

– Intel 32 位元 (Linux)

• 作業系統需求

您需要:

- Red Hat Linux 8.0 (在 Intel 32 位元上)
- SuSE Linux 8.1 (在 Intel 32 位元上)
- 註: 並不是支援 DB2 用戶端的所有 Linux 作業系統都正式支援「DB2 資訊中心」。 因此,建議您從 IBM 網站存取「DB2 資訊中心」,或是在網際網路伺服器上安 裝並存取 「DB2 資訊中心」。
- ・ 軟體需求
	- 支援下列瀏覽器:
		- Mozilla 1.0 版或更新版本
- 「DB2 安裝」精靈是圖形式安裝程式。您必須有可提供圖形式使用者介面的 X Windows System 軟體,才能在您的電腦上執行「DB2 安裝」精靈。執行「DB2 安 裝」精靈之前,您必須確定已經適當地匯出顯示畫面。例如,在命令提示上輸入下 列命令:

export DISPLAY=9.26.163.144:0.

• 诵信需求

 $-$  TCP/IP

#### 程序:

若要使用「DB2 安裝」精靈來安裝「DB2 資訊中心」,請:

- 1. 登入系統。
- 2. 在系統上插入並裝載「DB2 資訊中心」產品 CD。
- 3. 輸入下列命令,將目錄變更爲裝載 CD 的目錄:

 $cd$  / $cd$ 

其中 /cd 代表 CD 的裝載點。

- 4. 輸入 ./db2setup 命令,以啓動「DB2 安裝」精靈。
- 5. 此時會開啓「IBM DB2 設定啓動程式」。若要直接安裝「DB2 資訊中心」,請按 一下**安装產品**。有提供線上說明來涿步引導您執行其餘的步驟。若要呼叫線上說 明,請按一下**說明**。您可以隨時按一下**取消**,結束安裝作業。
- 6. 在選取您想安裝的產品頁面上,按下一步。
- 7. 在**歡迎使用「DB2 安装」精靈**頁面上,按**下一步**。 「DB2 安裝」精靈將導引您完 成程式安裝程序。
- 8. 若要繼續進行安裝,您就必須接受授權合約。在**授權合約**頁面上,選取**我接受這** 份授權合約,再按下一步。
- 9. 選取**選取安裝動作**頁面上的**在這部電腦上安裝 「DB2 資訊中心」**。如果您稍後想 使用回應檔在這部電腦或其它電腦上安裝「DB2 資訊中心」,請選取**將您的設定儲** 存在回應檔中。按一下下一步。
- 10. 在選取要安裝的語言頁面上,選取要以哪種語言安裝「DB2 資訊中心」。按一下下 一步。
- 11. 在**指定「DB2 資訊中心」埠**頁面上,針對連入通信配置「DB2 資訊中心」。按**下** 一步繼續安裝。
- 12. 在**開始複製檔案**頁面中,複查您的安裝選項。若要變更任何設定,請按一下**上一 步**。按一下**安装,**將「DB2 資訊中心」檔案複製到電腦上。

您也可以使用回應檔來安裝「DB2 資訊中心」。

根據預設值,安裝日誌 db2setup.his、db2setup.log 及 db2setup.err 位於 /tmp 目 錄中。您可以指定日誌檔的位置。

<span id="page-85-0"></span>db2setup.log 檔案會擷取所有 DB2 產品安裝資訊,包括錯誤。 db2setup.his 檔案會 記錄電腦上的所有 DB2 產品安裝作業。 DB2 會將 db2setup.log 檔案添加到 db2setup.his 檔案中。db2setup.err 檔案會擷取由 Java 所傳回的任何錯誤輸出,例 如異常狀況及設陷資訊。

安裝完成時,「DB2 資訊中心」將安裝在:

• /opt/IBM/db2/V8.1

## 使用「DB2 安裝」精靈來安裝「DB2 資訊中心」(Windows)

您可以下列三種方法來存取 DB2 產品文件:從 IBM 網站、從企業內部網路伺服器, 或是從您電腦上安裝的版本。依照預設值,DB2 產品會從 IBM 網站存取 DB2 文件。 如果您想從企業內部網路伺服器或您自己的電腦來存取 DB2 文件,則必須從 *DB2 資* 訊中心 CD 安裝 DB2 文件。使用「DB2 安裝」精靈,您就可以定義安裝喜好設定, 並將 「DB2 資訊中心」 安裝在使用 Windows 作業系統的電腦上。

#### 先決條件:

本節列示了在 Windows 上安裝 「DB2 資訊中心」時的硬體、作業系統、軟體及通信基 本需求。

• 硬體需求

您需要下列處理器之一:

- 32 位元電腦:Pentium 或與 Pentium 相容的 CPU
- 作業系統需求

您需要下列作業系統之一:

- Windows 2000
- Windows XP
- 註: 並不是支援 DB2 用戶端的所有 Windows 作業系統都正式支援「DB2 資訊中 心」。因此,建議您從 IBM 網站存取「DB2 資訊中心」,或是在網際網路伺服 器上安裝並存取 「DB2 資訊中心」。
- 軟體需求
	- 支援下列瀏覽器:
		- Mozilla 1.0 或更新版本
		- Internet Explorer 5.5 或 6.0 版 (Windows XP 爲 6.0 版)
- 通信需求

– TCP/IP

## {**:**

若要使用「DB2 安裝」精靈來安裝「DB2 資訊中心」,請:

- 1. 以您在「DB2 資訊中心」安裝作業中定義的帳戶登入系統。
- 2. 將 CD 插入光碟機中。如果已啓用,則自動執行特性會自動啓動「IBM DB2 安裝 啓動程式」。

3. 「DB2 安裝」精靈會判定系統語言,然後啓動該語言的安裝程式。若要以非英文的 語言來執行安裝程式,或安裝程式無法自動啓動,則您可以手動啓動「DB2 安裝」 精靈。

若要手動啓動「DB2 安裝」精靈,請:

- a. 按一下開始,然後選取執行。
- b. 在開啓欄位中,鍵入下列命令:

x:\setup *language*

其中 x: 代表光碟機,而 language 代表將以何種語言執行設定程式。

c. 按一下確定。

- 4. 此時會開啓「IBM DB2 設定啓動程式」。若要直接安裝「DB2 資訊中心」,請按 一下**安装產品**。有提供線上說明來逐步引導您執行其餘的步驟。若要呼叫線上說 明,請按一下**說明**。您可以隨時按一下**取消**,結束安裝作業。
- 5. 在選取您想安裝的產品頁面上, 按下一步。
- 6. 在**歡迎使用「DB2 安装」精靈**頁面上,按下一步。 「DB2 安裝」精靈將導引您完 成程式安裝程序。
- 7. 若要繼續進行安裝,您就必須接受授權合約。在**授權合約**頁面上,選取**我接受這** 份授權合約,再按下一步。
- 8. 選取**選取安裝動作**頁面上的**在這部電腦上安裝 「DB2 資訊中心」**。如果您稍後想 使用回應檔在這部電腦或其它電腦上安裝「DB2 資訊中心」,請選取<mark>將您的設定儲</mark> 存在回應檔中。按一下下一步。
- 9. 在**選取要安装的語言**頁面上,選取要以哪種語言安裝「DB2 資訊中心」。按一下**下** 一步。
- 10. 在**指定「DB2 資訊中心」埠**頁面上,針對連入通信配置「DB2 資訊中心」。按**下** 一步繼續安裝。
- 11. 在開始複製檔案頁面中,複查您的安裝選項。若要變更任何設定,請按一下上一 步。按一下安装,將「DB2 資訊中心」檔案複製到電腦上。

您可以使用回應檔來安裝「DB2 資訊中心」。您也可以使用 db2rspgn 命令,根據現 存的安裝來產生回應檔。

如需在安裝作業期間所遇到之錯誤的相關資訊,請參閱位於 'My Documents'\DB2LOG\ 目 錄的 db2.log 及 db2wi.log 檔案。 'My Documents' 目錄的位置視您電腦的設定值而 定。

db2wi.log 檔案會擷取最新的 DB2 安裝資訊。 db2.log 會擷取 DB2 產品安裝作業的 歷程。

## 呼叫 DB2 資訊中心

「DB2 資訊中心」可讓您存取所有必要資訊,以將 DB2 產品用於 Linux、UNIX 及 Windows 作業系統, 例如 DB2 Universal Database、DB2 Connect、 DB2 Information Integrator  $\overline{R}$  DB2 Query Patroller  $\circ$ 

您可以從下列其中一個位置呼叫「DB2 資訊中心」:

• 安裝了 DB2 UDB 用戶端或伺服器的電腦

- <span id="page-87-0"></span>• 安裝了「DB2 資訊中心」的企業內部網路伺服器或本端電腦
- IBM 網站

## 先決條件:

呼叫「DB2 資訊中心」之前:

- 選用項目:配置瀏覽器以您喜好的語言來顯示主題
- 選用項目:配置 DB2 用戶端來使用電腦或企業內部網路伺服器上安裝的「DB2 資訊 申心」

#### 程序:

若要在安裝了 DB2 UDB 用戶端或伺服器的電腦上呼叫「DB2 資訊中心」,請:

- 從「開始功能表」(Windows 作業系統) 中:按一下**開始 --> 程式集 --> IBM DB2 --> 資訊 --> 資訊中心**。
- 從命令行提示中:
	- 若為 Linux 及 UNIX 作業系統,請發出 **db2icdocs** 命令。
	- 若為 Windows 作業系統,請發出 **db2icdocs.exe** 命令。

若要以 Web 瀏覽器開啓企業內部網路伺服器或本端電腦上安裝的「DB2 資訊中心」, 請:

• 開啓網頁:http://<host-name>:<port-number>/,其中 <host-name> 代表主機名稱,而 <port-number> 代表可以使用「DB2 資訊中心」的埠號。

若要以 Web 瀏覽器開啓 IBM 網站上的 「DB2 資訊中心」,請:

• 開啓網頁 [publib.boulder.ibm.com/infocenter/db2help/](http://publib.boulder.ibm.com/infocenter/db2help/)。

## 更新電腦或企業内部網路伺服器上安裝的「DB2 資訊中心」

IBM 網站上的「DB2 資訊中心」 [\(http://publib.boulder.ibm.com/infocenter/db2help/\)](http://publib.boulder.ibm.com/infocenter/db2help/) 將會 定期地新增或變更文件。IBM 也會使「DB2 資訊中心」更新程式可供下載到您的電腦 或企業內部網路伺服器上。更新「DB2 資訊中心」 不會更新 DB2 用戶端或伺服器產 品。

## 先決條件:

您必須具有已連接到網際網路的電腦存取權。

## 程序:

若要更新您電腦或企業內部網路伺服器上安裝的「DB2 資訊中心」,請:

1. 開啓位於 IBM 網站 <http://publib.boulder.ibm.com/infocenter/db2help/>

上的「DB2 資訊中心」

- 在「服務及支援」標題下,按一下歡迎使用頁面「下載」部份的 DB2 Universal Database 文件鏈結。
- 比較最新的文件映像檔與您所安裝的文件層次,以判斷您的「DB2 資訊中心」是否過期。您所安裝的文件層 次會列在「DB2 資訊中心」的歡迎使用頁面中。
- 如果有更新的「DB2 資訊中心」版本可以使用,請下載適合您作業系統的最新 DB2 資訊中心映像檔。
- 若要安裝最新的 DB2 資訊中心映像檔,請遵循網頁上提供的指示。

## 在「DB2 資訊中心」中以您喜好的語言來顯示主題

「DB2 資訊中心」會嘗試以您瀏覽器喜好設定所指定的語言來顯示主題。如果某個主題 尚未翻譯成您喜好的語言,「DB2 資訊中心」就會以英文來顯示該主題。

#### {**:**

若要在 Internet Explorer 瀏覽器中以您喜好的語言來顯示主題,請:

- 1. 在 Internet Explorer 中, 按一下**工具 —> 網際網路選項 —> 語言...** 按鈕。此時會 |開啓「語言喜好設定」視窗。
- 2. 確定已將您喜好的語言指定爲語言清單中的第一個項目。
	- 若要將新語言新增到清單中,請按一下**新增...** 按鈕。

註: 新增語言並不保證電腦具有以該喜好語言顯示主題時所需的字型。

- 若要將語言移到清單頂端,請選取語言再按一下**上移**按鈕,直到語言成為語言清 單的第一個語言為止。
- 3. 重新整理頁面,以您喜好的語言顯示「DB2 資訊中心」。

若要在 Mozilla 瀏覽器中以您喜好的語言來顯示主題,請:

- 1. 在 Mozilla 中,選取編輯 —> 喜好設定 —> 語言按鈕。「喜好設定」視窗中會顯 示「語言」書面。
- 2. 確定已將您喜好的語言指定爲語言清單中的第一個項目。
	- 若要將新語言新增到清單中,請按一下**新增...** 按鈕,從「新增語言」視窗中選取 語言。
	- 若要將語言移到清單頂端,請選取語言再按一下**上移**按鈕,直到語言成為語言清 單的第一個語言為止。
- 3. 重新整理頁面,以您喜好的語言顯示「DB2 資訊中心」。

## **DB2 PDF 及列印文件**

下列表格提供正式書名、書號及 PDF 檔名。您必須知道正式書名,才能訂購印刷書籍。 您必須知道 PDF 檔名,才能列印 PDF 檔案。

DB2 文件根據下列標題進行分類:

- DB2 核心資訊
- 管理資訊
- 應用程式開發資訊
- Business intelligence 資訊
- DB2 Connect 資訊
- 入門資訊
- 教學指導資訊
- 選用元件資訊
- 版本注意事項

下列表格說明訂購 DB2 圖書庫中每本書籍的印刷書籍,或是列印或檢視書籍的 PDF 時 所需的資訊。您可以在 [www.ibm.com/shop/publications/order](http://www.ibm.com/shop/publications/order) 的「IBM 出版品中心 (IBM Publications Center)」中,找到有關 DB2 圖書庫中各書籍的可用完整說明。

## **DB2 核心資訊**

這些書籍當中的資訊對於所有 DB2 使用者而言十分重要;不論您是程式設計師、資料 庫管理員,或是 DB2 Connect、DB2 Warehouse Manager 或其它 DB2 產品的使用者, 這些都是非常有用的資訊。

表 3. DB2 核心資訊

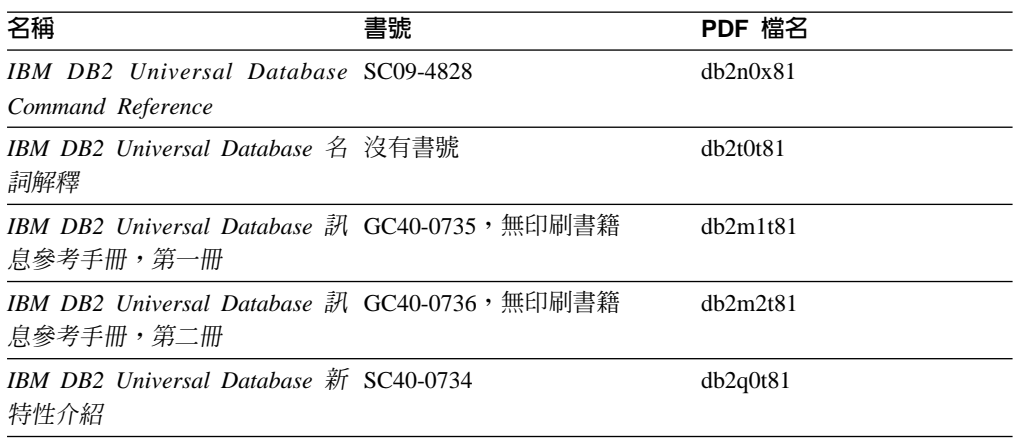

## 管理資訊

這些書籍中的資訊涵蓋了有效設計、實作及維護 DB2 資料庫、資料倉儲和聯合系統所 需的主題。

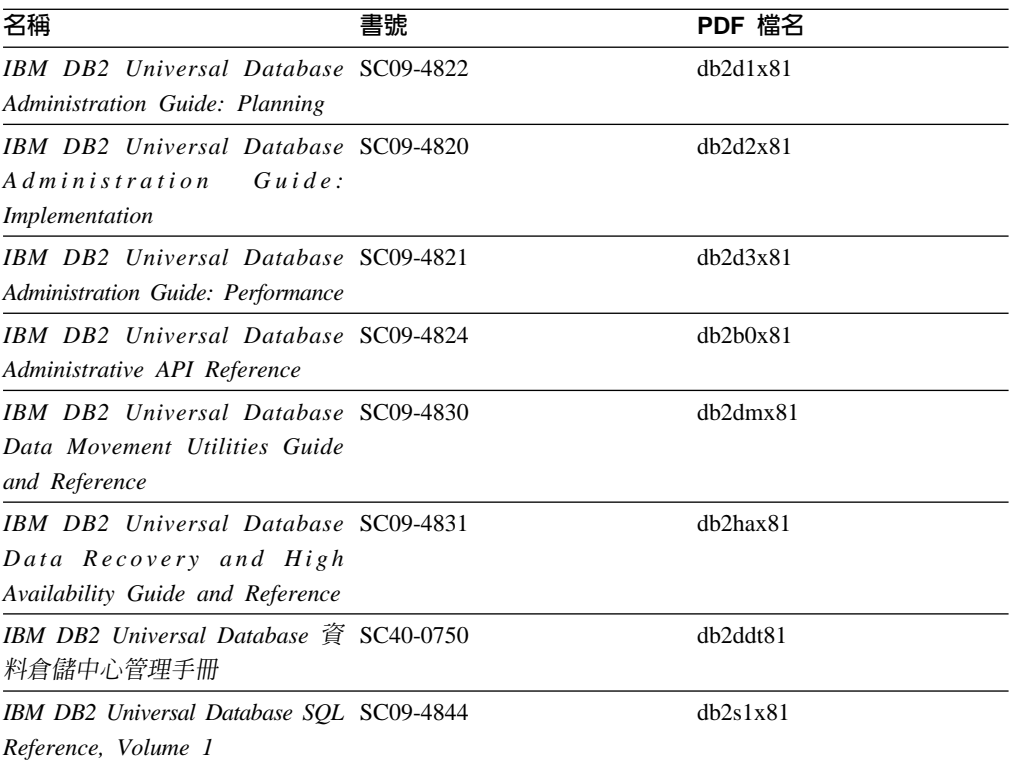

表 4. 管理資訊

表 4. 管理資訊 (繼續)

| 名稱                                       | 書號 | PDF 檔名   |
|------------------------------------------|----|----------|
| IBM DB2 Universal Database SOL SC09-4845 |    | dh2s2x81 |
| Reference, Volume 2                      |    |          |
| IBM DB2 Universal Database SC09-4847     |    | db2f0x81 |
| System Monitor Guide and                 |    |          |
| Reference                                |    |          |

## 應用程式開發資訊

這些書籍中的資訊是對於使用 DB2 Universal Database (DB2 UDB) 的應用程式開發人 員或程式設計師特別有用。您可以找到受支援之語言及編譯器的相關資訊,以及使用 各種受支援的程式設計介面 (例如內嵌式 SQL、ODBC、JDBC、SQLJ 及 CLI) 來存取 DB2 UDB 時所需的文件。如果您使用「DB2 資訊中心」,則也可以存取範例程式的 HTML 版本原始碼。

表 5. 應用程式開發資訊

| 名稱                                                                                                    | 書號 | PDF 檔名   |
|----------------------------------------------------------------------------------------------------|----|----------|
| IBM DB2 Universal Database 應 SC40-0726<br>用程式開發手冊:建置及執行應<br>用程式                                                              |    | dh2axt81 |
| IBM DB2 Universal Database SC09-4826<br>Application Development Guide:<br>Programming Client Applications                    |    | dh2a1x81 |
| <b>IBM</b> DB <sub>2</sub> Universal Database SC09-4827<br>Application Development Guide:<br>Programming Server Applications |    | db2a2x81 |
| IBM DB2 Universal Database Call SC09-4849<br>Level Interface Guide and<br>Reference, Volume 1                                |    | db211x81 |
| IBM DB2 Universal Database Call SC09-4850<br>Level Interface Guide and<br>Reference, Volume 2                                |    | dh212x81 |
| <b>IBM DB2</b> Universal Database SC27-1124<br>Data Warehouse Center<br><b>Application Integration Guide</b>                 |    | dh2adx81 |
| IBM DB2 XML Extender SC27-1234<br>Administration and Programming                                                             |    | dh2sxx81 |

## **Business Intelligence 資訊**

這些書籍中的資訊說明如何使用可加強 DB2 Universal Database 資料倉儲及分析功能的 元件。

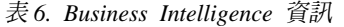

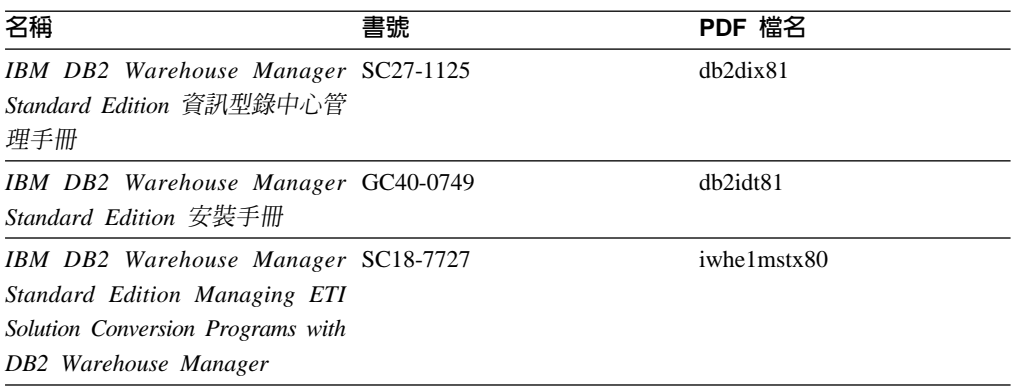

## DB2 Connect 資訊

本類資訊說明如何使用 DB2 Connect Enterprise Edition 或 DB2 Connect Personal Edition 來存取大型主機及中型伺服器上的資料。

表 7. DB2 Connect 資訊

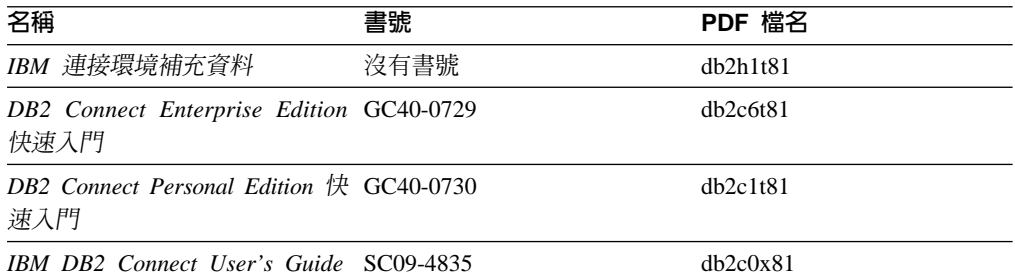

## 入門資訊

當您安裝及配置伺服器、用戶端和其它 DB2 產品時,本類資訊是非常有用的。

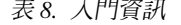

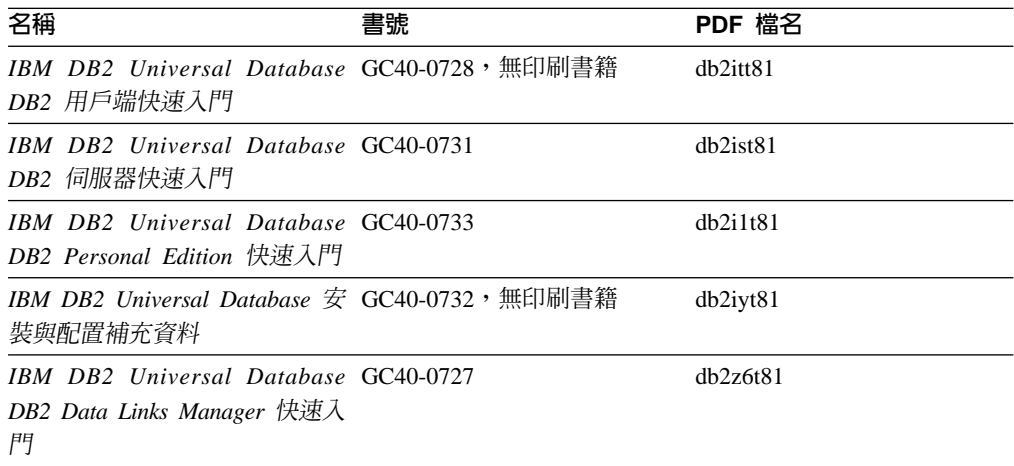

## 教學指導資訊

教學指導資訊介紹 DB2 特性,並教導您如何執行各種作業。

表 9. 教學指導資訊

![](_page_92_Picture_36.jpeg)

## 選用性元件資訊

本類資訊說明如何使用選用性 DB2 元件。

![](_page_92_Picture_37.jpeg)

## 版本注意事項

版本注意事項提供您產品版本及 FixPak 版次的特殊附加資訊。版本注意事項也提供已 併入每個版次、更新及 FixPak 的文件更新摘要。

表 11. 版本注意事項

![](_page_92_Picture_38.jpeg)

註: 版本注意事項有下列格式:

- 產品 CD 上的 XHTML 及文字格式
- PDF 文件 CD 上的 PDF 格式

此外,版本注意事項中討論已知問題與暫行解決方法及版次之間的不相容性的部  $R$ , 也會出現在 「DB2 資訊中心」中。

若要在 UNIX 型平台上以文字格式檢視「版本注意事項」,請參閱 Release.Notes 檔案。此檔案是位在 DB2DIR/Readme/%*L* 目錄中,其中 %*L* 代表語言環境名稱,而 DB2DIR 代表:

- 若為 AIX 作業系統:/usr/opt/db2 08 01
- 若為所有其它 UNIX 型作業系統:/opt/IBM/db2/V8.1

## 從 PDF 檔案列印 DB2 書籍

您可以從 *DB2 PDF* 文件 CD 上的 PDF 檔列印 DB2 書籍。利用 Adobe Acrobat Reader,您可以列印整本書或只列印特定範圍的頁數。

#### 先決條件:

請確定您已安裝 Adobe Acrobat Reader。若您需要安裝 Adobe Acrobat Reader,可於 Adobe 網站 [www.adobe.com](http://www.adobe.com/) 上取得。

#### 程序:

若要從 PDF 檔案來列印 DB2 書籍:

- 1. 插入 *DB2 PDF 文件* CD。在 UNIX 作業系統中,請裝載 「DB2 PDF 文件」CD。 請參照快速入門,以取得如何在 UNIX 作業系統中裝載 CD 的詳細說明。
- 2. 開啓 index.htm。此檔案會在瀏覽器視窗中開啓。
- 3. 按一下您要查看的 PDF 標題。該 PDF 會以 Acrobat Reader 開啓。
- 4. 選取**檔案 → 列印**,列印書籍中您要的任何部份。

## 訂購 DB2 印刷書籍

如果您偏好使用印刷書籍,您可以透過下列三個管道來進行訂購。

#### {**:**

印刷書籍可在部份國家或地區訂購。請查閱您國家或地區的「IBM 出版品」網站,以得 知您的國家或地區是否可以使用此服務。如果有出版品可供訂購,則您可以:

- 請聯絡您的 IBM 授權經銷商或業務代表。若要尋找當地的 IBM 業務代表,請查閱 位於 [www.ibm.com/planetwide](http://www.ibm.com/planetwide) 的 「IBM 全球聯絡站名錄 (IBM Worldwide Directory of Contacts) $\perp$   $\circ$
- 在美國,請電洽 1-800-879-2755;在加拿大,請電洽 1-800-IBM-4YOU。
- 請造訪位於 <http://www.ibm.com/shop/publications/order> 的「IBM 出版品中心 (IBM Publications Center)」。並非所有國家或地區都能夠從「IBM 出版品中心」訂閱書籍。

DB2 產品上市時,印刷書籍與 DB2 PDF 文件 CD 中 PDF 格式的書籍相同。出現在 *DB2* 資訊中心 CD 中的印刷書籍內容也相同。然而,「DB2 資訊中心 CD」中的部份 額外內容並未出現在 PDF 書籍中 (例如「SQL 管理」常式及 HTML 範例)。並非「DB2 PDF 文件 CD」中提供的全部書籍都有印刷版可供訂購。

註: 「DB2 資訊中心」的更新頻率比 PDF 或印刷書籍更高;如需最新資訊,請在可使 用文件更新時加以安裝,或是參閱位於 <http://publib.boulder.ibm.com/infocenter/db2help/> 的 「DB2 資訊中心」。

## 從 DB2 工具呼叫環境定義相關說明

環境定義相關說明可提供與特定視窗、筆記本、精靈或顧問相關聯的作業或控制項的 相關資訊。您可以從具有圖形式使用者介面的 DB2 管理及開發工具,來使用環境定義 相關說明。有兩種環境定義相關說明:

- 說明,可經由位於每個視窗或筆記本上的**說明**按鈕來存取
- 欄位及控制項的說明,也就是當滑鼠游標位於欄位或控制項上方時、或是選取視 窗、筆記本、精靈或顧問的欄位或控制項並按下 F1 時,所顯示的蹦現資訊視窗。

**說明**按鈕可讓您存取概觀、先決條件及作業資訊。欄位及控制項的說明可說明個別欄 位及控制項。

## {**:**

若要呼叫環境定義相關說明:

• 如需視窗及筆記本說明,請啓動 DB2 工具之一,然後開啓任何視窗或筆記本。按一 下視窗或筆記本右下角的**說明**按鈕,以呼叫環境定義相關說明。

您也可以從每個 DB2 工具中心頂端的**說明**功能表項目中,存取環境定義相關說明。

按一下精靈及顧問內第一頁的「作業概觀」鏈結,以檢視環境定義相關說明。

- 如需視窗或筆記本上個別控制項的說明 (infopop),請按一下該控制項,再按一下 F1。 包含控制項詳細資料的蹦現畫面資訊會顯示在黃色視窗中。
	- 註: 若要將滑鼠游標移到欄位或控制項上方就顯示欄位及控制項的說明,請選取 「工具設定」筆記本中,**文件**頁面上的**自動顯示欄位及控制項的說明**勾選框。

診斷蹦現畫面資訊與欄位及控制項的說明類似,它是另一種形式的環境定義相關說 明;其中包含了資料登錄規則。診斷蹦現書面資訊會顯示在紫色視窗中,如果輸入 了無效資料或資料不足,就會出現此視窗。診斷蹦現畫面資訊可針對下列各項顯 示:

- 強制的欄位。
- 需要固定格式資料的欄位,例如日期欄位。

## 從命令行處理器呼叫訊息說明

訊息說明可描述訊息的原因,並描述您應該採取的任何動作來回應錯誤。

#### 程序:

若要呼叫訊息說明,請開啓命令行處理器並輸入:

? *XXXnnnnn*

其中,XXXnnnnn 代表有效的訊息識別字。

例如,? SQL30081 會顯示關於 SQL30081 訊息的說明。

## <span id="page-95-0"></span>從命令行處理器呼叫命令說明

「命令」說明是說明命令行處理器中的命令語法。

#### {**:**

若要呼叫命令說明,請開啓命令行處理器並輸入:

? *command*

其中 command 代表某一關鍵字或整個命令。

例如,? catalog 可顯示所有 CATALOG 命令的說明,而 ? catalog database 只會 顯示 CATALOG DATABASE 命令的說明。

## 從命令行處理器呼叫 SQL 狀態說明

DB2 Universal Database 可傳回條件的 SQLSTATE 值,而該條件可能是 SQL 陳述式 的結果。SQLSTATE 說明可解釋 SQL 狀態及 SQL 狀態類別字碼的意義。

#### 程序:

若要呼叫 SOL 狀態說明,請開啓命令行處理器並輸入:

? *sqlstate* ? *class code*

其中 sqlstate 代表有效的五位數 SQL 狀態,且 class code 代表 SQL 狀態的前兩位數。

例如,? 08003 可顯示 08003 SQL 狀態的說明,而 ? 08 則將顯示 08 類別碼的說明

## **DB2 教學指導**

DB2® 教學指導會協助您學習到各方面的 DB2 Universal Database。此教學指導提供逐 步指示課程,讓您使用 DB2 來開發應用程式、調整 SQL 查詢效能、使用資料倉儲、 管理中間資料,及開發 Web 服務等。

#### 開始之前:

您可以從「資訊中心」<http://publib.boulder.ibm.com/infocenter/db2help/> 檢視 XHTML 版 本的教學指導。

部份教學指導課程會使用範例資料或程式碼。請參閱各教學指導,以取得其特定作業 的先決條件說明。

#### **DB2 Universal Database 教學指導:**

在下列清單中,按一下教學指導標題以檢視該教學指導。

*Business Intelligence* 教學指導: 資料倉儲中心簡介 使用「資料倉儲中心」,以執行初步的資料倉儲作業。

Business Intelligence 教學指導: 資料倉儲進階課程 使用「資料倉儲中心」,以執行進階的資料倉儲作業。 資訊型錄中心教學指導

建立及管理資訊型錄用「資訊型錄中心」來尋找和使用中間資料。

*Visual Explain 教學指導* 

使用 Visual Explain,以分析、最佳化和調整 SQL 陳述式進而取得較佳的效能。

## **DB2 疑難排解資訊**

有各式各樣的疑難排解和問題判斷資訊可協助您使用 DB2® 產品。

#### **DB2** 文件

透過 「DB2 資訊中心」 以及組成 DB2 圖書庫的 PDF 書籍,都可以找到疑難 排解資訊。您可以參閱「DB2 資訊中心」導覽樹 (在瀏覽器視窗的左窗格中) 的 「支援及疑難排解」分支,來查看 DB2 疑難排解文件的清單。

#### **DB2 Technical Support 網站**

如果您遭遇問題且需要協助尋找可能的原因和解決方案,請參閱 DB2 Technical Support 網站。 Technical Support 網站可鏈結到最新的 DB2 出版品、 TechNotes、授權程式分析報告 (APAR)、FixPak 及內部 DB2 錯誤碼的最新清 單,以及其它資源。您可以在此知識庫中進行搜尋,為您的問題尋找可能的解 決方案。

如需存取 DB2 Technical Support 網站,請造訪: <http://www.ibm.com/software/data/db2/udb/winos2unix/support>

#### **DB2 Problem Determination Tutorial Series**

若要瞭解如何快速識別及解決使用 DB2 產品時可能遭遇的問題,請參閱 DB2 Problem Determination Tutorial Series 網站。其中一個教學指導為您介紹可用的 DB2 問題判斷機能和工具,並協助您決定使用時機。其它教學指導處理相關主 題,例如「資料庫引擎問題判斷」、「效能問題判斷」和「應用程式問題判 斷」。

請參閱 DB2 Technical Support 網站 [http://www.ibm.com/software/data/support/pdm/db2tutorials.html](http://www.ibm.com/cgi-bin/db2www/data/db2/udb/winos2unix/support/tutorial_main.d2w/toc) 上完整的 DB2 問 題判斷教學指導

## 協助工具

「協助工具」特性會協助行動不便或視覺障礙等身體有缺陷的使用者順利地使用軟體 產品。下列清單可指定 DB2® 第 8 版產品的主要協助工具特性:

- 可以不使用滑鼠而使用鍵盤來導覽及使用所有的 DB2 功能。如需詳細資訊,請參閱 第92頁的『鍵盤輸入及導覽』。
- 您可以自訂 DB2 使用者介面字型的大小及顏色。如需詳細資訊,請參閱第 [92](#page-97-0) 頁的 『容易使用的顯示』。
- DB2 產品可支援使用 Java™ Accessibility API 的協助工具應用程式。如需詳細資訊, 請參閱第 92 頁的『與輔助技術相容』。
- DB2 文件利用可存取的格式來提供。如需詳細資訊,請參閱第 92 頁的『容易使用的 文件』。

## <span id="page-97-0"></span>鍵盤輸入及導覽

## 键盤輸入

您可以只使用鍵盤來操作 DB2 工具。您可以使用按鍵或按鍵組合來執行作業,也可以 使用滑鼠來進行。標準作業系統的作業可以使用標準作業系統按鍵。

如需使用按鍵或按鍵組合來執行作業的相關資訊,請參閱。

#### 鍵盤導覽

您可以使用按鍵或按鍵組合來導覽 DB2 工具使用者介面。

如需使用按鍵或按鍵組合來導覽「DB2 工具」的相關資訊,請參閱。

## 鍵盤焦點

在 UNIX® 作業系統中,作用中視窗的區域 (按鍵生效的位置) 會以高亮度顯示。

## 容易使用的顯示

DB2 工具有許多特性,可為視力不良或有其它視覺障礙的使用者提供更好的協助工具。 這些協助工具加強功能包括了可自訂的字型內容支援。

## 字型設定

您可以使用「工具設定」筆記本,來選取功能表及對話視窗中的文字顏色、大小及字 型。

如需指定字型設定的相關資訊,請參閱。

## 不依靠顏色

您不需要區分顏色,即可使用本產品的任一功能。

## 與輔助技術相容

DB2 工具介面可支援 Java Accessibility API,讓您將螢幕讀取器及其它協助技術與 DB2 產品搭配使用。

## 容易使用的文件

DB2 文件以 XHTML 1.0 格式提供,大部份 Web 瀏覽器都可以加以檢視。 XHTML 可讓您根據瀏覽器的顯示喜好設定來檢視文件。它也可讓您使用螢幕讀取器及其它輔 助技術。

語法圖解是以帶點十進數格式來提供。只有當您使用螢幕讀取器來存取線上文件時, 才能使用此格式。

## 帶點十進位語法圖

對於使用螢幕讀取器存取「資訊中心」的使用者,以帶點十進數格式提供了語法圖 解。

在帶點十進位格式中,每一個語法元素編寫在一行。如果兩個以上的語法元素固定一 起顯示 (或固定一起消失),則可能會在同一行顯示,因為它們被視為單一複合語法元 素。

每一行開頭為帶點十進數;例如 3、3.1 或 3.1.1。若要正確聽到這些數字,請確定您的 螢幕讀取器設定為讀出標點符號。具有相同帶點十進數的所有語法元素 (例如具有數字 3.1 的所有語法元素) 為互斥替代項。如果您聽到 3.1 USERID 和 3.1 SYSTEMID 行, 表示您的語法可包含 USERID 或 SYSTEMID,但不可同時包含兩者。

帶點十進位編號層次表示巢狀層次。例如,如果有一個具有帶點十進數 3 的語法元素, 其後跟隨一連串具有帶點十進數 3.1 的語法元素,則所有編號 3.1 語法元素爲編號 3 語 法元素的子層。

帶點十進數旁邊使用某些字詞和符號,來提供語法元素的其他資訊。有時候這些字詞 和符號可能出現在語法元素本身開頭。為方便識別,如果字詞或符號是語法元素的一 部份,則在其前面加上反斜線 ⑴ 字元。帶點十進數旁邊可使用 \* 符號來指示語法元素 重複。例如,具有帶點十進數 3 的語法元素 \*FILE,其格式為 3 \\* FILE。格式 3\* FILE 表示語法元素 FILE 重複。格式 3\* \\* FILE 表示語法元素 \* FILE 重複。

用來分隔一串語法元素的字元 (例如逗點),其在語法中的顯示位置是在其分隔的項目之 前。這些字元可能與每一個項目出現在同一行,或與相關項目出現在具有相同帶點十 進數的不同行。行上也可顯示提供語法元素相關資訊的另一個符號。例如,5.1\*、5.1 LASTRUN 及 5.1 DELETE 行表示,如果您使用一個以上的 LASTRUN 和 DELETE 語法元素,則必須以逗點分隔這些元素。如果未指定分隔字元,則假設您使用空格分 隔每一個語法元素。

如果語法元素前置 % 符號,這表示已在別處定義了參照。% 符號後面的字串是語法片 段而非文字。例如,2.1 %OP1 這一行表示您應該參照個別的語法片段 OP1。

帶點十進數旁邊使用下列字詞和符號:

- ? 表示選用的語法元素。帶點十淮數後面的 ? 符號,表示所有對應帶點十淮數的語法 元素,以及任何子層語法元素都是選用的。如果只有一個語法元素有某個帶點十進 數,則 ? 符號與語法元素會在同一行顯示 (例如 5? NOTIFY)。如果多個語法元素有 某帶點十進數,則 ? 符號會單獨在一行顯示,其後跟隨選用的語法元素。比方說,如 果您聽到 5 ?、5 NOTIFY 及 5 UPDATE 行,表示語法元素 NOTIFY 和 UPDATE 為選用的;亦即,您可以從中選擇一個,或不做任何選擇。 ? 符號等同於鐵路圖中的 旁路。
- ! 表示預設語法元素。帶點十進數後面的 ! 符號及一個語法元素,表示該語法元素是 共用相同帶點十進數的所有語法元素的預設選項。共用相同帶點十進數的語法元素 中,只有一個語法元素可指定 ! 符號。比方說,如果您聽到 2? FILE、2.1! (KEEP) 及 2.1 (DELETE) 行,表示 (KEEP) 是 FILE 關鍵字的預設選項。在此範例中,如 果您加入 FILE 關鍵字但未指定選項,則會套用預設選項 KEEP。預設選項也會套用 到下一個較高的帶點十進數。在此範例中,如果省略了 FILE 關鍵字,則會使用預設 的 FILE(KEEP)。然而,如果您聽到 2? FILE、2.1、2.1.1! (KEEP) 及 2.1.1 (DELETE) 行,則預設選項 KEEP 僅套用到下一個較高的帶點十進數 2.1 (此不含相關聯的關鍵 字),不套用到 2? FILE。如果省略了關鍵字 FILE,則不使用任何選項。
- \* 表示可重複 0 或多次的語法元素。帶點十進數後面的 \* 符號,表示這個語法元素 可使用零或多次;亦即,它是選用的且可重複使用。例如,如果您聽到 5.1\* data area 這一行,就知道您可以包括一個資料區、多個資料區或不包括資料區。如果您聽到 3\*、3 HOST 和 3 STATE 行,表示您可併入 HOST、STATE,兩者一起併入或都 不併入。

註:

- 1. 如果帶點十進數旁邊有星號(\*)且只有一個項目有該帶點十進數,則您可以重複 相同項目多次。
- 2. 如果帶點十進數旁邊有星號且數個項目有該帶點十進數,則您可使用清單中多個 項目,但不能重複使用每個項目。在上一個範例中,您可以編寫 HOST STATE, 但不能編寫 HOST HOST。
- 3. \* 符號等同於鐵路語法圖中的迴路。
- + 表示必須加入一或多次的語法元素。帶點十進數後面的 + 符號,表示必須加入這 個語法元素一或多次;亦即,它至少要加入一次且可重複加入。例如,如果您聽到 6.1+ data area 這一行,就必須至少包括一個資料區。如果您聽到 2+、2 HOST 及 2 STATE 行,表示您必須加入 HOST、STATE 或兩者。 + 符號與 \* 符號相似之處 在於,如果只有一個特定項目具有某個帶點十進數數字,則 + 符號只能重複一次該項 目。+ 符號就像 \* 符號一樣, 等同於鐵路語法圖中的迴路。

## DB2 Universal Database 產品的 Common Criteria 認證

DB2 Universal Database 已獲得 Common Criteria Level 4 (EAL4) 的評估認證。如需 Common Criteria 的進一步資訊,請參閱位於 http://niap.nist.gov/cc-scheme/ 的 Common Criteria 網站 。

# 附錄 F. 注意事項

在其它國家中,IBM 可能不會提供本書中所提的各項產品、服務或功能。要知道您所在 區域是否可用到這些產品與服務時,請向當地的 IBM 服務代表查詢。本書在提及 IBM 產品、程式或服務時,不表示或暗示只能使用 IBM 的產品、程式或服務。只要未侵犯 IBM 的智慧財產權,任何功能相當的產品、程式或服務都可以取代 IBM 的產品、程式 或服務。不過,其它非 IBM 產品、程式或服務在運作上的評價與驗證,其責任屬於使 用者。

在這本書或文件中可能包含著 IBM 所擁有之專利或專利申請案。本書使用者並不享有 前述專利之任何授權。 您可以用書面方式來查詢授權,來函請寄到:

IBM Director of Licensing IBM Corporation North Castle Drive Armonk, NY 10504-1785  $U.S.A.$ 

若要查詢有關二位元組 (DBCS) 資訊的授權事宜,請聯絡您國家或地區的 IBM 智慧財 產部門,或者用書面方式寄到:

IBM World Trade Asia Corporation Licensing 2-31 Roppongi 3-chome, Minato-ku Tokyo 106, Japan

下列段落若與該國或地區之法律條款抵觸,即視為不適用: IBM 僅以現狀提供本書, 而不提供任何明示或默示之保證 (包括但不限於可售性或符合特定效用的保證)。若有些 地區在某些交易上並不允許排除上述保證,則該排除無效。

本書中可能會有技術上或排版印刷上的訛誤。因此,IBM 會定期修訂;並將修訂後的內 容納入新版中。同時,IBM 得隨時改進並 (或) 變動本書中所提及的產品及 (或) 程式。

本書對於非 IBM 網站的援引只是為了方便而提供,並不對這些網站作任何認可。該些 網站上的內容並非本 IBM 產品內容的一部份,用戶使用該網站時應自行承擔風險。

當您提供資訊給 IBM 時,您即授權予 IBM 以其認為適當的方式來使用或分送資訊, 而不必對您負起任何責任。

本程式之獲授權者若希望取得相關資料,以便使用下列資訊者可洽詢 IBM。其下列資訊 指的是: (1) 獨立建立的程式與其它程式 (包括此程式) 之間交換資訊的方式 (2) 相互 使用已交換之資訊方法。若有任何問題請聯絡:

IBM Canada Limited Office of the Lab Director 8200 Warden Avenue Markham. Ontario L6G 1C7 **CANADA** 

上述資料的取得有其特殊要件,在某些情況下必須付費方得使用。

本書所描述的任何程式及其所有可用的授權著作是由 IBM 所提供,並受到「IBM 客戶 合約」、「IBM 國際程式授權合約」或雙方之間任何同等合約條款之規範。

此間所含之任何效能資料,皆是得自控制的環境之下;因此不同作業環境之下所得的 結果,可能會有很大的差異。部份測量可能是在開發中的系統上執行,因此不保證可 以從一般的系統獲致相同的結果。甚至有部份的測量,是利用插補法而得的估計值, 其實際結果可能會有所不同。本書的使用者應根據其特有的環境,驗證出適用的資 料。

本書所提及之非 IBM 產品資訊,係由產品的供應商,或其出版的聲明或其它公開管道 取得。IBM 並未測試過這些產品,也無法確認這些非 IBM 產品的執行效能、相容性、 或任何對產品的其它主張是否完全無誤。如果您對非 IBM 產品的性能有任何的疑問, 請逕向該產品的供應商查詢。

有關 IBM 未來動向的任何陳述,僅代表 IBM 的目標而已,並可能於未事先聲明的情 況下有所變動或撤回。

本書中含有日常商業活動所用的資料及報告範例。為了提供完整的說明,這些範例包 括個人、公司、廠牌和產品的名稱。這些名稱全屬虛構,若與任何公司的名稱和住址 雷同,純屬巧合。

著作權授權:

本書包含原始語言的範例應用程式,用以說明各種作業平台上的程式設計技術。您可 以基於研發、使用、銷售或散佈符合作業平台 (用於執行所撰寫的範例程式) 之應用程式 設計介面的應用程式等目的,以任何形式複製、修改及散佈這些範例程式,而無需付 費給 IBM。但這些範例皆未經過完整的測試。因此,IBM 不會保證或暗示這些程式的 穩定性、服務能力或功能。

這些範例程式或是任何衍生著作的每一份拷貝或任何部份,都必須具有下列的著作權 聲明:

© (your company name) (year). Portions of this code are derived from IBM Corp. Sample Programs. © Copyright IBM Corp. \_enter the year or years\_. All rights reserved.

## 商標

下列術語是 IBM 公司在美國及 (或) 其它國家的商標,且至少已被用於 DB2 UDB 文 件圖書庫的其中一份文件中。

![](_page_102_Picture_412.jpeg)

下列術語是其它公司的商標或註冊商標,且至少已被用於 DB2 UDB 文件圖書庫的其中 一份文件中:

Microsoft、Windows、Windows NT 以及 Windows 商標是 Microsoft Corporation 在美 國及 (或) 其它國家的商標。

Intel 及 Pentium 商標是 Intel Corporation 在美國及 (或) 其它國家的商標。

Java 以及所有與 Java 有關的商標是 Sun Microsystems, Inc. 在美國及 (或) 其它國家 的商標。

UNIX 是 The Open Group 在美國及其它國家的註冊商標。

其它公司、產品或服務名稱可能是其它公司的商標或服務標誌。

## 索引

索引順序以中文字,英文字,及特 殊符號之次序排列。

$$
(\equiv \pmb{\pmb{\equiv}})
$$

工具列 33

# 〔四劃〕

介面語言 62 變更 [Linux 61](#page-66-0) [Windows 61](#page-66-0) 變更 [\(Linux\) 61](#page-66-0) 變更 [\(Windows\) 61](#page-66-0) 內容窗格 [34](#page-39-0)

# 〔五劃〕

功能表列 33 必要輸入欄位 35 目錄綱目 擴充 在 [Windows 2000](#page-24-0) 及 Windows [.NET 19](#page-24-0)

# 〔六劃〕

回應檔 建立 [58](#page-63-0) 回應檔安裝 注意事項 57 基本概念 [57](#page-62-0) 安裝 回應檔 57 建立回應檔 58 驗證 [25](#page-30-0) DB2 UDB Express [Linux 24](#page-29-0) [Windows 23](#page-28-0) DB2 資訊中心 [Linux 78](#page-83-0) [Windows 80](#page-85-0) [IBM Software Developer Kit for](#page-24-0) [Java 19](#page-24-0) 安裝方法 [Linux 9](#page-14-0) [Windows 9](#page-14-0) 安裝實務 DB2 資訊中心 77

安裝需求 [Linux 16](#page-21-0) [Windows 11](#page-16-0) 自動化 維護時間 52 自動收集統計値 51 自動重組 51 自動維護 50 自動維護備份 50

# 〔七劃〕

更新 DB2 資訊中心 82 系統管理員群組 DB2 [Windows 16](#page-21-0)

# 〔八劃〕

使用者 ID 建立 [20](#page-25-0) 選取 [12](#page-17-0) 使用者專用權 [Windows 15](#page-20-0) 使用者帳戶 [Windows 13](#page-18-0) 命令 [db2sampl 25](#page-30-0) [db2start 16](#page-21-0) 命令行處理器 (CLP) 驗證安裝 [25](#page-30-0) 物件過濾 34 物件樹狀結構 33

# 〔九劃〕

建立 回應檔 58 建立資料庫 「自動維護」精靈 [29](#page-34-0)

# 〔十劃〕

修正層次 安裝 [52](#page-57-0) 修改 核心程式參數 [Linux 21](#page-26-0)

倉儲 範例資料庫 25 核心配置參數 修改 [Linux 21](#page-26-0) 記憶體需求 [Linux 11](#page-16-0) [Windows 11](#page-16-0) 除去 [DAS 66](#page-71-0) DB2 [Windows 65](#page-70-0) [DB2 UDB Express \(Linux\) 65](#page-70-0)[, 67](#page-72-0) [DB2 UDB Express \(Windows\) 65](#page-70-0)

# 〔十一劃〕

國家語言 顯示 [db2setup 63](#page-68-0) 密碼 規則 [73](#page-78-0) 維護 73 授權中心 設定授權原則 [45](#page-50-0)[, 71](#page-76-0) 新增授權碼 70 授權原則 設定 使用「授權中心」 4[5, 71](#page-76-0) 授權碼 新增 使用「授權中心」 70 授權檔案 69 啓動程式 33 產品授權檔案 [69](#page-74-0) 第一個步驟 驗證 [DB2](#page-30-0) 安裝 25 驗證安裝 [25](#page-30-0) 規則 密碼 [73](#page-78-0) 設定 通知清單 [42](#page-47-0) 連絡人清單 [42](#page-47-0) 通知清單 設定 [42](#page-47-0) 通信需求 [Linux 17](#page-22-0) [Windows 12](#page-17-0) 連絡人清單 設定 [42](#page-47-0)

© Copyright IBM Corp. 1993-2004 **99**

## [十二劃]

筆記本 32 視窗 32 開始功能表 32

〔十三劃〕

群組 選取 12 群組 ID 建立 20 解除安裝 DB2 UDB Express Windows 使用 msiexec 65 DB2 UDB Express (Linux) 65 DB2 UDB Express (Windows) 65 資料庫基本概念 29 資訊中心 安裝 Linux 78 Windows 80 安裝實務 77 更新 82 隔離使用者 定義 20

〔十四劃〕

實例 停止 66 磁碟需求 Linux 11 Windows 11 精靈 32 自動維護 29 網路資訊服務 (NIS) 安裝注意事項 17 維護 密碼 73 維護時間 自動化 52 語言識別字 「DB2 安裝」精靈 62 說明 35

〔十六劃〕

導覽工具 工具列 33 內容窗格 34 功能表列 33 必要輸入欄位 35 物件過濾 34 物件樹狀結構 33 導覽工具 (繼續) 基本概念 32 啓動程式 33 筆記本 32 視窗 32 開始功能表 32 精靈 32 說明 35 顧問 32 infopops 35 機密保護 NIS 安裝注意事項 17

〔二十一劃〕 顧問 32

〔二十二劃〕 權限 13

〔二十三劃〕

驗證 DB2 安裝 使用第一個步驟 25 驗證安裝 命令行處理器 (CLP) 25 第一個步驟 25

# D

D<sub>B2</sub> 支援介面語言 62 安裝 引用最新的 FixPak 52 修正層次 52 驗證安裝 25 FixPak 52 Linux 9 Windows 9 安裝方法 9 產品授權檔案 69 導覽工具 32 DB2 help 75 DB2 UDB Express 丰要功能 5 回應檔安裝 9 安裝 Linux 24 Windows 23 安裝方法 9 除去 (Linux) 65 除去 (Windows) 65

DB2 UDB Express (繼續) 除去「管理伺服器」 Linux 66 停止實例 Linux 66 停止「管理伺服器」 Linux 66 產品說明 5 驗證安裝 25 「DB2 安裝」精靈 9 DB2 UDB Express (Linux) 除去 67 DB2 文件 75 「DB2 安裝」精靈 語言識別字 62 DB2 伺服器 在 Linux 上安裝 9 安裝 Windows 9 安裝於 Windows 23 安裝需求 Linux 16 Windows 11 建立 使用者 ID 20 群組 ID 20 DB2 系統管理員群組 16 DB2 授權原則 設定 使用「授權中心」 45, 71 DB2 授權碼 新增 使用「授權中心」 70 DB2 教學指導 90 DB2 資訊中心 安裝 Linux 78 Windows 80 安裝實務 77 更新 82 **DB2 實例** 除去 67 停止 66 DB2 管理伺服器 (DAS) 除去 66 停止 66 DB2 權限 13 db2setup 顯示 國家語言 63 DBADM 權限 13

## F

FixPak 引用 52 FixPak (繼續) 安裝 52

# $\mathbf{I}$

IBM Software Developer Kit for Java 安裝 19 infopops 35

## J

Java IBM Software Developer's Kit 層次 20

# L

Linux 安裝 DB2 伺服器 9 安裝 DB2 UDB Express 24 安裝需求 16 DB2 伺服器 16 修改 核心程式參數 21 除去 DB2 UDB Express 65, 67 DB2 實例 67 通信需求 17 解除安裝 DB2 UDB Express 65 變更 DB2 介面語言 61 LOAD 權限 13

# N

 $_{\rm NIS}$ 安裝注意事項 17 NIS (網路資訊服務) 安裝注意事項 17

## S

SYSADM 權限 13 SYSCTRL 權限 13 SYSMAINT 權限 13

## W

Windows 安裝 有「DB2 安裝」精靈的 DB2 伺服 器 23 DB2 伺服器 9 安裝 DB2 UDB Express 23 安裝需求 11

Windows (繼續) DB2 伺服器 11 使用者帳戶 13 除去 DB2 65 除去 DB2 UDB Express 65 授與使用者權限 15 通信需求 12 解除安裝 DB2 UDB Express 65 使用 msiexec 65 擴充目錄綱目 Windows 2000 及 Windows Server 2003 19 Windows Server 2003 19 變更 DB2 介面語言 61 DB2 系統管理員群組 16
## ó **IBM**

在美國,請撥以下其中一個電話來連絡 IBM:

- 1-800-IBM-SERV (1-800-426-7378),客戶支援中心
- 1-888-426-4343,取得可用服務選項的資訊
- 1-800-IBM-4YOU (426-4968), DB2 市場銷售

在加拿大,請撥以下其中一個電話來連絡 IBM:

- 1-800-IBM-SERV (1-800-426-7378), 客戶支援中心
- 1-800-465-9600,取得可用服務選項的資訊
- 1-800-IBM-4YOU (1-800-426-4968),DB2 市場銷售

若要尋找您所在之國家或地區的 IBM 辦事處,請查閱位於 <http://www.ibm.com/planetwide> 網站的「IBM 全球聯絡站名錄 (Directory of Worldwide Contacts)」

## 產品資訊

您可以藉由電話或透過全球資訊網 (WWW) http://www.ibm.com/software/data/db2/udb, 取得 DB2 Universal Database 產品的相關資訊。

該網站包含了技術圖書庫、訂購書籍、產品下載、新聞群組、修正檔案、新聞及 Web 資 源鏈結等最新資訊。

如果您住在美國當地,請撥下列一組電話號碼:

- 1-800-IBM-CALL (1-800-426-2255), 訂購產品或取得一般資訊。
- 1-800-879-2755, 訂購出版品。

關於如何聯絡美國以外地區的 IBM 的資訊,請查閱 [www.ibm.com/planetwide](http://www.ibm.com/planetwide) IBM Worldwide  $\overline{E}$   $\overline{E}$   $\circ$ 

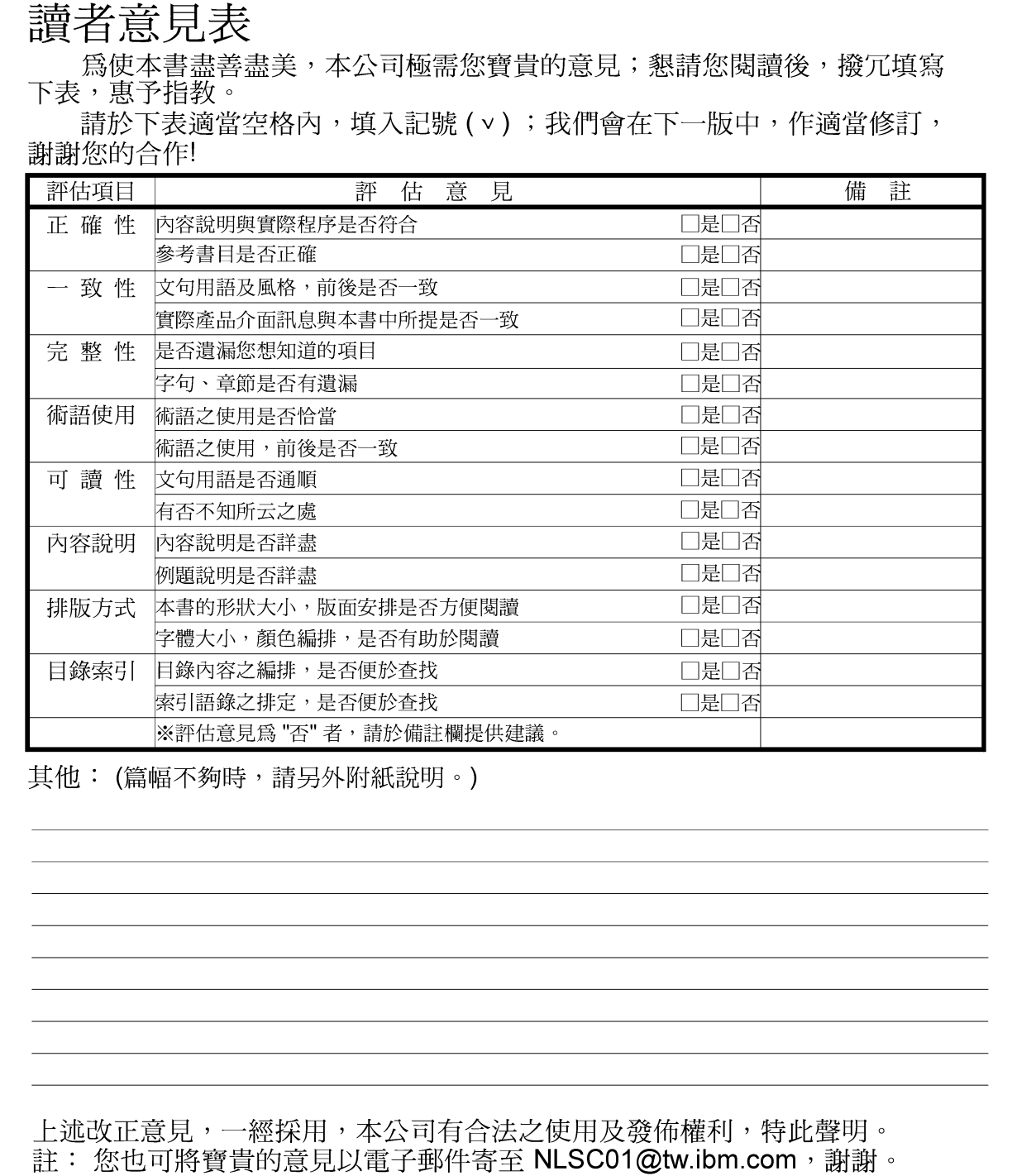

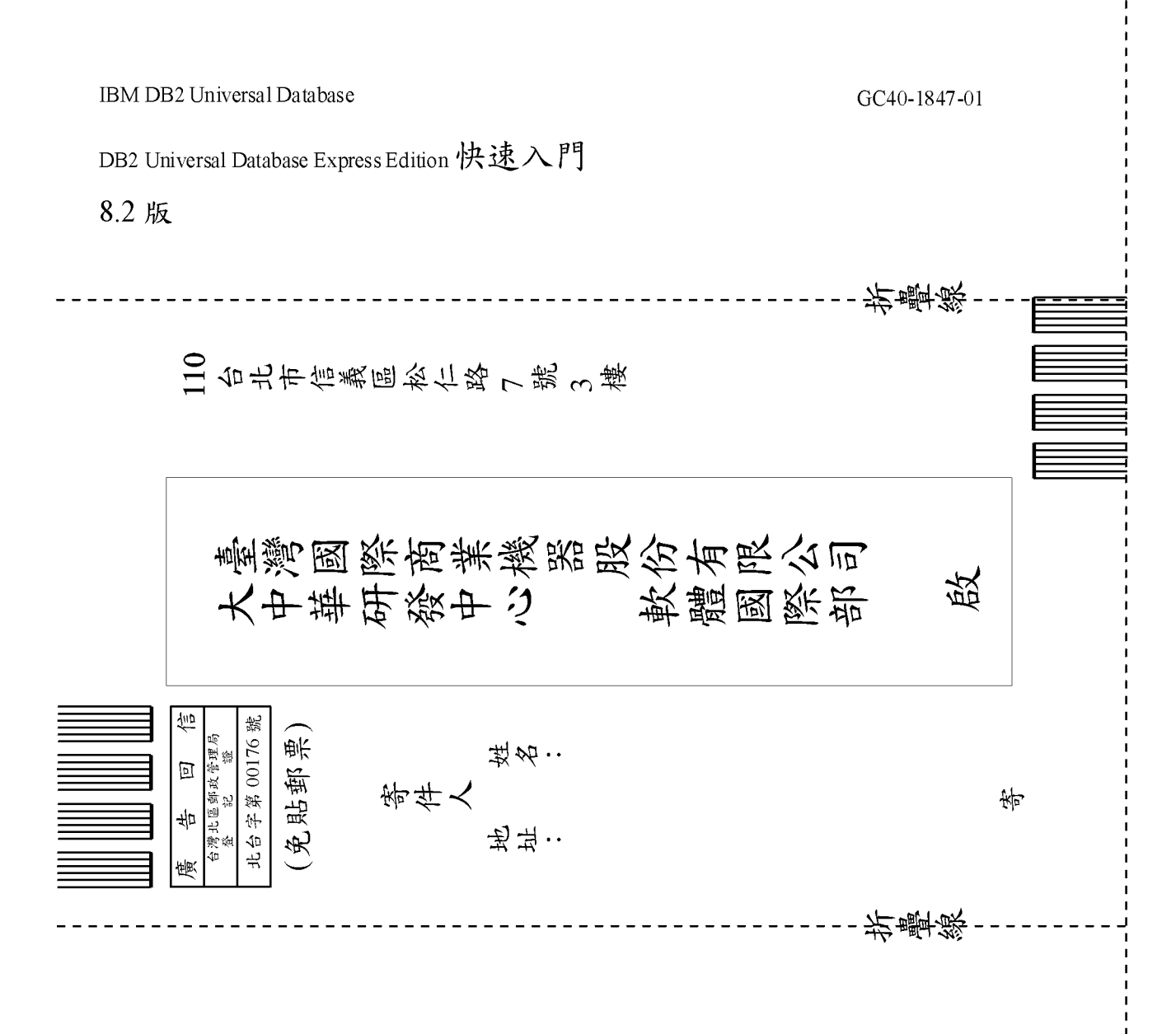

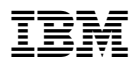

Part Number: CT2TQTC

Printed in Dublin.

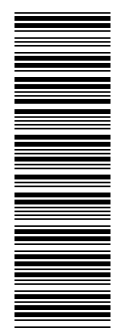

(1P) P/N: CT2TQTC

(1P) P/N: CT2TQTC

GC40-1847-01

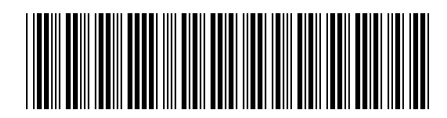